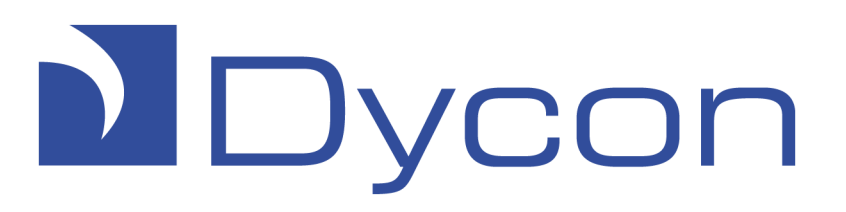

# D6000 MesCom Workshop Manual

(for MesCom release 2)

© Dycon Ltd 2014 Tel: +44 (0)1443 471 060 Fax: +44 (0)1443 479 374

Cwm Cynon Business Park – Mountain Ash – CF45 4ER - UK

[www.dyconsecurity.com](http://www.dyconsecurity.com/) [sales@dyconsecurity.com](mailto:sales@dyconsecurity.com)

# **Table of Contents**

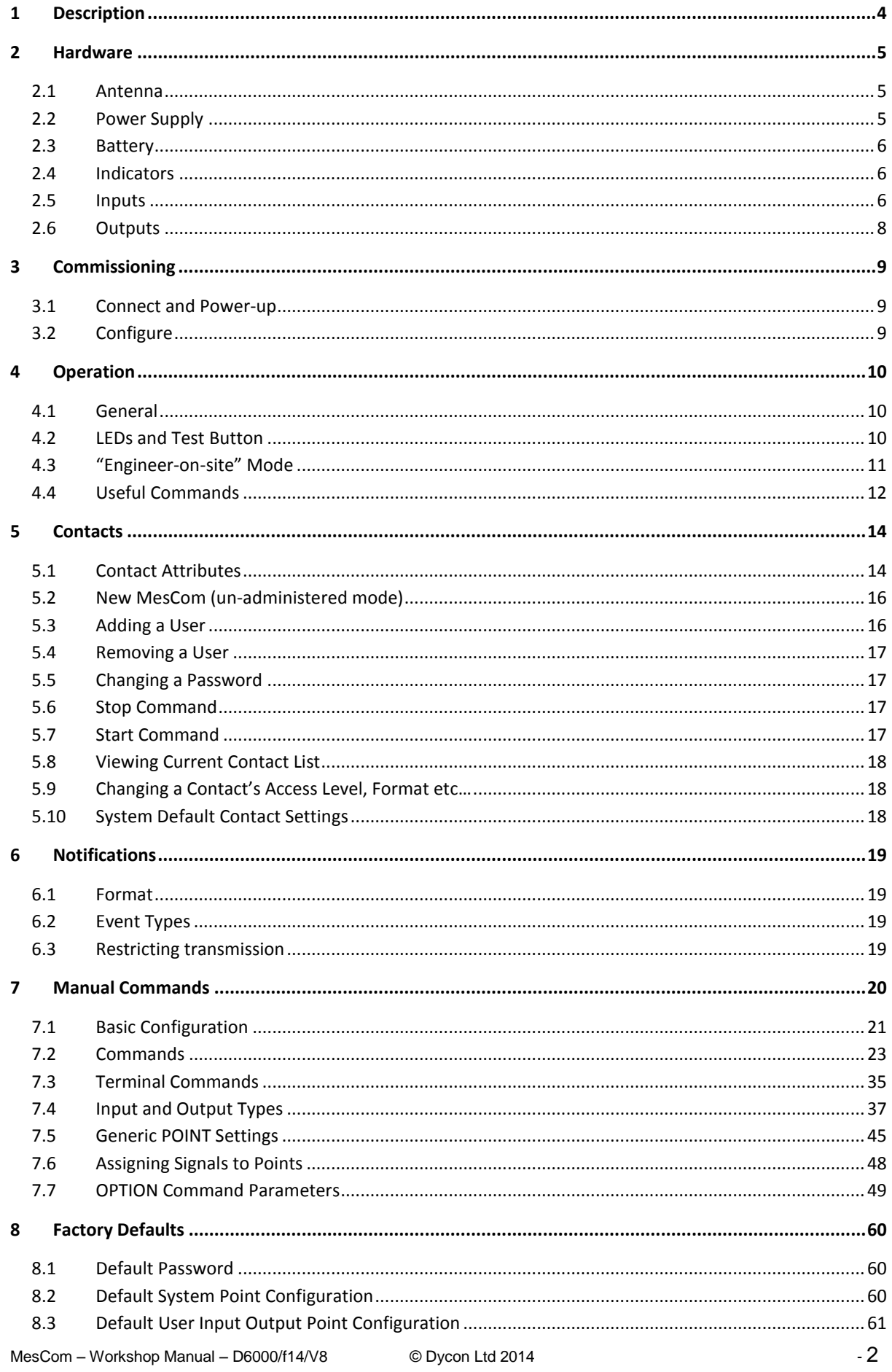

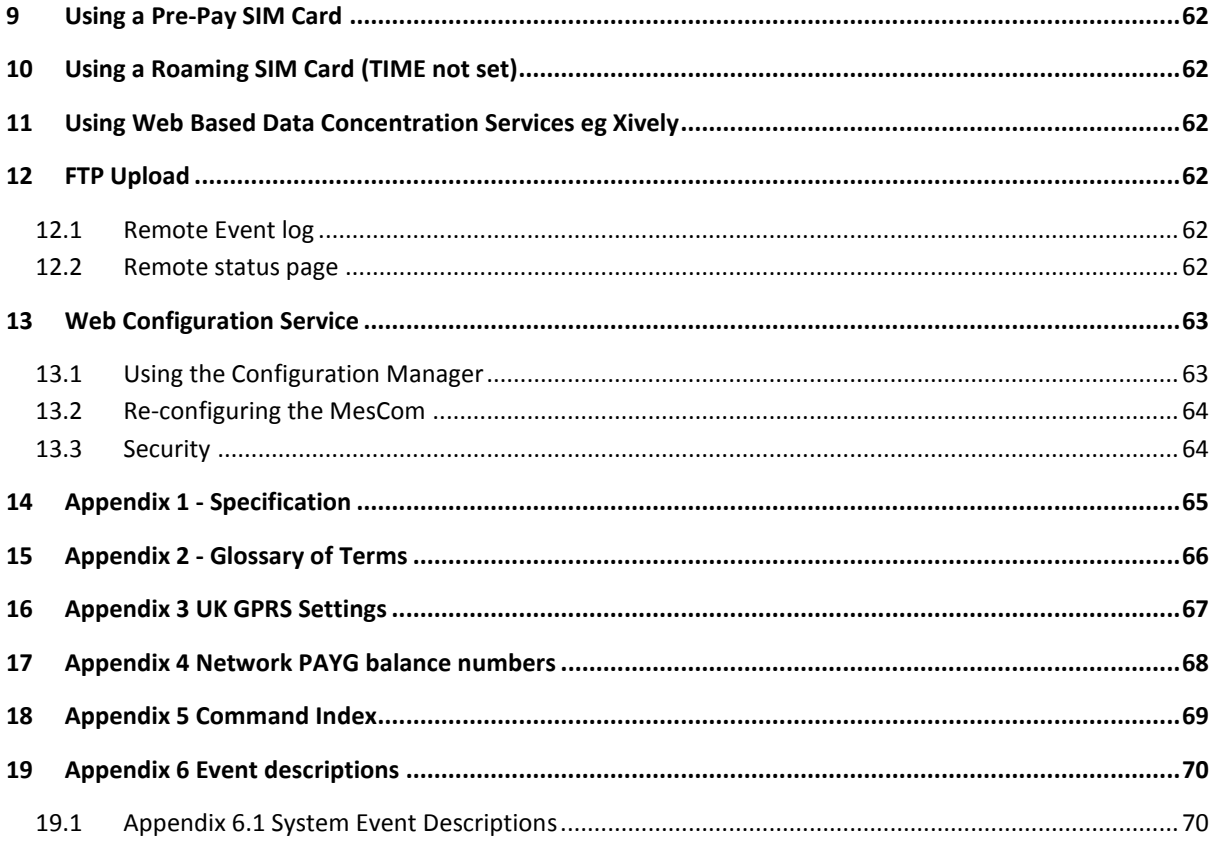

# <span id="page-3-0"></span>**1 Description**

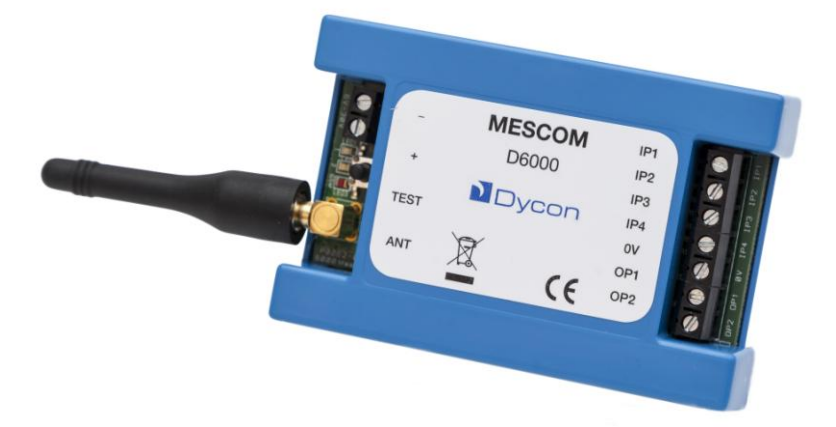

The MesCom is a basic low cost remote telemetry unit with 4 universal inputs and 2 open collector outputs.

Communication and configuration with the MesCom is via SMS messages from your mobile phone avoiding the need for a service or monthly subscription.

MesCom2 devices have additional functionality to allow reporting to a server and configuration from the Dycon MesCom configuration manager website.

Inputs accept 0-3V signals with an internal pull up/down resistor and can be configured as analogue or digital signals.

A variety of sensor types can be connected to the MesCom: Volt-free contact, 4-20mA, transistor logic, 3v analogue, 30v analogue with the minimum of external components.

Outputs are open collector outputs to ground with back EMF protection for use with small inductive loads (eg relays) with a maximum 100mA load.

Internal monitoring of temperature, battery voltage, supply voltage, and radio module state is also performed. The board temperature sensor has an accuracy ±2°C and is measuring the board temperature, not the ambient temperature.

All ports, with the exception of the antenna and battery, are 30v tolerant.

All input and output can be configured to suit the user's application.

# <span id="page-4-0"></span>**2 Hardware**

9-30Vdc 500mA\*

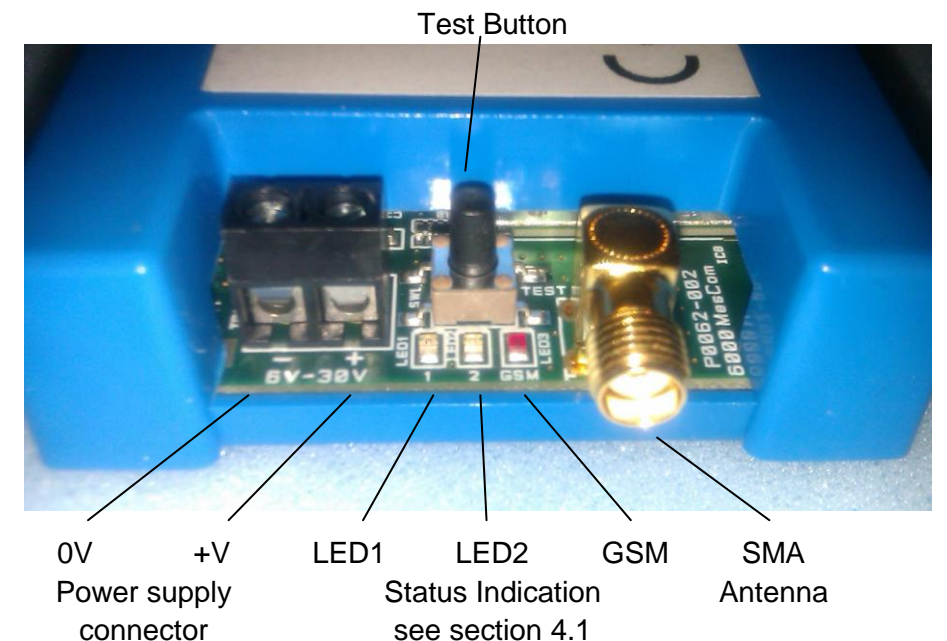

OP'T IP4 IP3 øv  $IP2$ IP1 OP2 OP1 OV IP4 IP3 IP2 IP1 **Open collector Ground Inputs; Voltage or volt-free contact outputs** OP & IP 3V max (30V overvoltage protected) 100mA 30V max common

# <span id="page-4-1"></span>*2.1 Antenna*

The MesCom can be fitted with an antenna with an SMA connector suitable for GSM/GPRS use covering the frequencies in use by your selected network. In Europe this is 900MHz and 1800MHz. It is recommended that a stub antenna connected directly to the MesCom be avoided for all but the best signal strength areas.

# <span id="page-4-2"></span>*2.2 Power Supply*

The MesCom MUST be supplied with DC between 6V and 30V and will require a maximum current of 500mA (3W). It typically will use less than 50mA.

MesCom inputs are designed to interface with a wide variety of low-voltage devices, relays and contacts, typically as used by monitoring sensors and alarm systems.

The MesCom power input is suitable for connection to a Dycon 1A power supply unit, or a similar power source, which delivers a protected 6-30VDC voltage. It is not designed for connection to industrial power sources without the provision of additional anti-surge protection. Care should be taken to ensure correct polarity.

To avoid unnecessary notifications, all connection to inputs and outputs should be done before powering the MesCom (alternatively use engineer-on-site mode, see sections [4.3\)](#page-10-0).

# <span id="page-5-0"></span>*2.3 Battery*

The battery is a 3,7v 640mAh Li-ion battery with built-in protect circuit and JST ZHR-2 connector.

See section [3.1](#page-8-1) for how to connect the battery to the MesCom.

# <span id="page-5-1"></span>*2.4 Indicators*

The MesCom has 3 LED indicators to show the current status and mode of operation - see section [4.1](#page-9-1) for more detail.

# <span id="page-5-2"></span>*2.5 Inputs*

Inputs can measure up to 3V signals and can withstand voltage up to 30V. Voltage above 30V will damage the inputs.

Inputs can be configured as digital or analogue - see section [7.4](#page-36-0) for more detail.

### **2.5.1 Digital Input Wiring Options**

Eg. Signal from panels, switches and contacts etc.

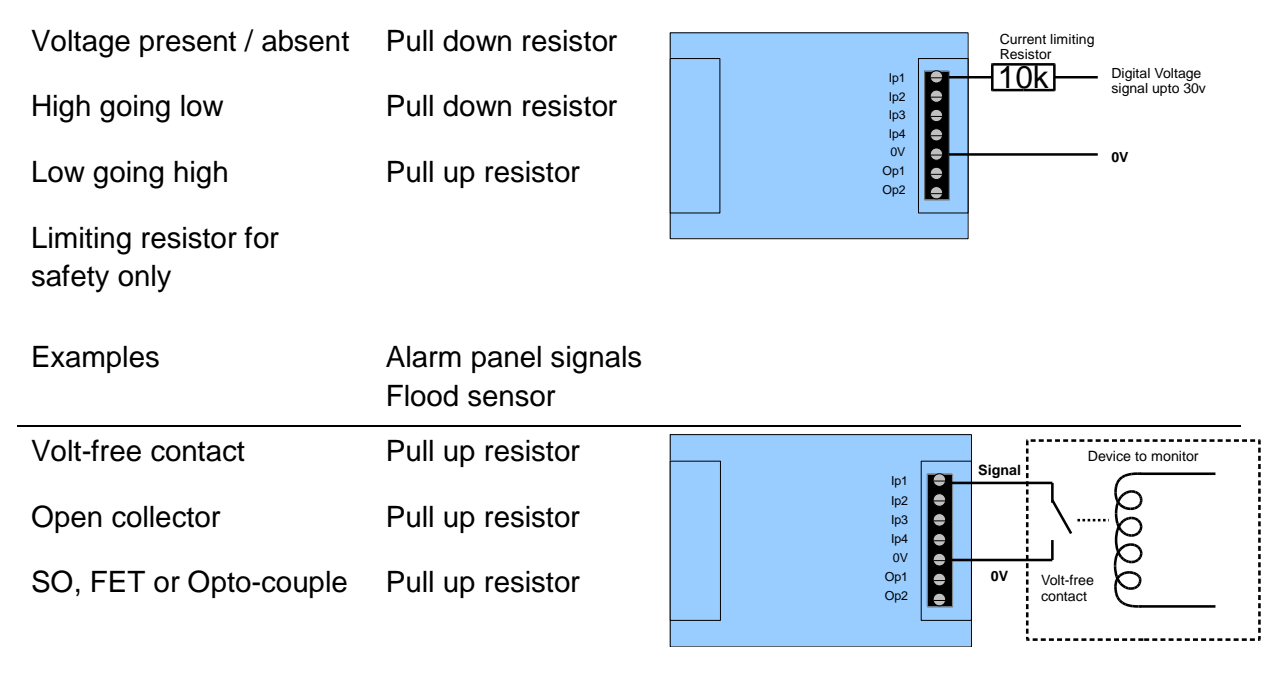

Examples Switch contacts and relays Energy meter pulse output Float switch

# **2.5.2 Analogue Input Wiring Options**

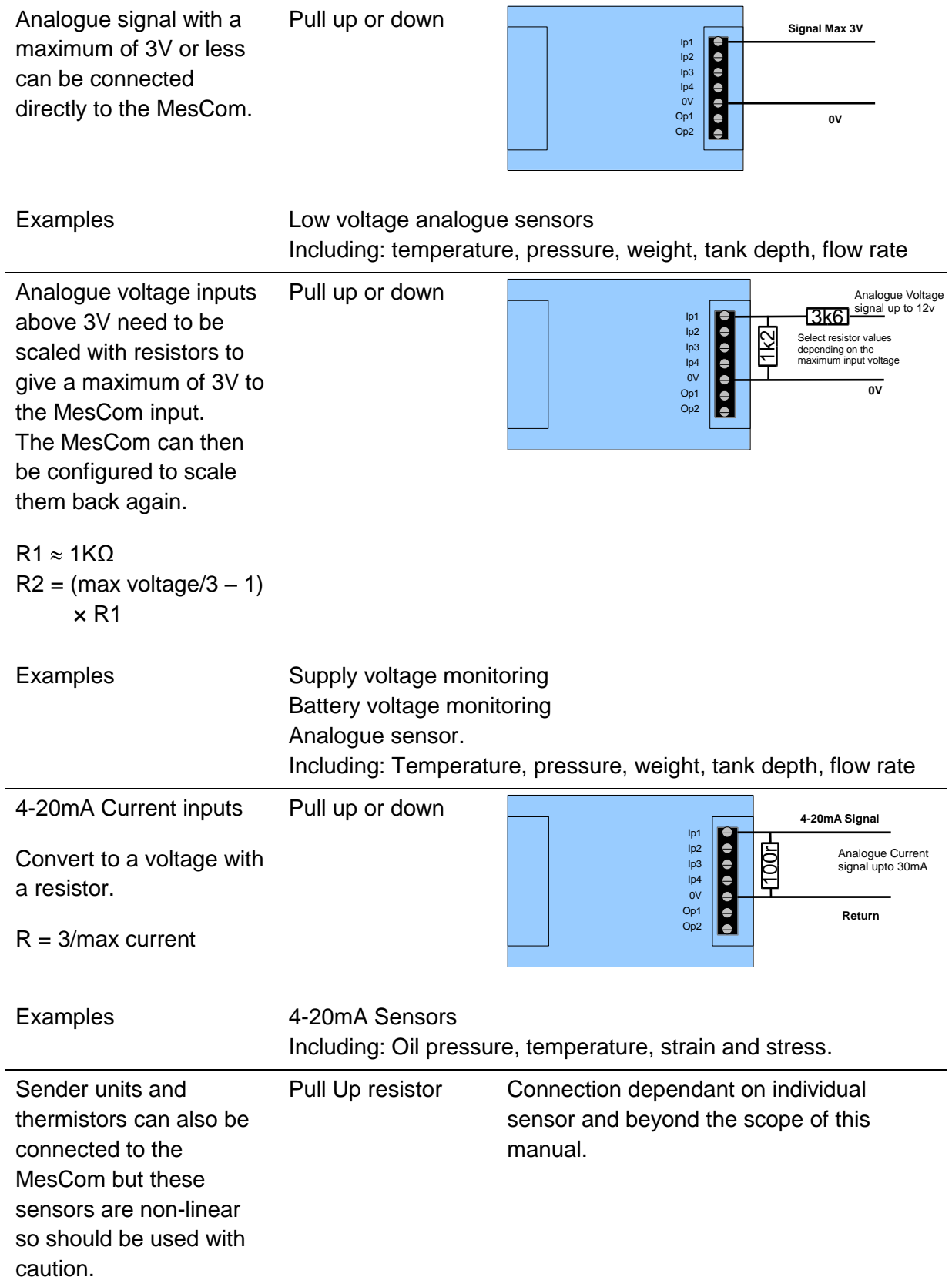

Г

# <span id="page-7-0"></span>*2.6 Outputs*

Outputs have a maximum switching capacity of 30v 100mA and are open drain type.

# **2.6.1 Output Wiring Options**

MesCom outputs can be connected directly to any device input that accepts open drain/ open collector signals.

For inputs requiring a voltage signal, a pull up resistor will be required.

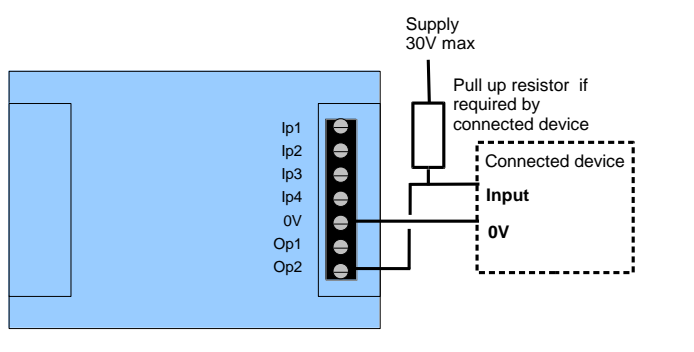

Small load of no greater than 30V 100mA can be connected directly to the MesCom open drain output.

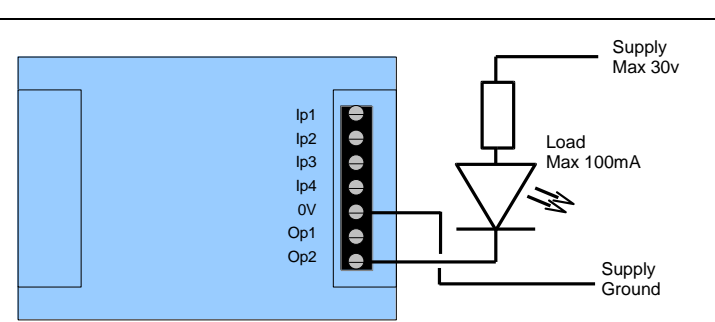

For higher power loads the output will need to be connected to a relay.

The MesCom output is protected against back EMF but we recommend fitting an additional reverse EMF protection diode for added protection, as shown.

The relay can be of any type; traditional, optical or solid state.

Using a relay also isolates the MesCom from the load and is recommended with cable runs of longer than 1 metre.

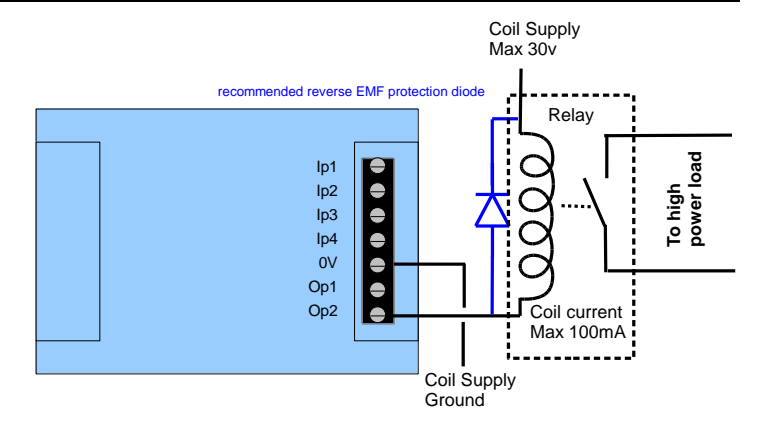

# <span id="page-8-0"></span>**3 Commissioning**

# <span id="page-8-1"></span>*3.1 Connect and Power-up*

Having found a suitable position to install the MesCom:

- Connect to system sensors/relay etc. See connection details in section [2.5.](#page-5-2)
- Connect the supplied stub antenna or any suitable GSM antenna with SMA connector.  $\bullet$
- Remove the lid by pulling a corner, being careful not to pull the battery if already  $\bullet$ connected.
- Insert SIM card as shown.  $\bullet$
- $\bullet$ Make a note of the IMEI (product serial number) which is required for the web configuration manager.
- Connect the battery to the small white 2 pin connector near the power connector as shown on the right.
- $\bullet$ The LED indicators should start to flash indicating the unit is working. If the LEDs don't flash it may be that the battery is discharged, providing external power will switch the MesCom on and charge the battery.

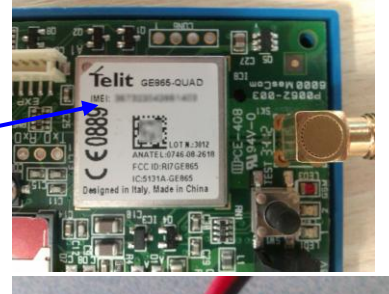

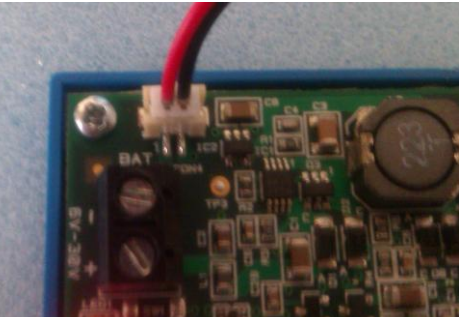

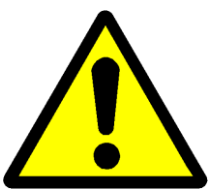

**Before connecting a supply, ensure it is the correct voltage / current rating and the polarity is correct.**

**The MesCom is not fitted with a fuse or overvoltage / polarity protection, incorrectly connecting a PSU will damage the device.**

Connect a suitable supply to the power terminals being careful to observe polarity. Switch the supply on.

After the MesCom has registered on a network, the LEDs give an indication of signal strength - see section [4.2.2](#page-9-3) for details of LED meaning.

# <span id="page-8-2"></span>*3.2 Configure*

The MesCom is supplied with a default configuration (see section [8](#page-61-0) for more details). For MesCom2 devices, the best way to change this configuration is via the web configuration service at<http://www.dyconconfig.com/> (see section [13\)](#page-63-6). Before using the configuration service you will need to set the MesCom APN correctly. For the SIM card fitting, see section [16](#page-68-0) for list of common APN settings.

#### Example:

9876 OPTION APN internet web web

Where 9876 is your password, the default password for a new MesCom is the last 4 digits of the IMEI number. The response to this command will be ADDNUM successful/failed)

If your network doesn't give a password/username leave them off the command.

Alternatively you can manually configure any/all parameters on a MesCom by SMS (see section [5](#page-13-0) for more details).

# <span id="page-9-0"></span>**4 Operation**

# <span id="page-9-1"></span>*4.1 General*

The primary function of the MesCom is to send a message when inputs change state. The MesCom must know how to determine a change of state and where to send the message.

The MesCom can support 6 contacts to which it can send messages via SMS, GSM (data) or GPRS, in various predefined formats. For more detail see section [5.](#page-13-0)

The MesCom is supplied in un-administered mode with no contacts pre-configured. In this mode the MesCom will accept SMS commands from any phone number. **The default password is the last 4 digits of the IMEI number**. To exit un-administered mode you must add at least one contact with administrator level access, see section [4.4.](#page-11-0)

Contacts can be configured not to receive messages, for maintenance users or while on holiday etc…

GPRS/GSM contacts can be a "send and forget" (eg uploading to web based data concentration services see section [11\)](#page-63-2) or connection based hosts - for more detail on reporting, see section [12.](#page-63-3)

Points (inputs and outputs) can be configured to send messages to SMS contact, GPRS/GSM contact or both.

Points can be configured to record their state at routine intervals and/or record every change of state (section [7.4\)](#page-36-0)

# <span id="page-9-2"></span>*4.2 LEDs and Test Button*

### **4.2.1 Power-up**

On power-up the LED1 and LED2 (yellow and green respectively) will switch ON blinking every 2 seconds (until the power sequence is complete).

Holding the TEST button while powering the MesCom allows you to perform some useful tasks:

Hold for less than 5 seconds $*$  – Clear the event log. LED1 (yellow) will flash (2Hz).

- Hold for more than 5 seconds\* Call configuration server (get most recent configuration). LED2 (green) will flash (2Hz).
- Release and press within 5 seconds\* Reload factory defaults (remove users and clear log). LED1 (yellow) will flash quickly (10Hz).

<span id="page-9-3"></span>\* Time starts from when LED1 starts flashing and LED2 is off.

# **4.2.2 Normal Operation**

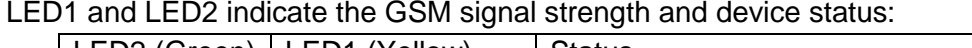

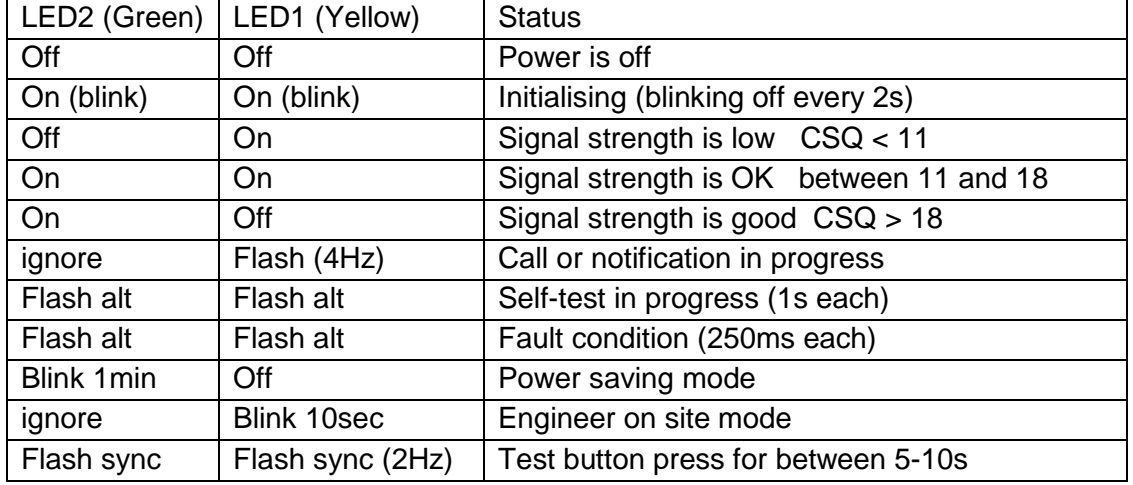

The signal strength thresholds (low and good) are fixed.

In normal operation the test button can be configured to do multiple things: these include entering/exiting "Engineer on site" mode, overriding power saving mode, making a call, sending a notification and sending a status report.

When TEST is pressed:

- Power saving mode will be overridden for 15 minutes
- Call to host initialled.\*\* (POINT button CALL)
- Notification to users.\*\*(POINT button ALARM)

Hold TEST for 5 seconds: (LED1 and LED2 flash in sync)

- Status report to all users.\*\* (OPTION RINGMODE)
- Exit "Engineer on site" mode.\*\* (OPTION SUPPRESS)
- Cancel the 15 minute-powered state above.
- Hold TEST for 10 seconds:
- Enter "Engineer on site" mode.\*\* (OPTION SUPPRESS)

\*\* Feature can be disabled/enabled by configuration

#### **4.2.3 Radio Module Status**

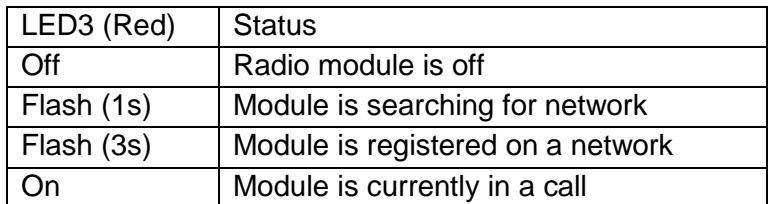

# <span id="page-10-0"></span>*4.3 "Engineer-on-site" Mode*

When in this mode, the MesCom will monitor all inputs and allow outputs to be changed but will not generate notifications or trigger calls to the host. This mode should be used when any work is being performed on the system.

"Engineer on site" input can be configured to any input - see section [7.7.22.](#page-54-0)

By default "Engineer on site" mode is entered holding the test button for longer than 10 second and exiting by holding the test button for 5-10 seconds.

With the exception of configuring the input to be the TEST button (see section [4.2.2\)](#page-9-3), "Engineer on site" mode will be entered when the input goes high\*\*\*. The mode will exit when the input goes low or a timeout occurs.

\*\*\* The input state which activates "Engineer-on-site" mode is fixed.

The "Engineer on site" mode has a configurable maximum time; should this expire, the unit will exit "Engineer on site" mode. "Engineer on site" mode can be re-activated by repeating the entry process above.

"Engineer on site" timeout is configurable - see section [7.7.23.](#page-54-1)

"Engineer on site" mode can be activated and disabled by SMS - command OPTION SUPPRESS – see command section [7.7.22.](#page-54-0)

# <span id="page-11-0"></span>*4.4 Useful Commands*

Below are some commands that may be useful in day to day use. See section [5](#page-13-0) for the full range of commands available. Some of these commands will need administrator level access.

# **4.4.1 Adding and Removing Users**

Example:

```
9876 ADDNUM +447·········
```
Where 9876 is your password, the default password for a new MesCom is the last 4 digits of the IMEI number.

To remove a user you must use the REMOVE command:

Example: 9876 REMOVE +447........

The phone number should be in international format (ie starting with  $a + symbol$ ). If a number is given and not in the user list, a fail message will be returned. If the number is omitted, then the sender's number will be removed from the user list.

# **4.4.2 Reading the Current Status**

To find out the current status of an input or output, use the READ command.

```
Example:
```

```
9876 READ Input3
```
The command supports a request for up to 4 points at once. The keyword ALL can also be used to return a list of all enabled points. Points can be their name or number: see section 1.1 for numbering details.

### **4.4.3 Changing an Output**

To change an output, use the SWITCH command or the PULSE command depending on the signal you want to produce.

Example:

9876 SWITCH OP2 ON

The SWITCH command supports an instruction for up to 3 points at once. Points can be their name or number. The final value will be the value to set all outputs to - this final value can be a state label for the first listed point, where  $Label0 = 0$  and  $Label1..4 = threshold0..3$ . The SWITCH command can also be used to reset a counter/timer input. On other input points the SWITCH command has no effect.

Example:

9876 PULSE OP2 ON 500 OFF

The PULSE requires 4 values:  $1<sup>st</sup>$  the point name or number,  $2<sup>nd</sup>$  initial value to set point to,  $3<sup>rd</sup>$  delay in milliseconds before changing to final value,  $4<sup>th</sup>$  final value to set point to. Attempting to PULSE a point that isn't an output will have no effect.

### **4.4.4 Disable Faulty Input**

To disable an input should the sensor become faulty, you can use the DISABLE command:

Example: 9876 DISABLE input3 To reverse this action, use the ENABLE command:

Example: 9876 ENABLE input3

### **4.4.5 Temporary STOP/START User's Notification**

The STOP command is a universal command to stop getting text messages from an automated system. This allows a person who has been accidently added to the unit to disable the text message from the unit. Please note the STOP does not need to be preceded with a password.

#### **This command will stop you receiving any more notifications.**

**STOP** 

The STOP command also allows a user to temporarily disable messages to themselves, for example when they are out of the country.

To re-start message use the START command:

Example:

9876 START

An administrator can view if a user has messages on stop with the VIEW command. The START command can be configured to be administrator access only, forcing users to contact the administrator to re-start them.

Example: 9876 VIEW USER ALL This will output a list of all users and their settings.

An administrator can force a START on any user:

Example: 9876 START +447.........

Additionally to conform to automated text services best practice, the REMOVE command can also be used without a password to remove the sender from the device.

#### **This command will stop you receiving any more notifications.**

#### REMOVE

Note: to remove users other than yourself, a password needs to be provided and you need administrator access.

# <span id="page-13-0"></span>**5 Contacts**

Contacts can be SMS users' or host/server's addresses. The MesCom supports any combination of up to 6.

A contact has a number of attributes to define how events will be transmitted to it and what commands can be received from it.

In addition to the 6 User contacts, the MesCom has some system contacts. Some OPTION commands may return ADDNUM Successful as confirmation they the command was successful not the usual option value.

All types of users are added and removed in the same way.

Please Note contacts are handled differently in MesCom2 compared to the original MesCom.

# <span id="page-13-1"></span>*5.1 Contact Attributes*

List of contact attributes. When adding a contact, the parameters can be omitted. If included the preceding parameter must also be included (for example if you want to set the access level you must set the password) - see section [System Default Contact](#page-17-2) Settings for system default.

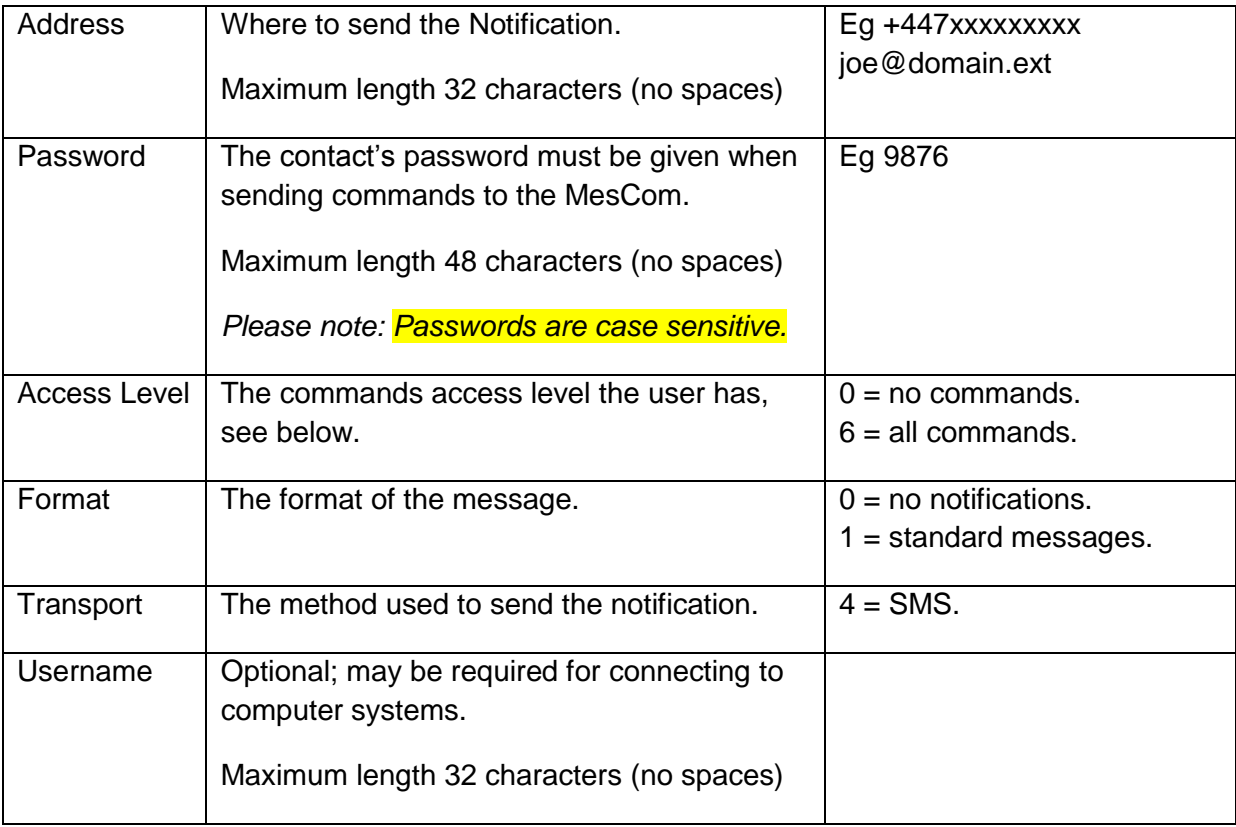

### <span id="page-13-2"></span>**5.1.1 Address**

Phone number for CSD host and SMS users can be in local (07xxxxxxxxx) or international format (+447xxxxxxxxx).

GPRS address is an IP address in numerical (eg 192.168.0.1) or name (eg www.dyconsecurity.com) format and can be followed by a port number (eg 192.168.0.1:80).

### **5.1.2 Password**

#### *Case sensitive.*

Each contact has an individual password. To be prefixed to all incoming commands or authenticate with a remote host. If left blank the system default will be used. From the factory this default is the last 4 digits of the IMEI number (see label inside the MesCom).

### **5.1.3 Access Level**

What command access level the contact has:

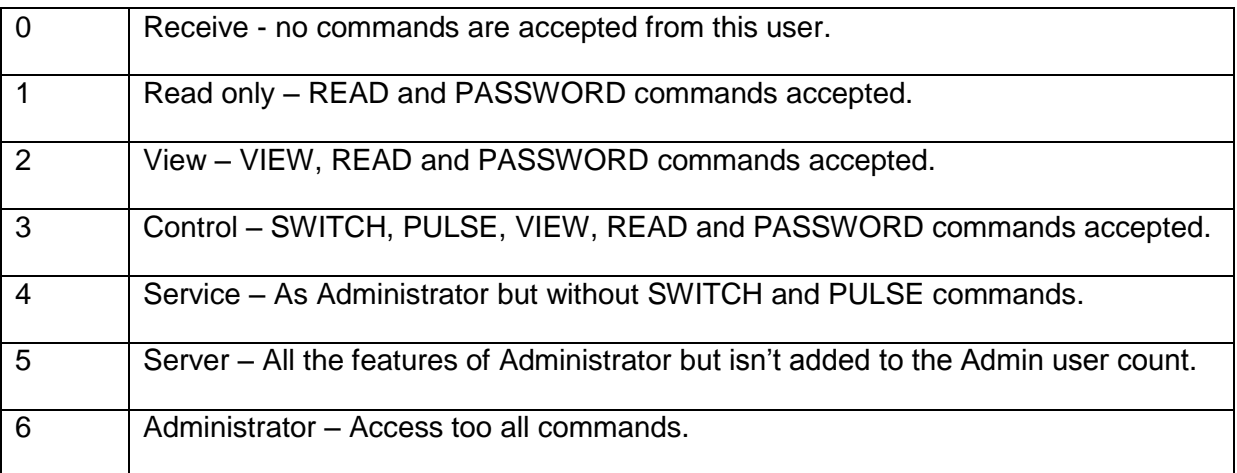

### **5.1.4 Message Format**

The message output format. Care should be taken to select the correct one for the contact. Hosts will require a specific format and not all formats are suitable for SMS.

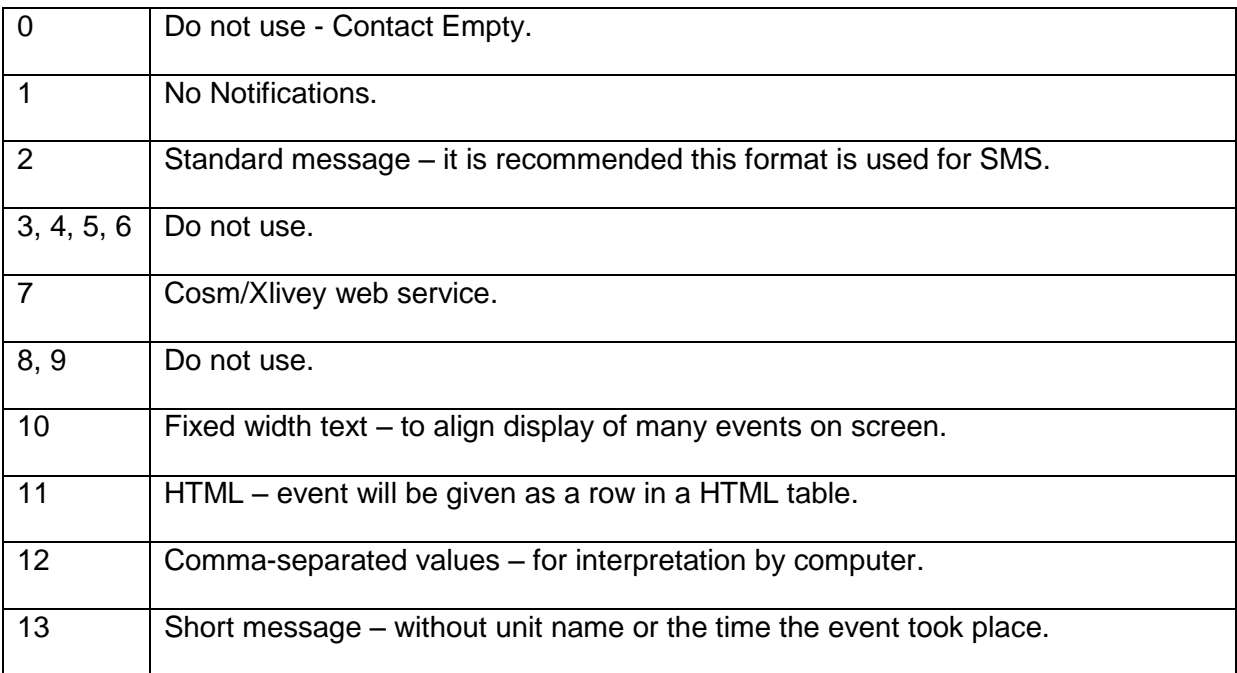

Only Formats 1,2,13 should be used with SMS; all others are for computer systems. See section [6](#page-18-0) for details of the different formats.

### **5.1.5 Transport**

If omitted, this is automatically selected based on the address but you may wish to override the default TCP selection for server /host connections.

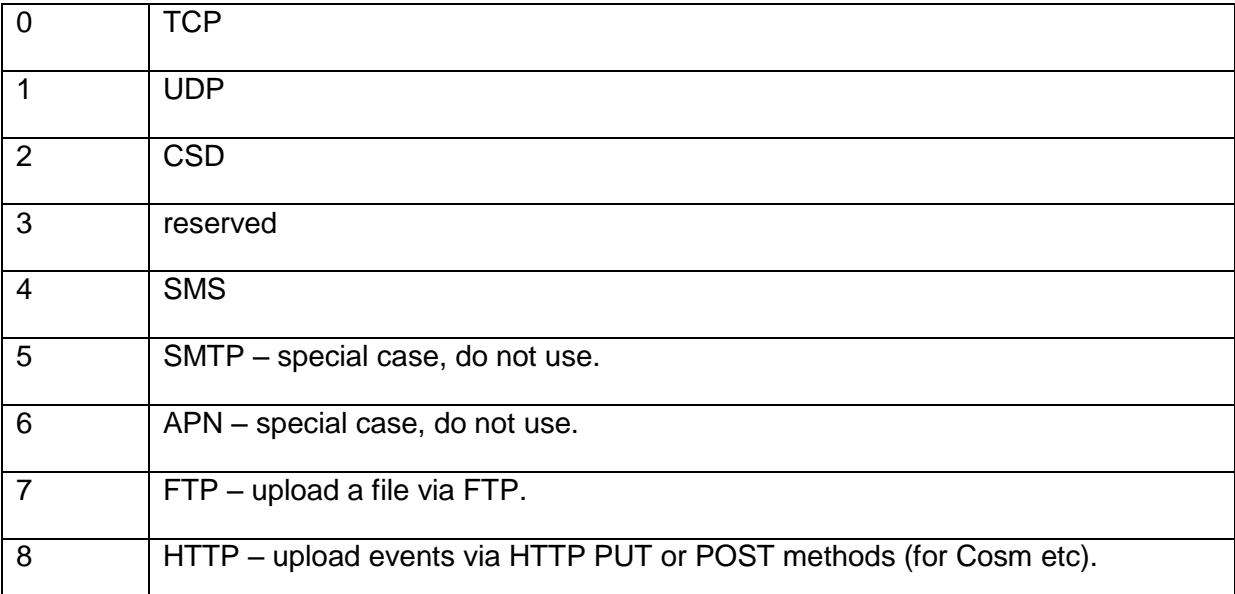

# <span id="page-15-0"></span>*5.2 New MesCom (un-administered mode)*

The MesCom is supplied in un-administered mode with no contacts pre-configured. In this mode the MesCom will accept SMS commands from any phone number. **The default password is the last 4 digits of the IMEI number**. The IMEI is printed on the radio module inside the MesCom (scanning the quick code will also give you the IMEI) - see picture in section [3.1.](#page-8-1)

To exit un-administered mode, you must add at least one contact with administrator level access. Should you remove all administrators, the MesCom will revert to un-administered mode.

Once in administered mode the MesCom will only accept commands from users on the contact list. Should you wish to override this and allow any phone number to access the MesCom with the default password, see OPTION [CMDMODE](#page-55-0) command.

The first user added when in un-administered mode by default will be added as an administrator. The default access level for contacts added while in administered mode is the system default (factory default view <2>).

# <span id="page-15-1"></span>*5.3 Adding a User*

The simplest method to add a new user is as follows:

#### 9876 ADDNUM +447xxxxxxxxx

This will add the number +447xxxxxxxxx as a user with the unit's default password. With read only access unless there are no admin level users subscribed to the device.

9876 ADDNUM

Will add the sender's number as admin but this will only work if none of the users subscribed to the MesCom are admin level. – ie subsequent users cannot add themselves with this command.

9876 ADDNUM +447xxxxxxxxx <NewPassword> <Access> <Format> <Transport> <Username> The ADDNUM command has been extended so all the attributes can be set - see section [7.2.6](#page-26-0) for more detail.

Adding a user with the same address/phone number as a user already subscribed will replace the previous user, resetting their password; a duplicate will not be created.

# <span id="page-16-0"></span>*5.4 Removing a User*

The REMOVE command, along with the STOP command, are the only commands that do not require a password to precede them. This is to comply with best practice to electronic communication providing the users with an intuitive method to unsubscribe from automated message.

#### REMOVE

Should an administrator wish to remove another user, they may do so by providing their password and the address of the user. See section [7.2.5](#page-26-1) for more detail.

9876 REMOVE +447xxxxxxxxx

# <span id="page-16-1"></span>*5.5 Changing a Password*

Passwords can only be changed by the user themselves.

<oldPassword> PASSWORD <newPassword> <newPassword>

### **5.5.1 Password Recovery**

Should a user forget their password, an administrator can re-create the user using the ADDNUM command including a new password.

# <span id="page-16-2"></span>*5.6 Stop Command*

The STOP command sets the sender's message format to none so that they will not get any more events messages. The user will still be subscribed to the MesCom.

**STOP** 

To reverse this command, use the START or ADDNUM command.

# <span id="page-16-3"></span>*5.7 Start Command*

The START command sets the sender's format to Human so that they will get event messages again.

#### 9876 START +447xxxxxxxxx

Only administrators can provide the address parameter.

This command can be configured to be for administrator use only – thereby ensuring that an administrator is aware that someone has stopped themselves from getting message.

# <span id="page-17-0"></span>*5.8 Viewing Current Contact List*

Administrators may wish to see who is subscribed to a MesCom to confirm people are still getting message or to determine if there is space for extra users.

9876 VIEW USER ALL

This is an administrator only command.

#### **5.8.1 View Response**

Failed – if command is incorrect.

USER {listing of the 6 user locations}.

Each user location is either; "BlkContact" if the space in empty or <address> <level> <format> <transport> <username> if "username" is an empty field the text "blank" is inserted.

Eg.

```
MesCom: USER +447xxxxxxxxx 6 2 4 blank +447xxxxxxxxx 6 2 4 blank 
cloud.nimbits.com:80 0 6 0 username@gmail.com BlkContact BlkContact BlkContact
```
Please note passwords are not listed.

# <span id="page-17-1"></span>*5.9 Changing a Contact's Access Level, Format etc…*

Administrators may change any of the parameters (Format, Access level, Transport) of a user by re-creating them using the ADDNUM command. This will require the users' password to be reset. See section [7.2.6](#page-26-0) for more detail.

### <span id="page-17-2"></span>*5.10System Default Contact Settings*

The system defaults can be configured with the OPTION [ACCOUNT](#page-58-0) command.

Factory system default

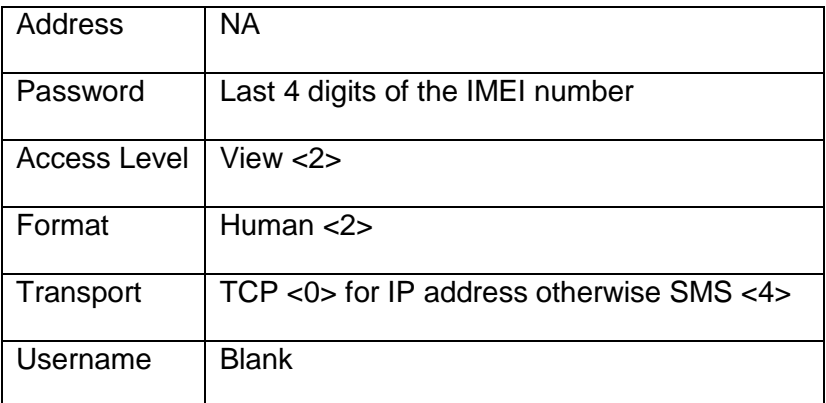

# <span id="page-18-0"></span>**6 Notifications**

The primary purpose of the MesCom is to notify one or more users of a change of state. The format of the notifications can be configured on a per user basis. The type of events that generate a notification can also be configured. See section [7.5.4](#page-47-0) for more details.

# <span id="page-18-1"></span>*6.1 Format*

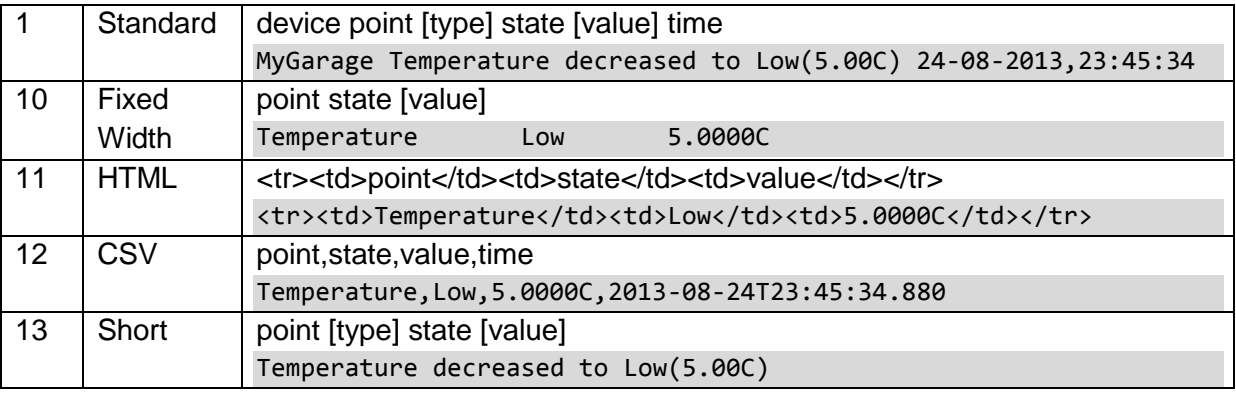

See section [5](#page-13-0) for more detail about setting the message format. Where:

Device Name given to MesCom (OPTION [IDENT\)](#page-49-1).

Point Name given to input/output (POINT PNAME).

Type Type of event, omitted for digital input/output, increase/decrease/counter overflow.

State Label given to level/state of input/output (POINT LEVELS) or counter raw value.

Value Scaled value of input, omitted for digital input/output. See section 7.5.3.

Time Time event was detected, style dependant of format.

Routine readings are preceded with "Status" eg:

MyGarage Status: Temperature Normal(18.00C) 24-08-2013,23:45:34 System events are preceded with "System Event".

# <span id="page-18-2"></span>*6.2 Event Types*

A point can be configured independently to generate 3 different types of event.

Alarm The value is moving away from normal, high to low or counter threshold crossed. Restore The value is moving toward normal, low to high, or a counter has overflowed. Routine A periodic reading of the value, useful for data logging and fault finding. System An internal event generated by MesCom, independent of input and output status.

Alarm and Restore are controlled by the POINT ALARM parameter. Routine are controlled by the OPTION LOGINT, POINT LOG and NLOG parameter. System events are controlled by the OPTION [SYSTEM](#page-59-0) and

[SYSACT](#page-55-1) parameters.

# <span id="page-19-0"></span>*6.3 Restricting transmission*

Each point can be configured independently to determine which classes of users the event will be sent to. SMS parameter allows events to be sent to SMS users (phone number). UNSOL allows events to be sent to web-based data collection services. NLOG parameter allows routine logs to be sent to SMS users if the LOG and SMS parameters are set. All events will be available for a host to request but the CALL parameter allows an alarm or restore event to trigger a call to the host server.

# <span id="page-20-0"></span>**7 Manual Commands**

While manual configuration is available, it is recommended that you use the MesCom configuration manager<http://www.dyconconfig.com/> - see section [13](#page-63-6) for more detail.

All manual commands need to be sent to the MesCom from a subscribed user with a suitable level of access (see section [5.1.1\)](#page-13-2) and must be prefixed with that user's password.

Example: 9876 READ ALL

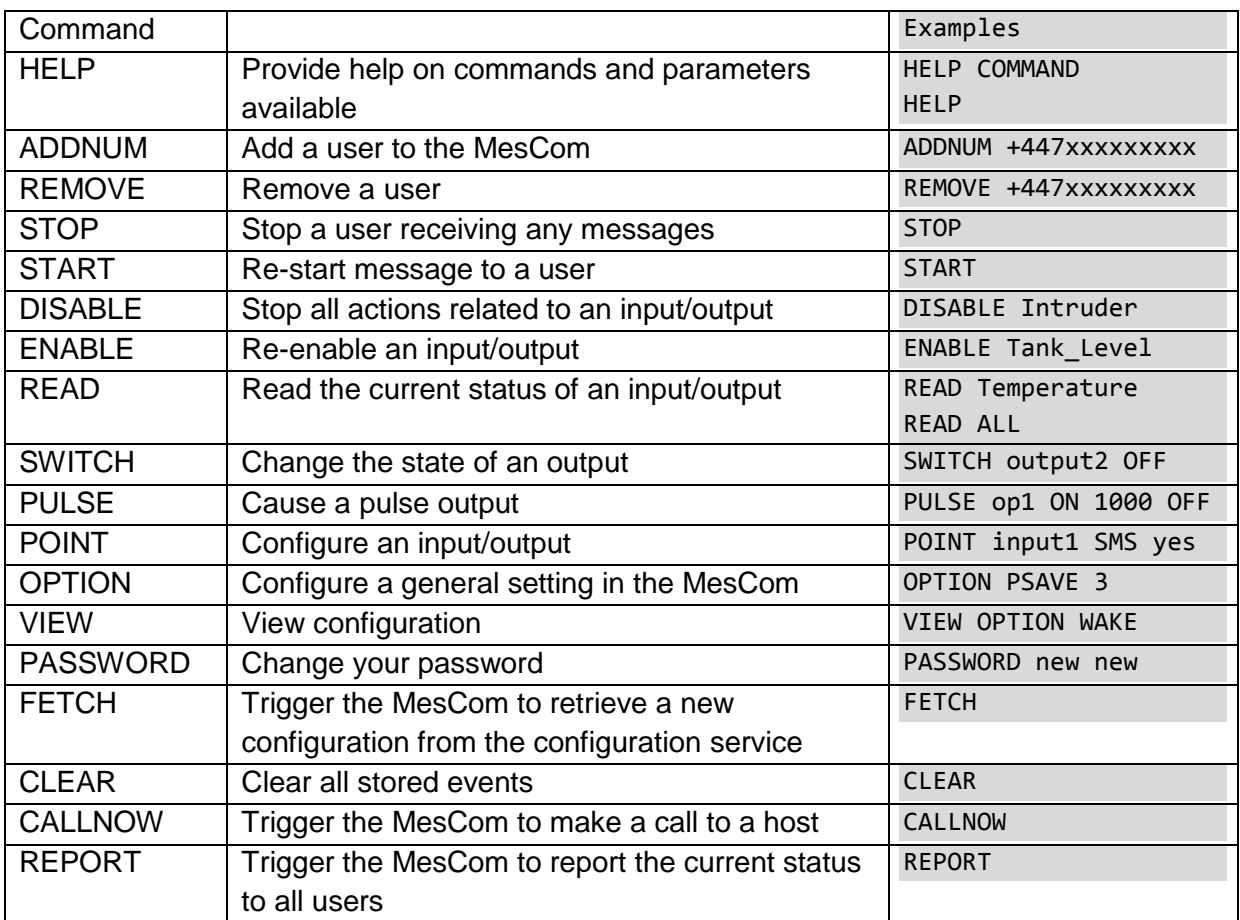

The following commands are only permitted from the terminal connection

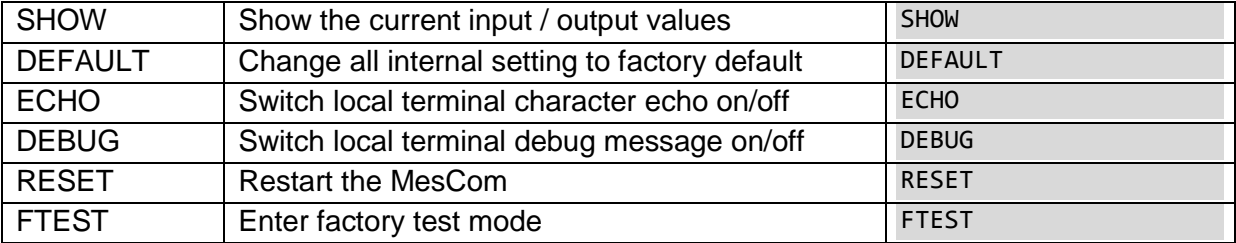

Some commands can have multiple parameters and settings: these are READ, SWITCH, DISABLE, ENABLE, OPTION, POINT. See individual commands for more detail.

Example:

9876 OPTION IDENT MyGarage PSAVE 2 WAKE 180 SLEEP 60

*Important: Each command, keyword and value MUST be separated by a space. Important: Every parameter MUST have a value.*

*Passwords are case sensitive and although commands, keywords and labels are not case sensitive, labels will be displayed in the case given when set.*

*The command format is <password> <command> <optional variables …>*

*If an incorrect password is sent or the command is not recognised, including commands above a user's access level, the MesCom will not respond. The MesCom will NOT reply with an error or fail response. A lack of response should be interpreted as a failure. This is to avoid responding to messages from network operators and incorrect numbers.*

# <span id="page-21-0"></span>*7.1 Basic Configuration*

# **7.1.1 General Configuration**

MesCom settings you may wish to change are included below; see section [7.7](#page-49-0) for a full list.

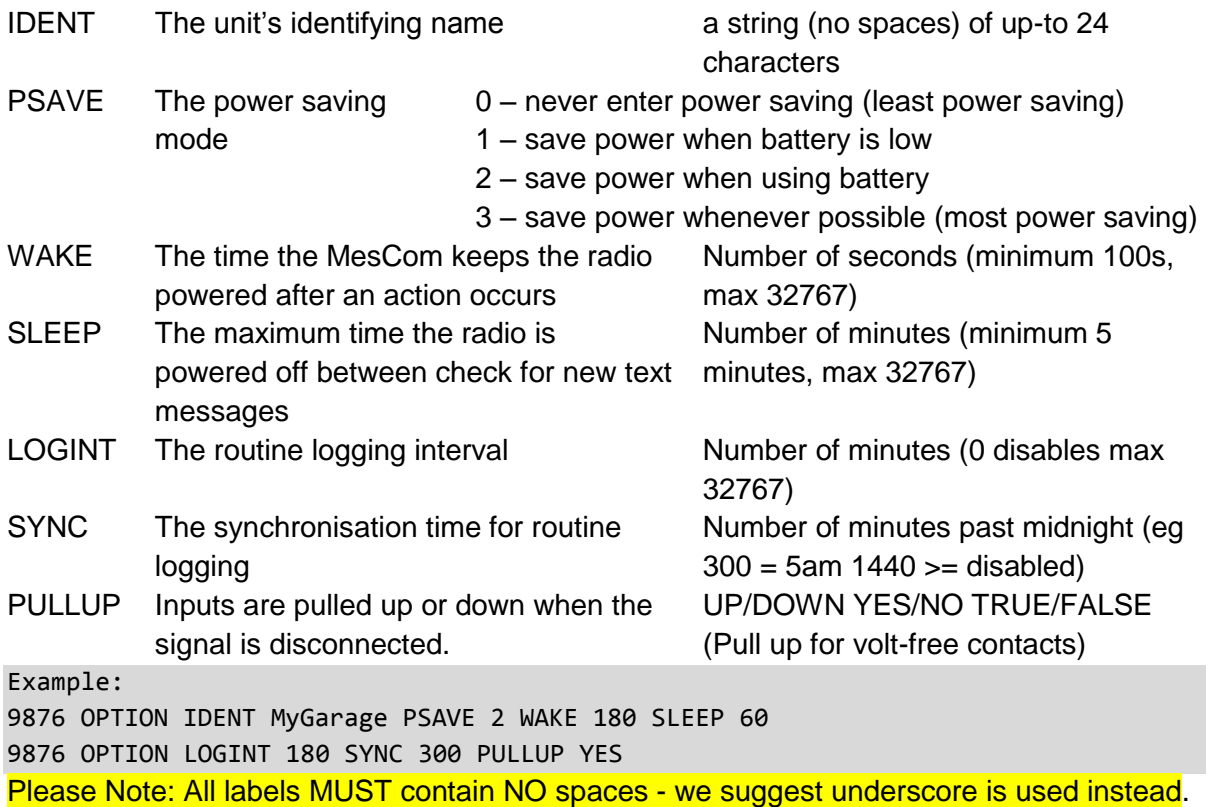

### **7.1.2 Configure Inputs**

Inputs can be configured as Digital, Analogue, Timer or Counter.

See below for the main settings for each point; see section [7.5](#page-44-0) for a full list.

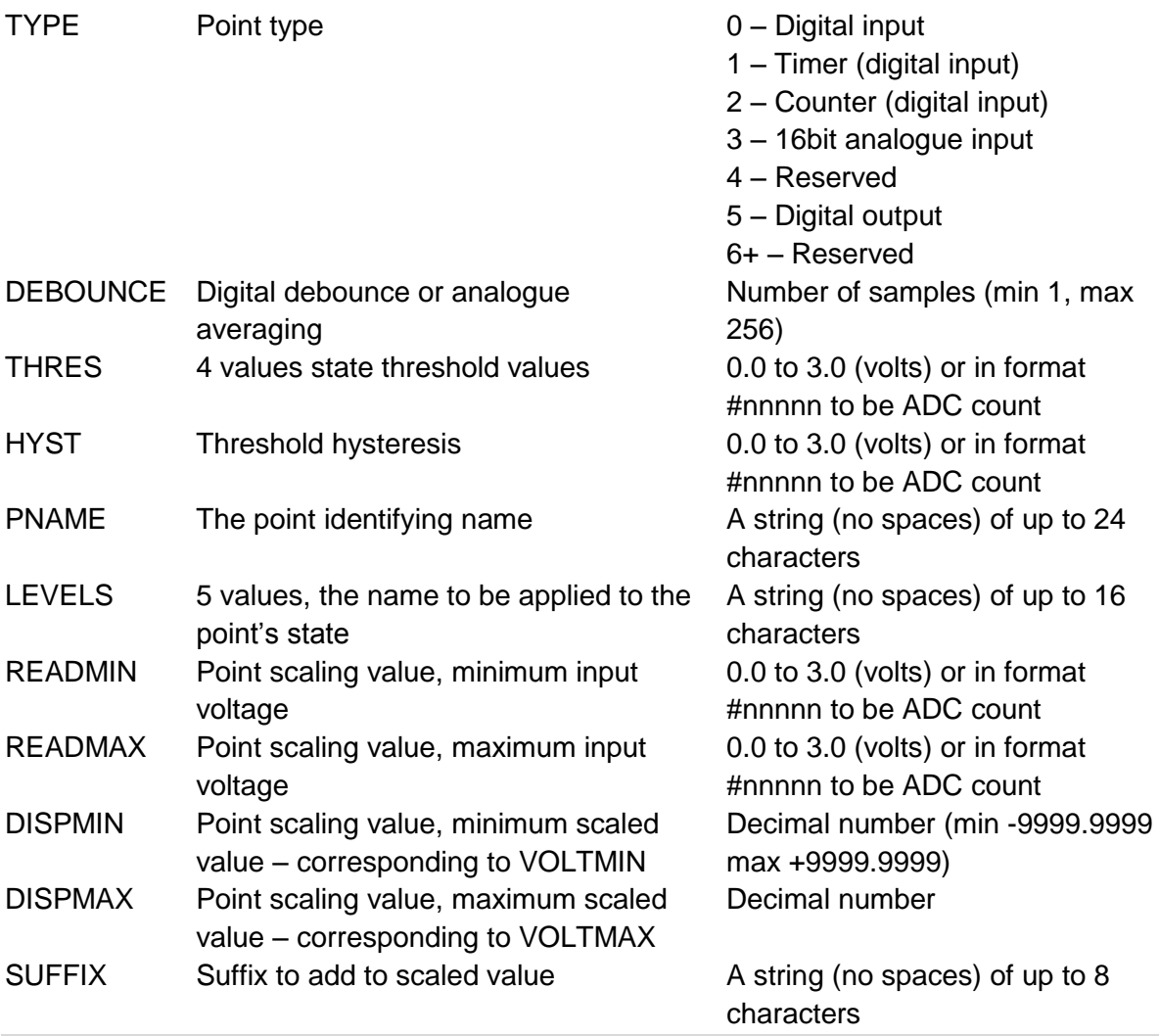

Digital Example:

9876 POINT Input1 TYPE 0 DEBOUNCE 10 THRES 0.5 3 3 3 HYST 2 9876 POINT Input1 PNAME Door LEVELS Open Closed na na na Analogue Example: 9876 POINT Input2 TYPE 3 DEBOUNCE 10 THRES 0.2 1.0 2.0 2.8 HYST 0.1 9876 POINT Input2 PNAME WaterLevel LEVELS Empty Low Normal High Full SUFFIX m 9876 POINT Input2 READMIN 0.4 READMAX 2.0 DISPMIN 0.0 DISPMAX 1.5 Repeat for Input3, Input4 as required.

Please Note: All labels MUST contain NO spaces - we suggest underscore is used instead.

#### **7.1.3 Configure Outputs**

Outputs are configured with the same command structure as inputs:

9876 POINT OP1 TYPE 5 DEBOUNCE 0 THRES 3.0 3.0 3.0 3.0 HYST 0 9876 POINT OP1 PNAME lights LEVELS ON OFF na na na Repeat for OP2 as required.

Please Note: All labels MUST contain NO spaces - we suggest underscore is used instead.

# **7.1.4 Confirm Settings**

Settings can be confirmed with the VIEW command:

9876 VIEW OPTION ALL 9876 VIEW POINT input1 ALL Repeat for Input2, Input3, Input4, OP1, OP2 as required.

## **7.1.5 Adding Users**

To add a user you must use the ADDNUM command:

9876 ADDNUM +447 $\cdots$ 

The phone number should be in international format (ie starting with  $a +$  symbol). If there is no space in the user list for another number (max 4), a fail message will be returned. If the number is omitted, then the sender's number will be added to the user list. Adding a number that is already on the user list will not create a duplicate.

# <span id="page-23-0"></span>*7.2 Commands*

### **7.2.1 READ**

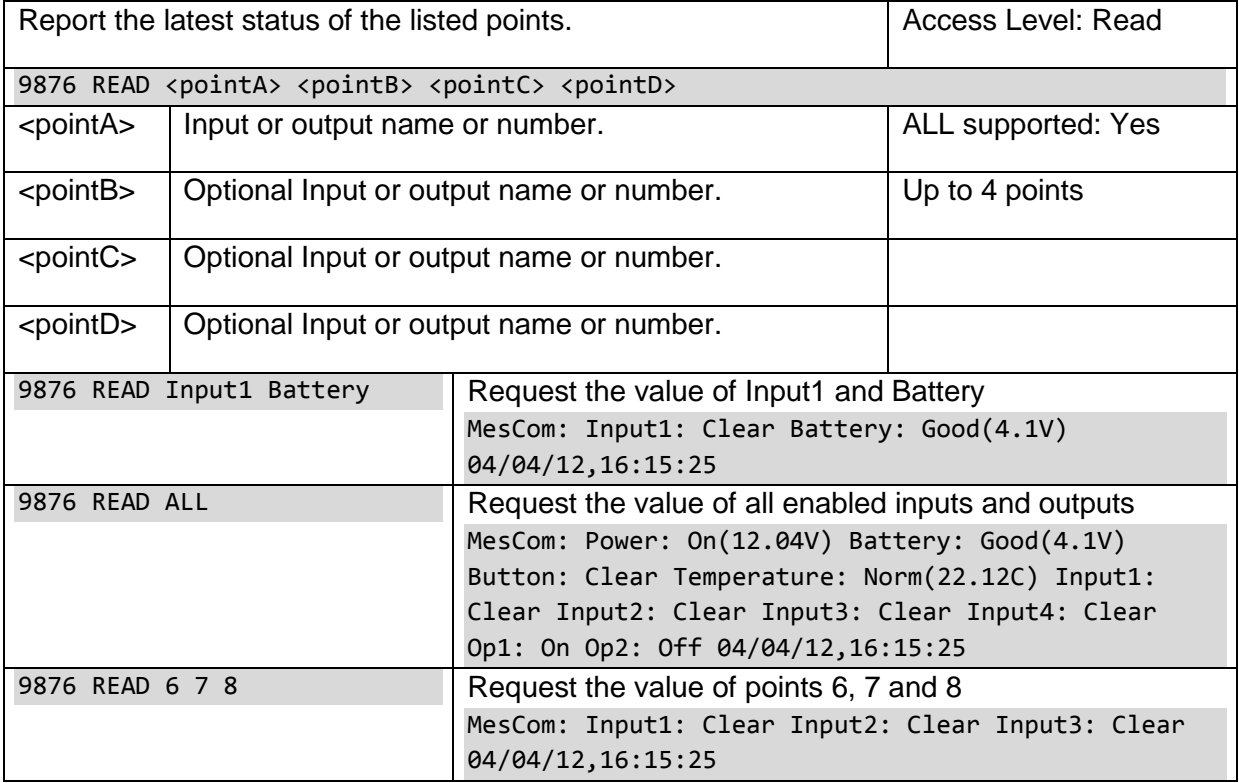

# **7.2.2 SWITCH**

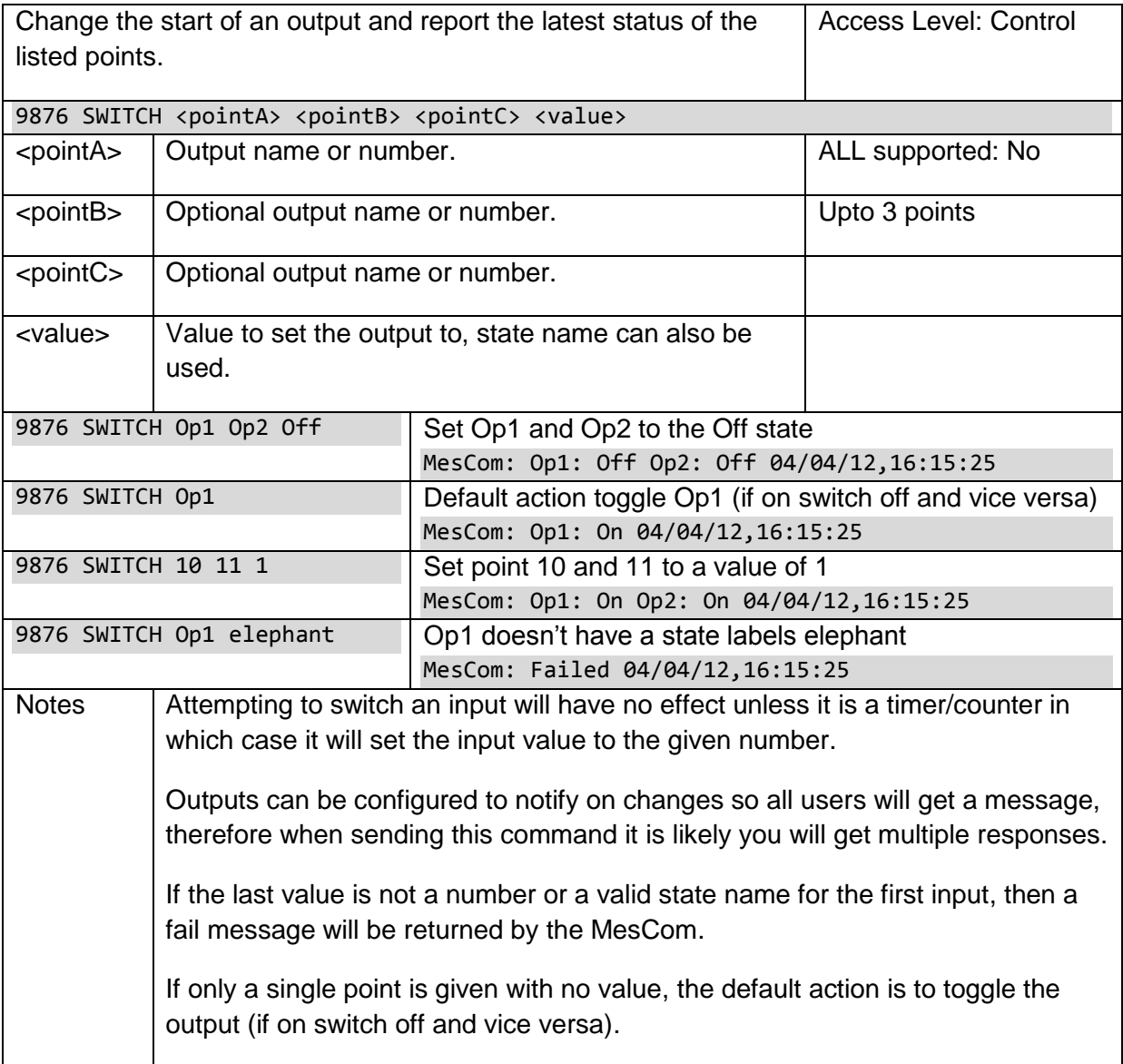

# **7.2.3 PULSE**

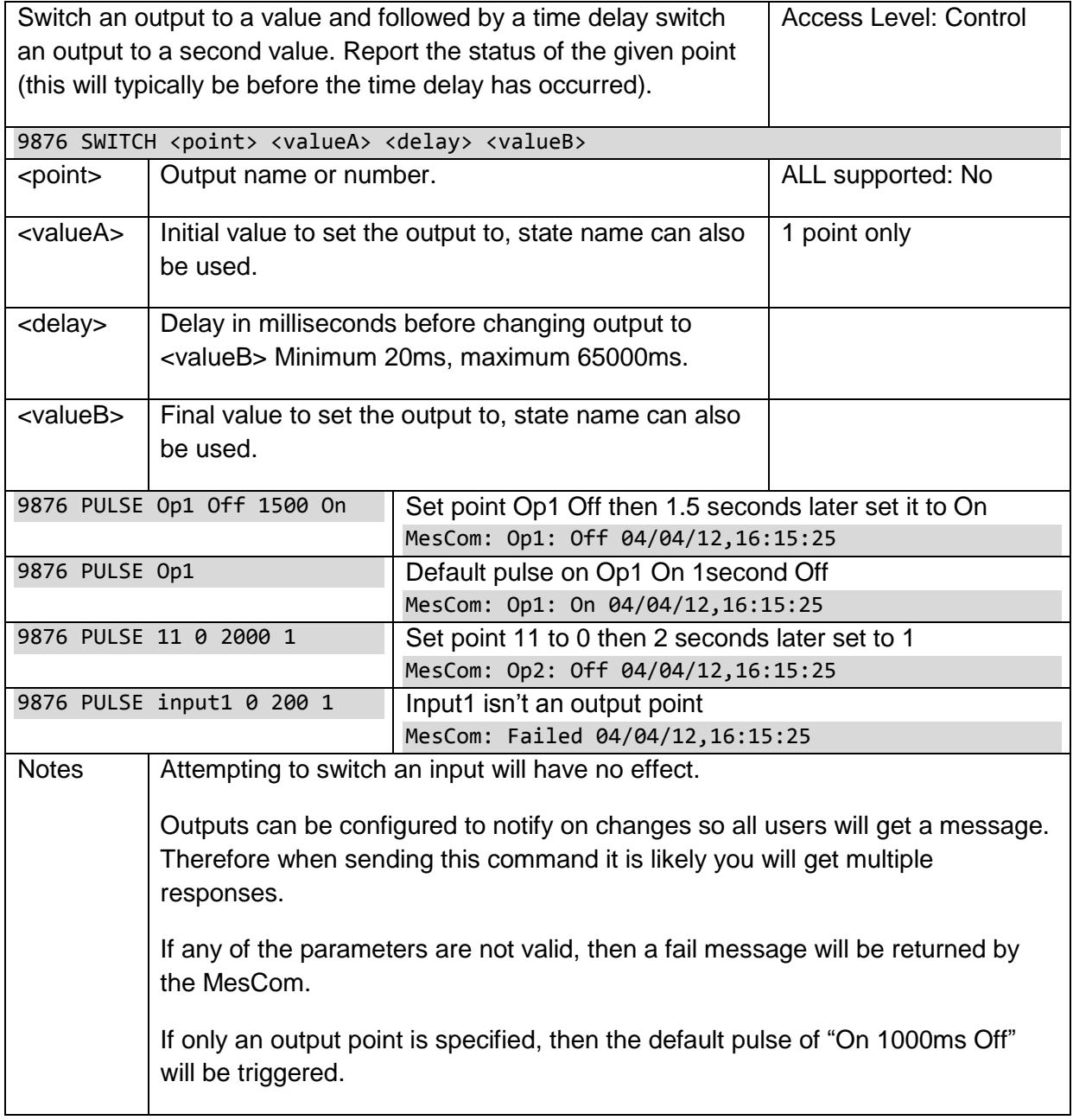

# **7.2.4 REMOVE**

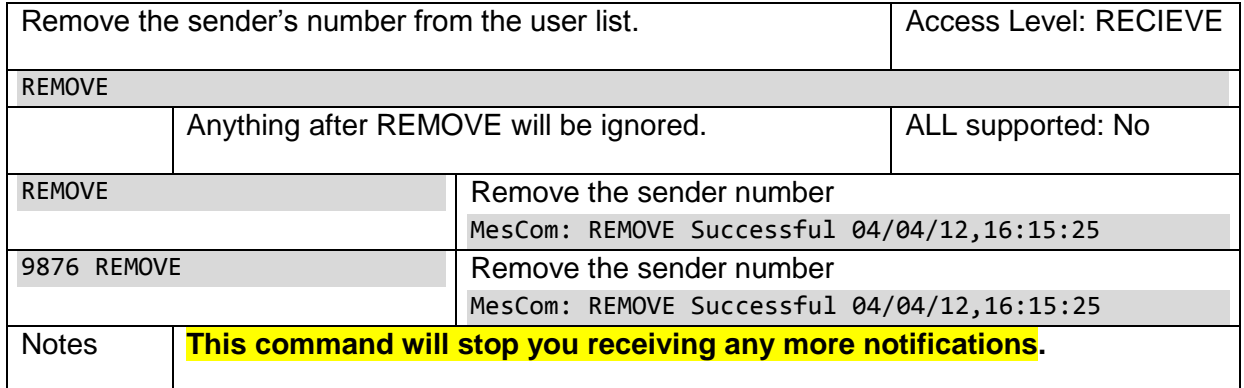

# <span id="page-26-1"></span>**7.2.5 REMOVE user**

<span id="page-26-0"></span>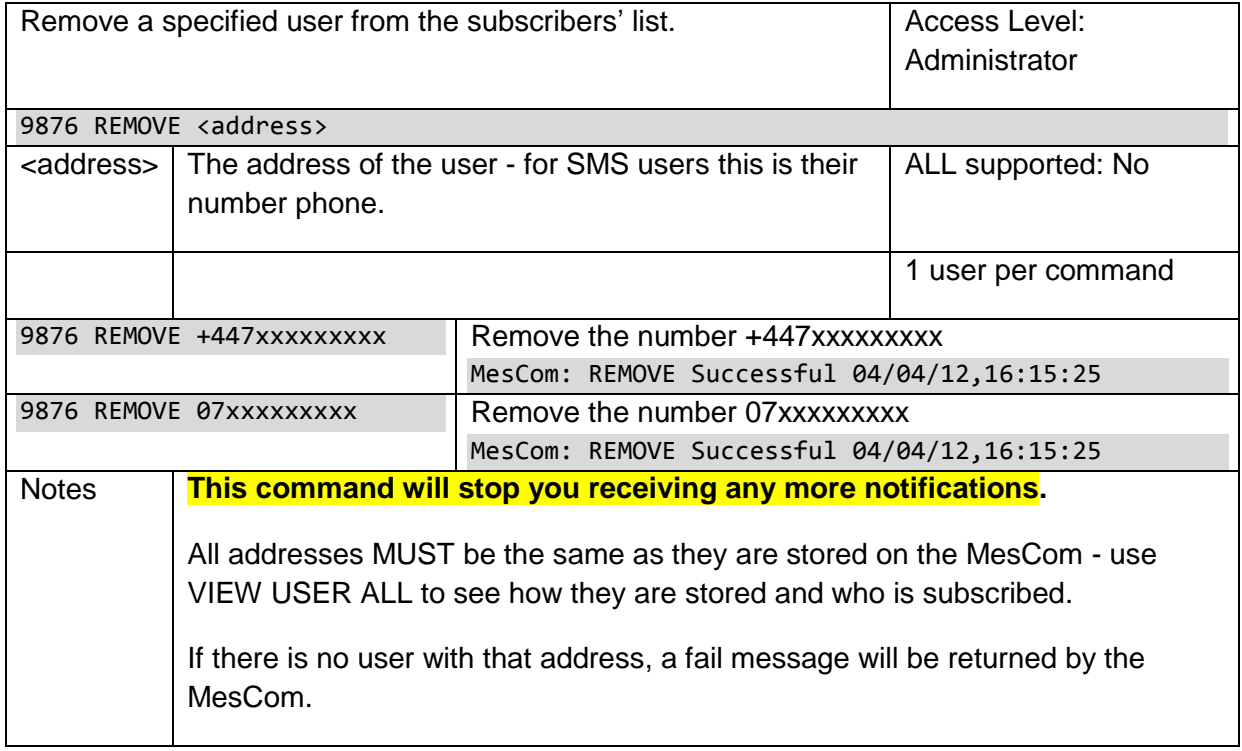

# **7.2.6 ADDNUM**

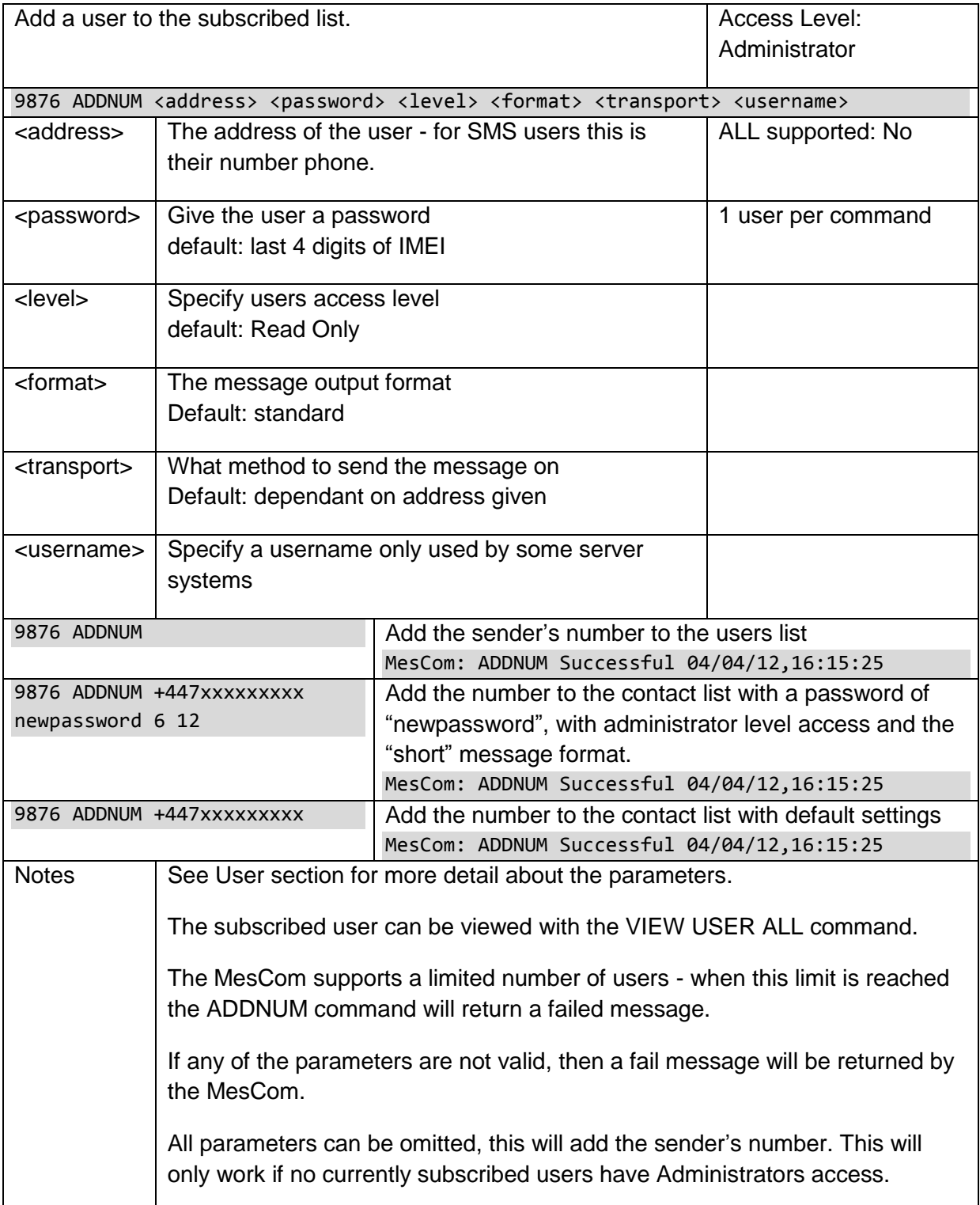

# **7.2.7 DISABLE**

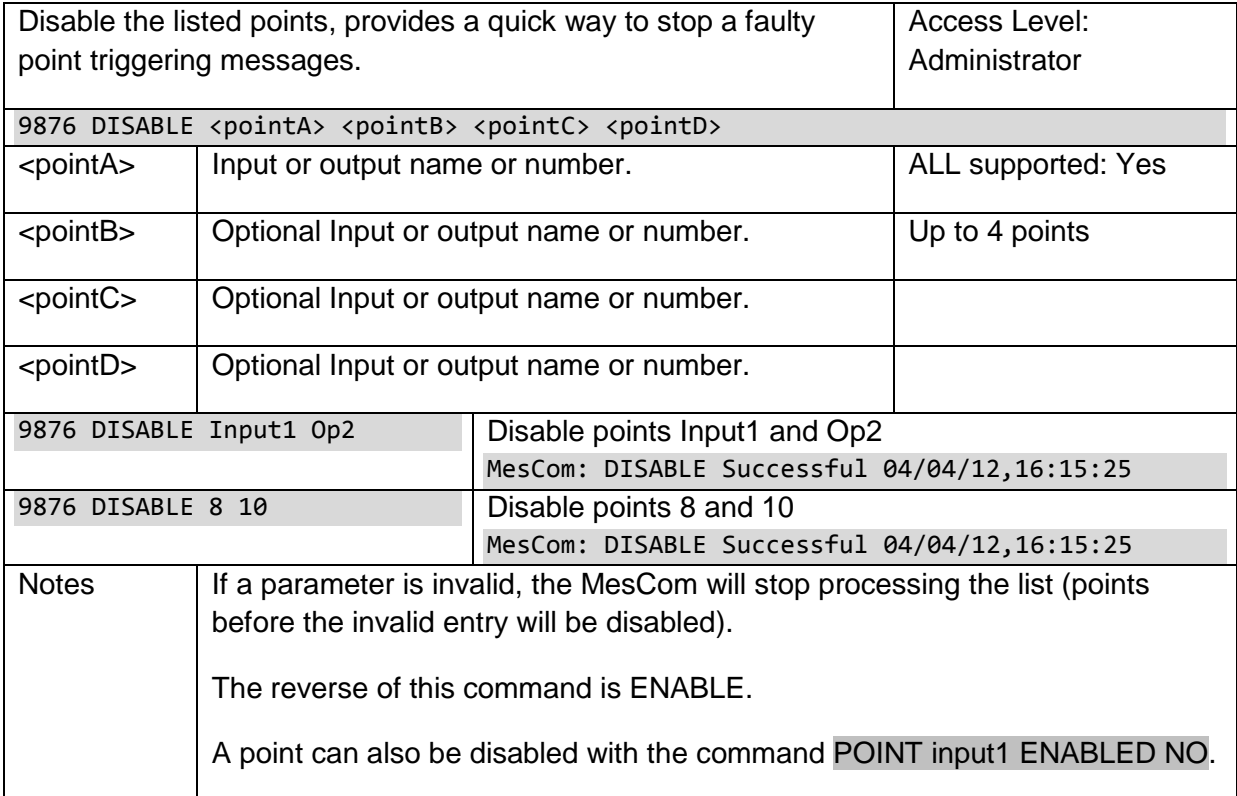

# **7.2.8 ENABLE**

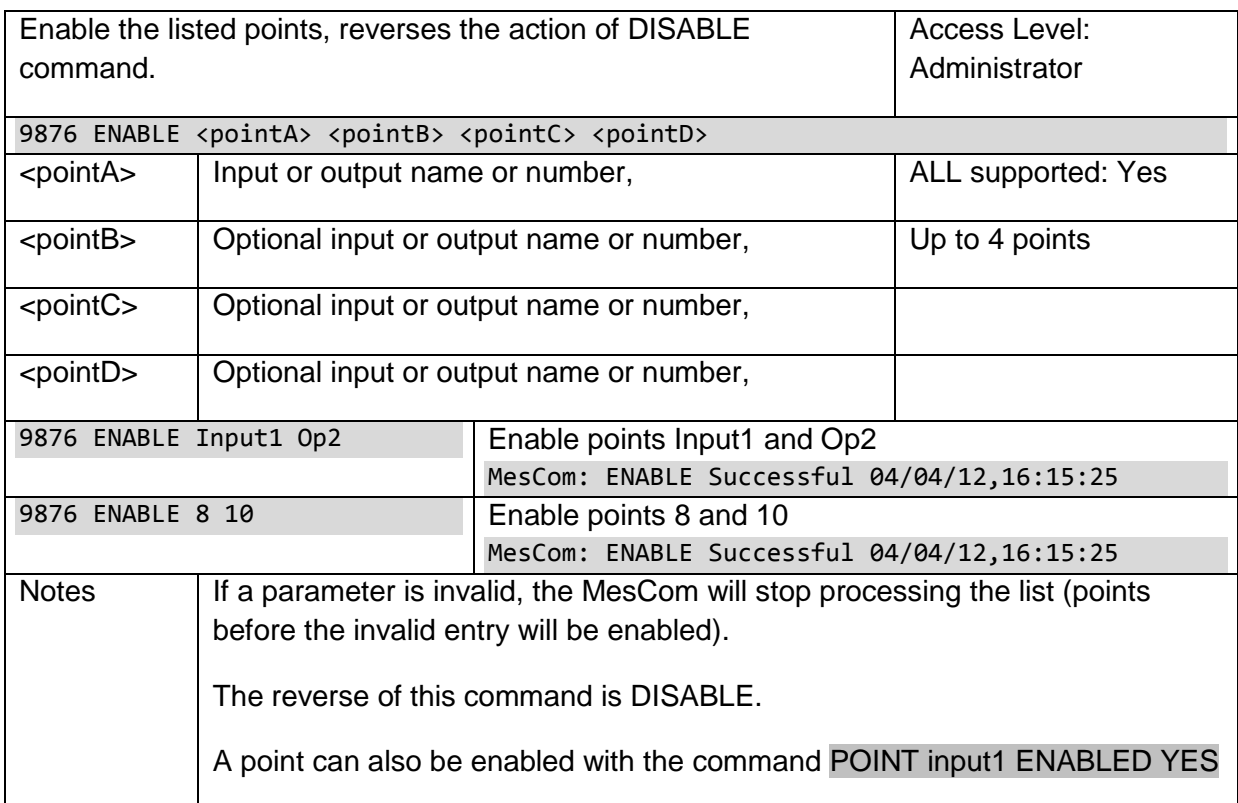

# **7.2.9 HELP**

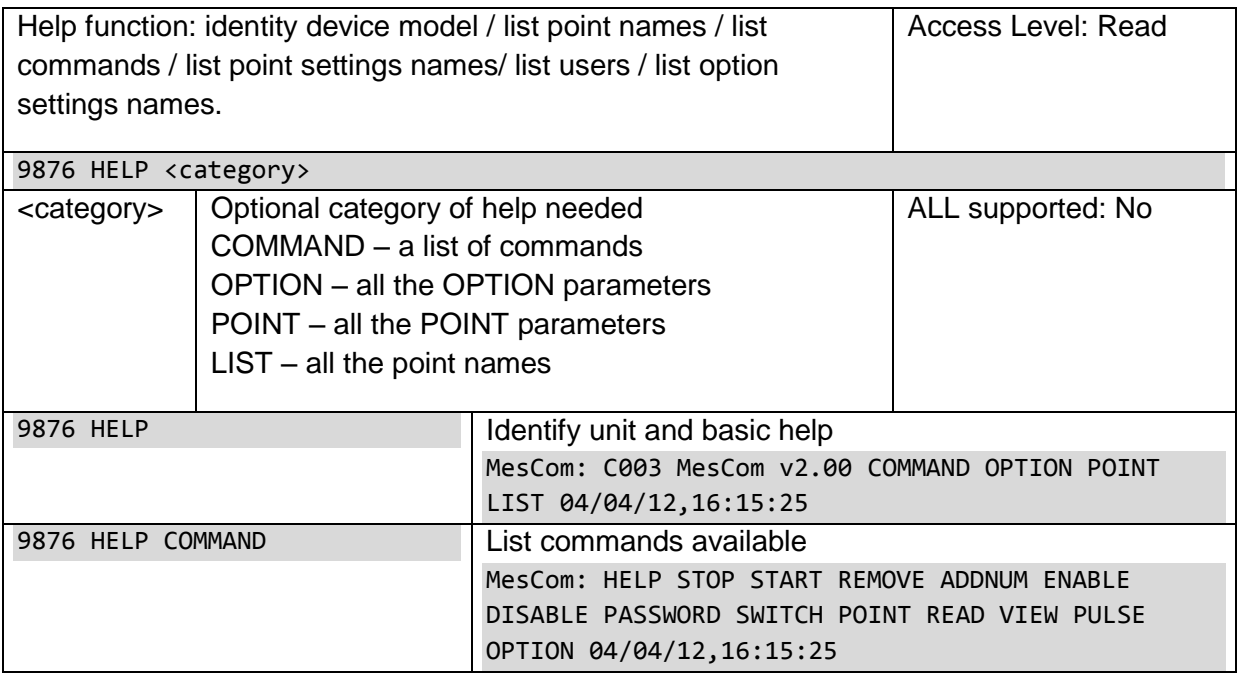

# **7.2.10 PASSWORD**

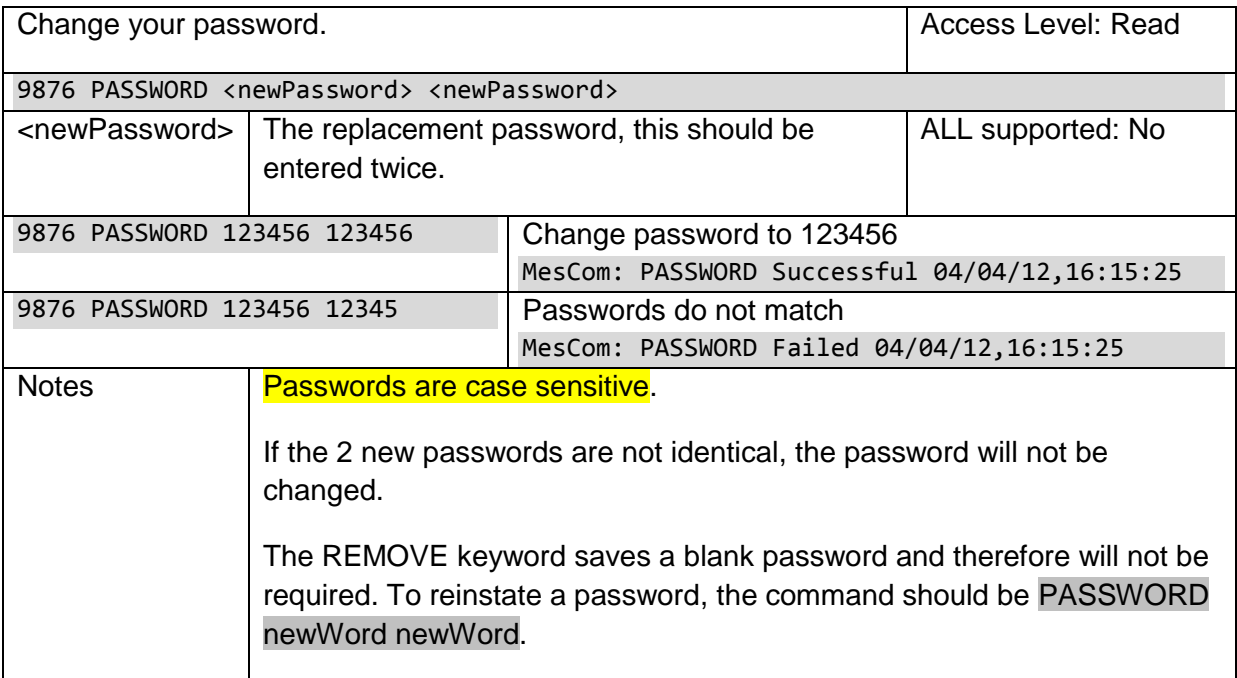

# **7.2.11 STOP**

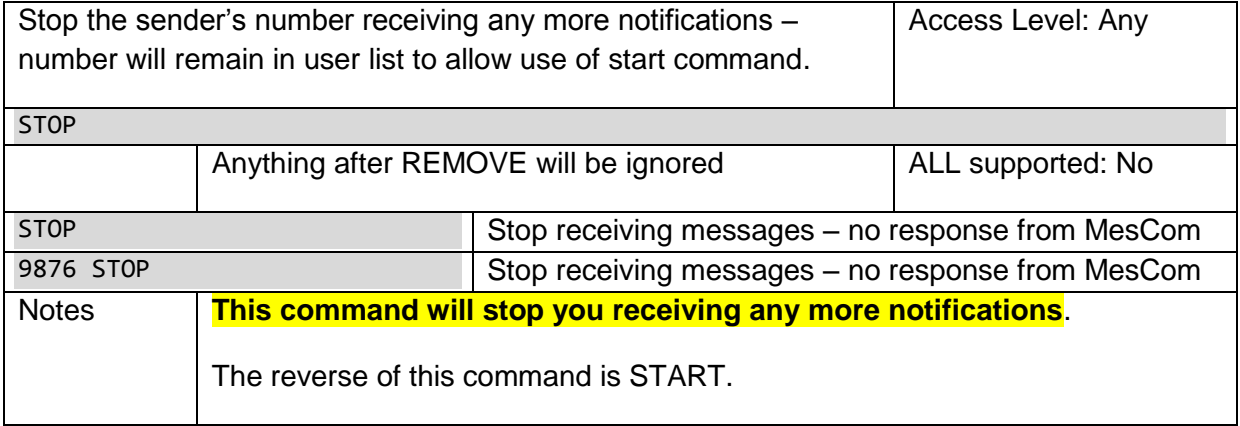

# **7.2.12 START**

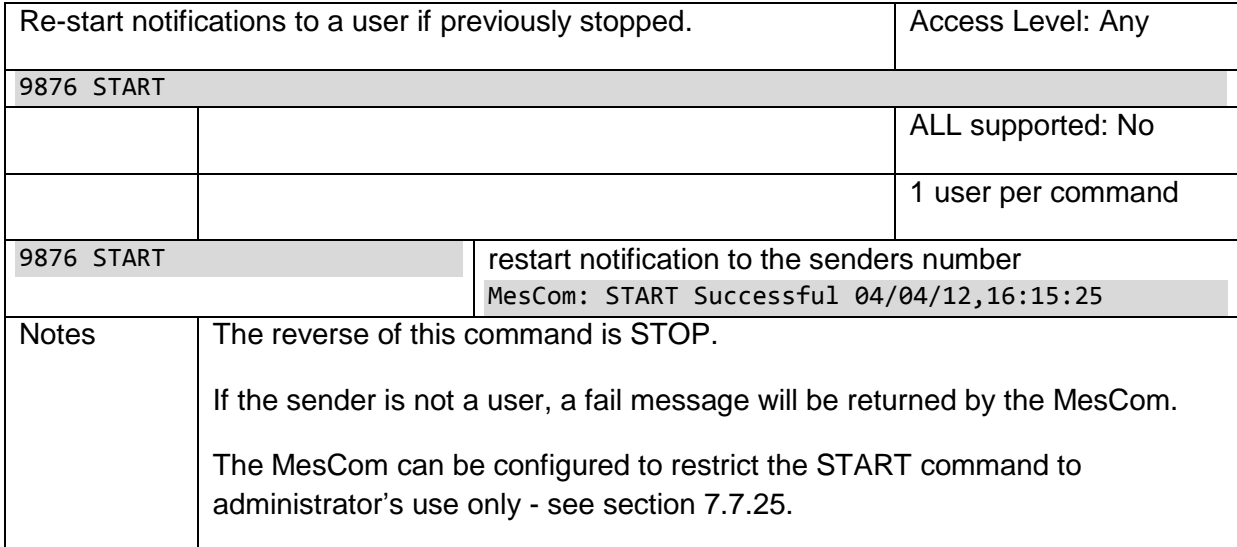

# **7.2.13 START user**

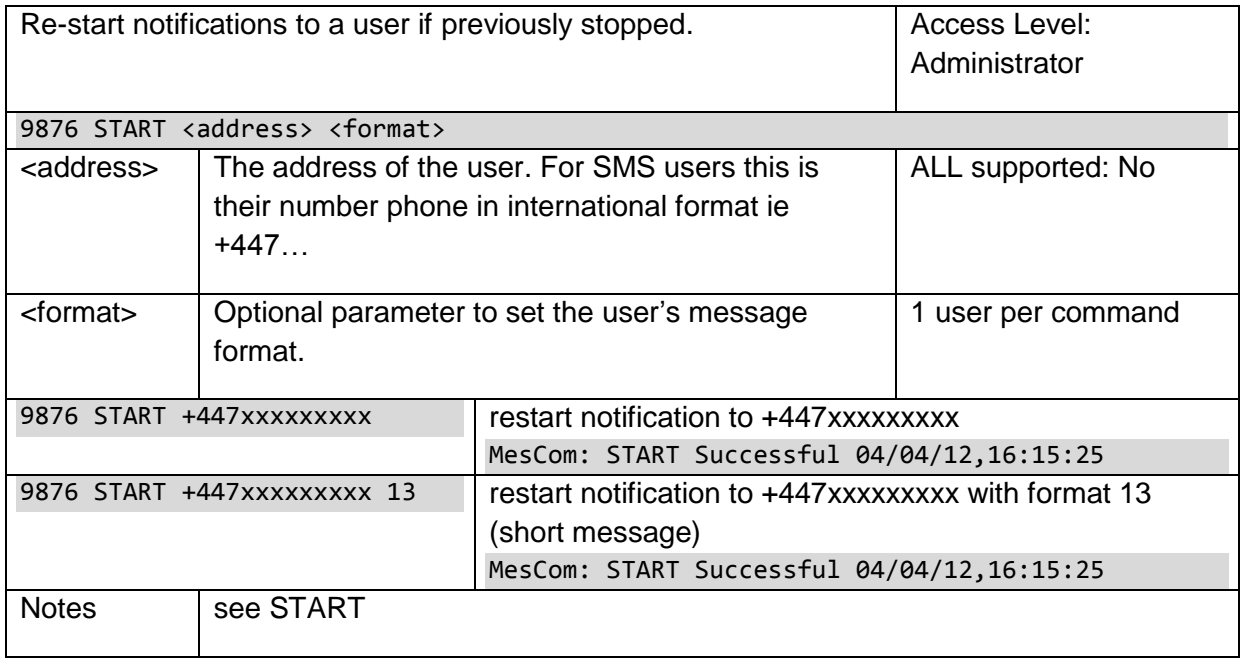

# **7.2.14 VIEW**

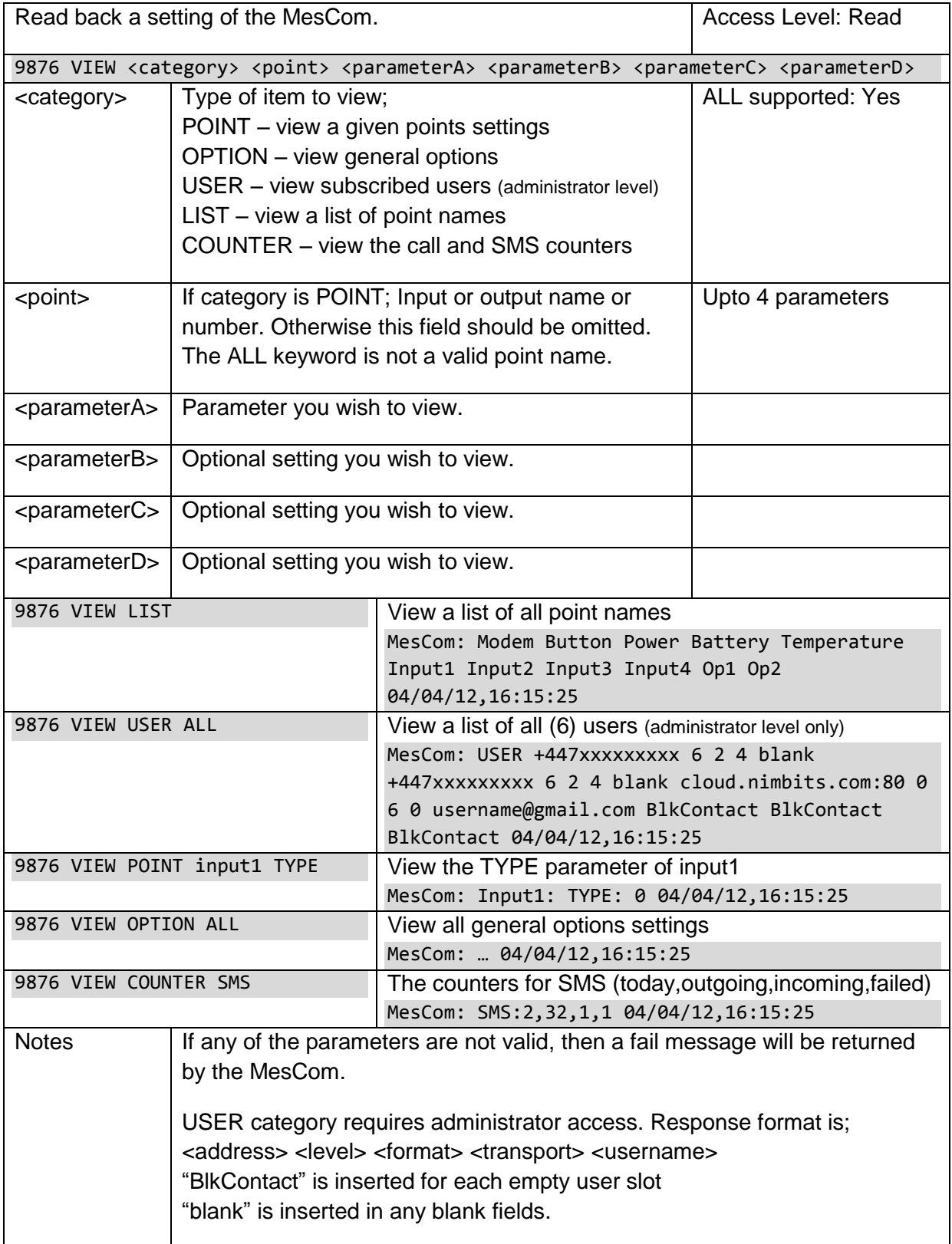

# **7.2.15 POINT**

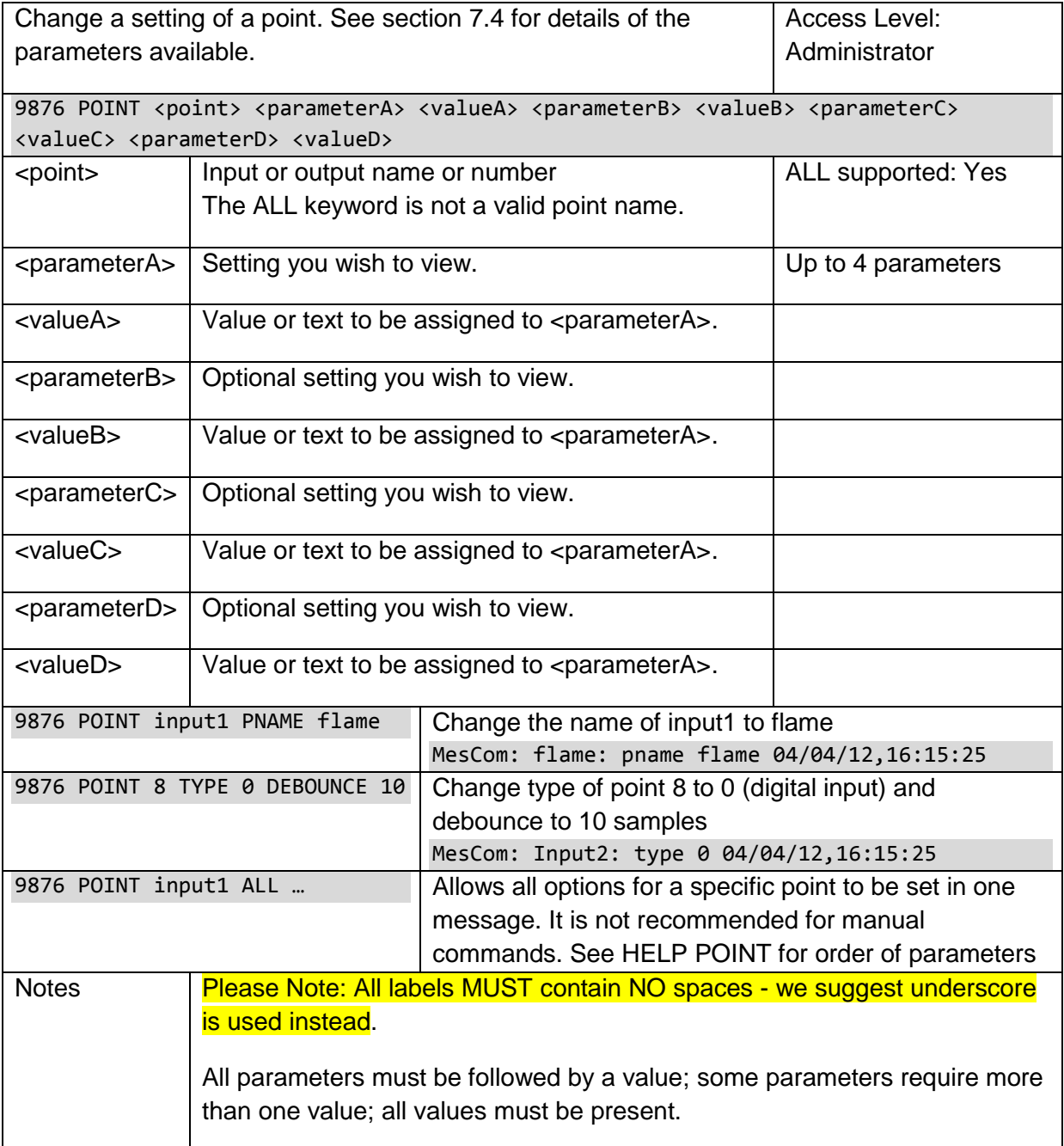

# **7.2.16 OPTION**

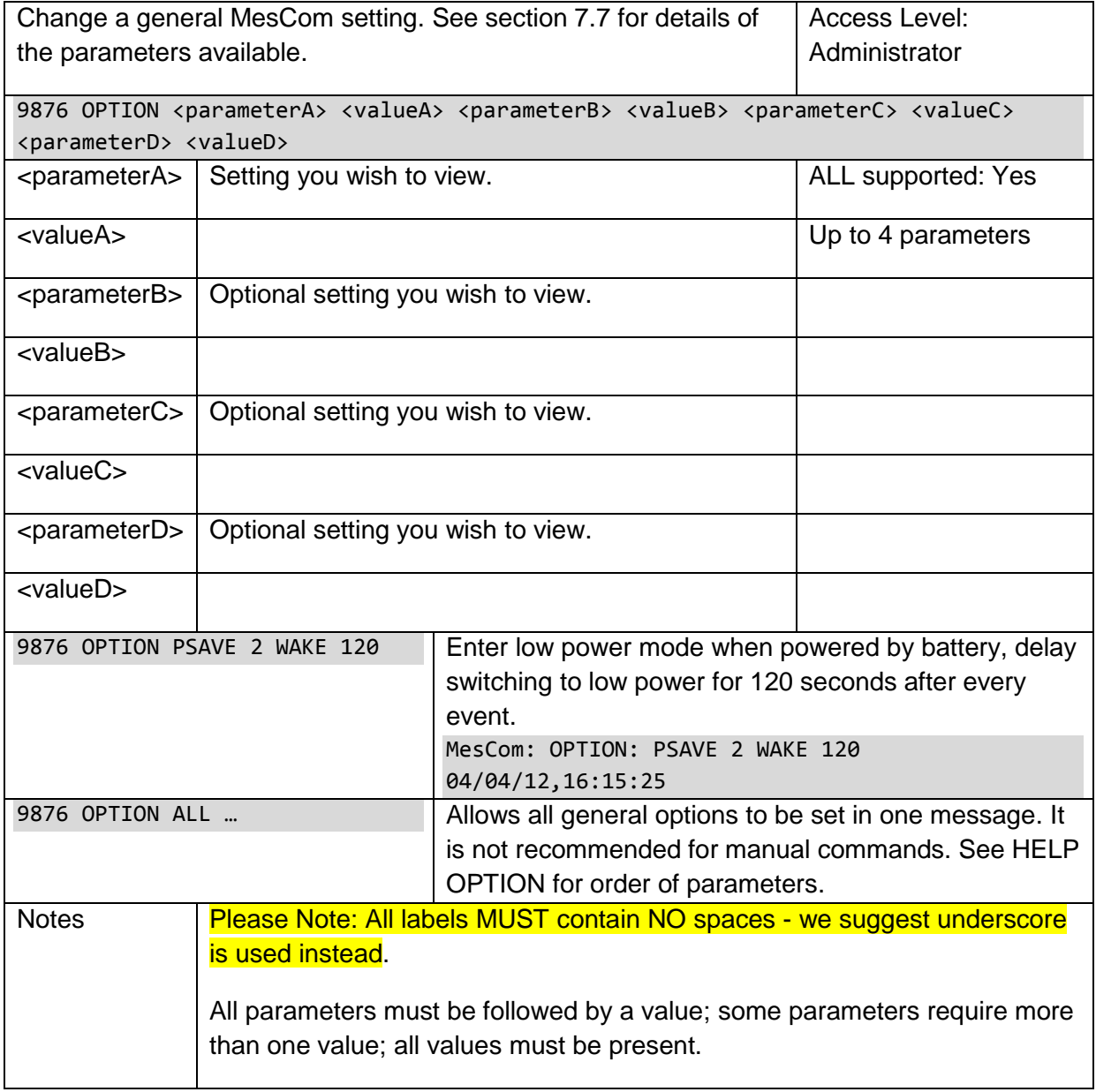

# **7.2.17 FETCH**

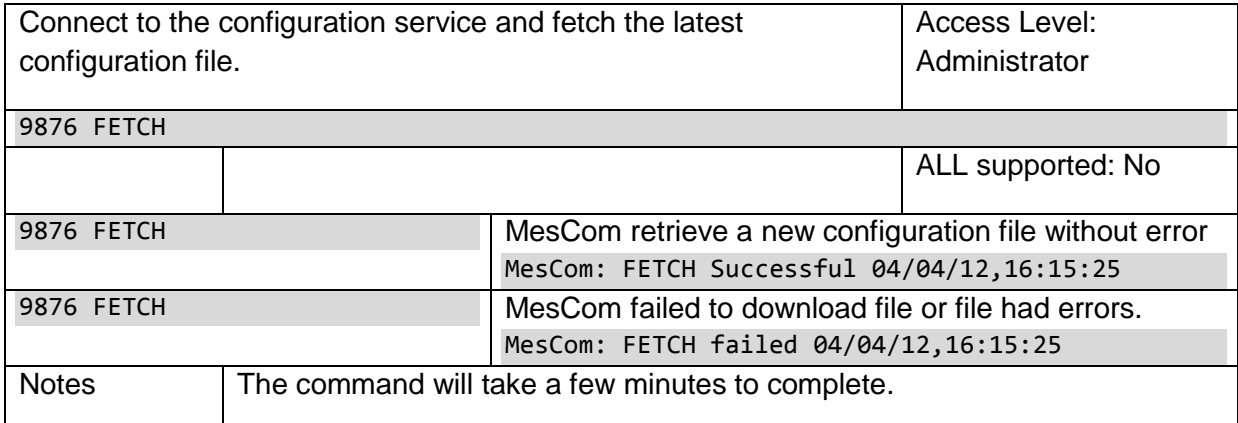

# **7.2.18 CLEAR**

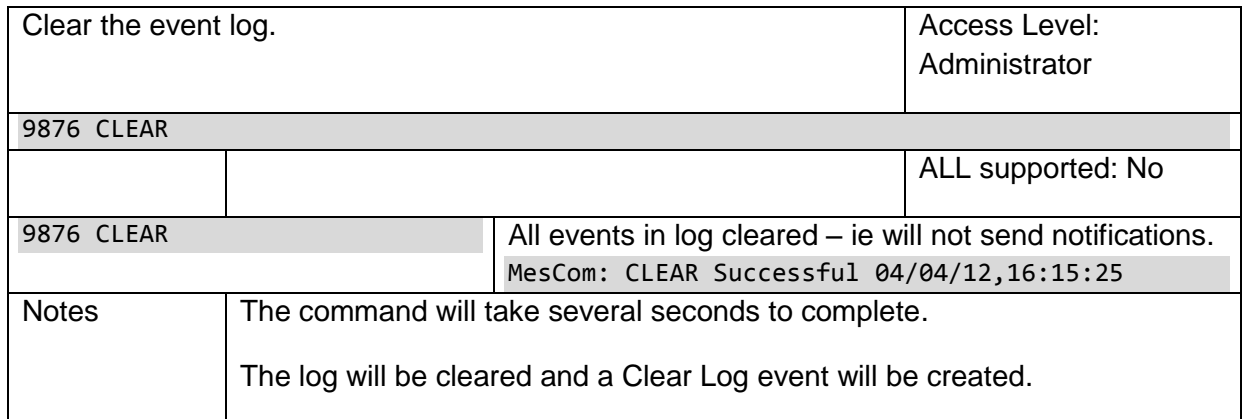

# **7.2.19 CALLNOW**

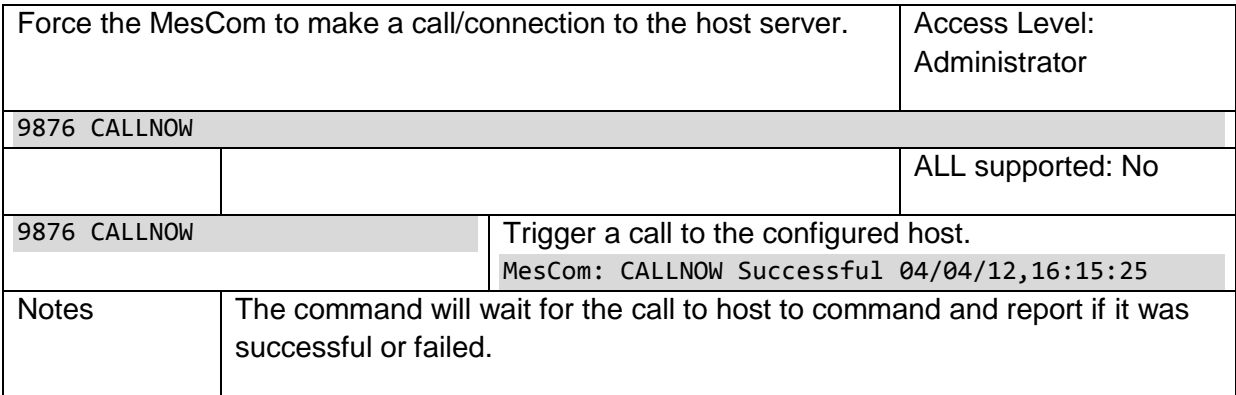

# **7.2.20 REPORT**

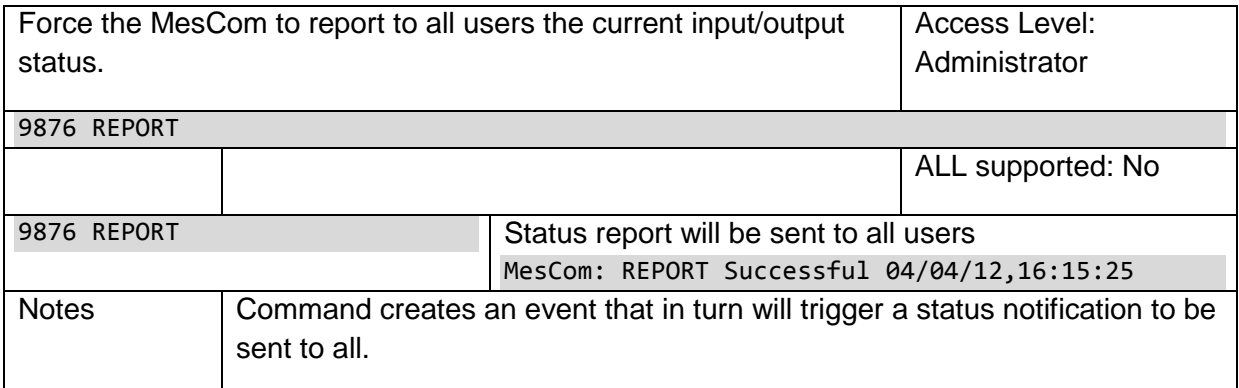

# <span id="page-35-0"></span>*7.3 Terminal Commands*

The terminal connection gives the user administrator access. The terminal interface has no password preceding the commands. All command responses exclude the device's name and date. Please contact Dycon for more details on using the terminal interface.

The following additional Terminal commands are for expert use only.

### **7.3.1 SHOW**

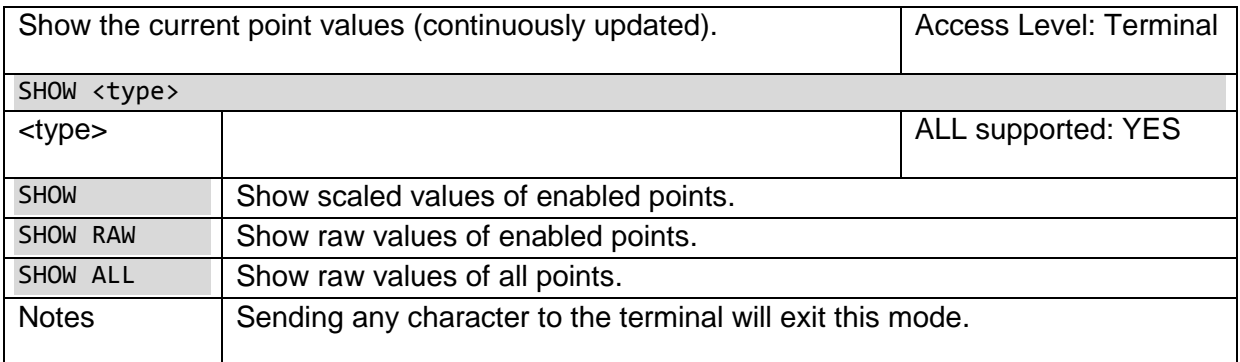

# **7.3.2 DEFAULT**

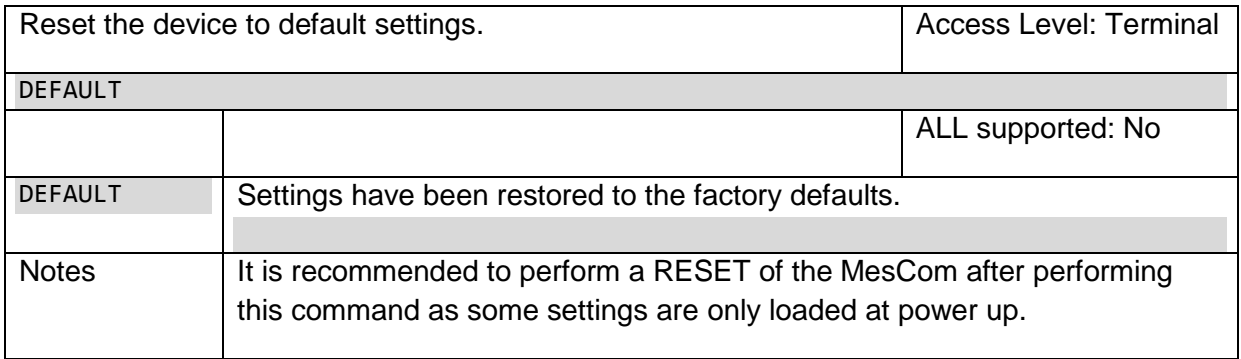

# **7.3.3 ECHO**

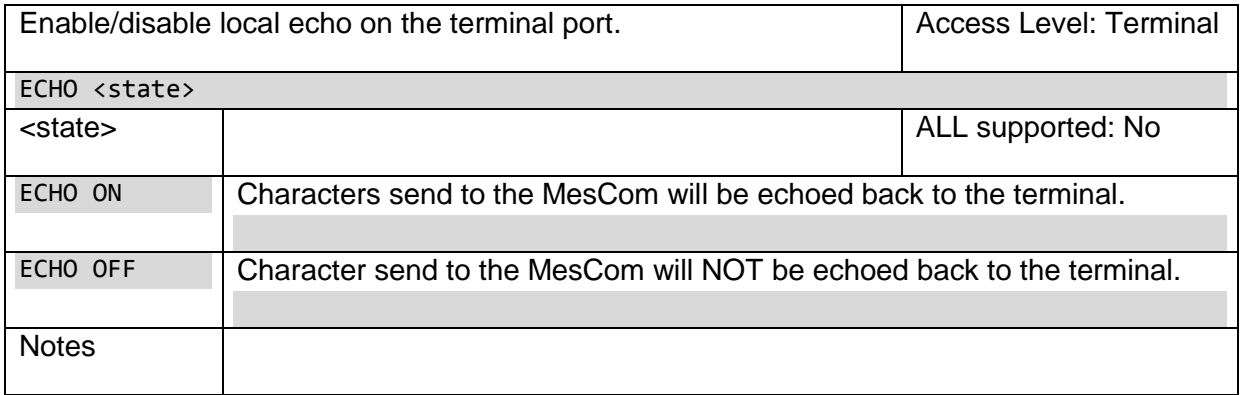
## **7.3.4 DEBUG**

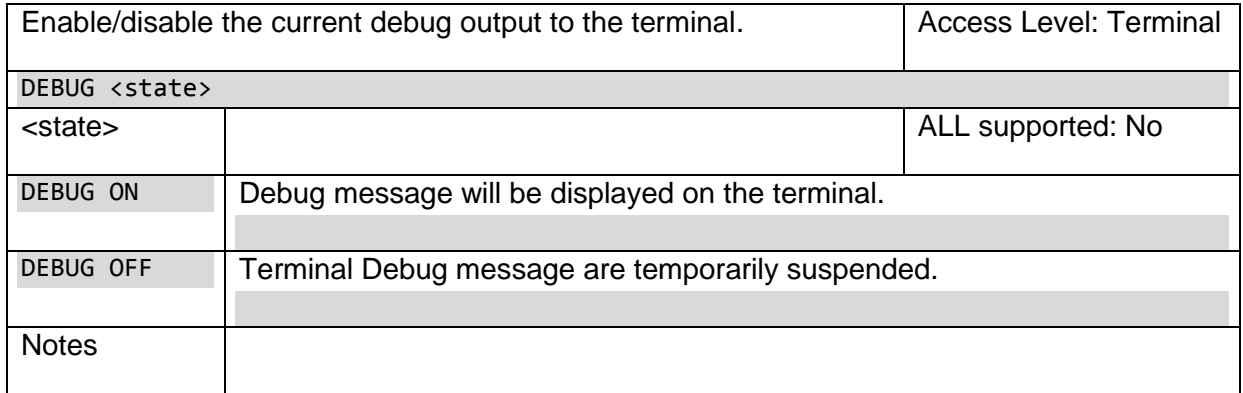

## **7.3.5 RESET**

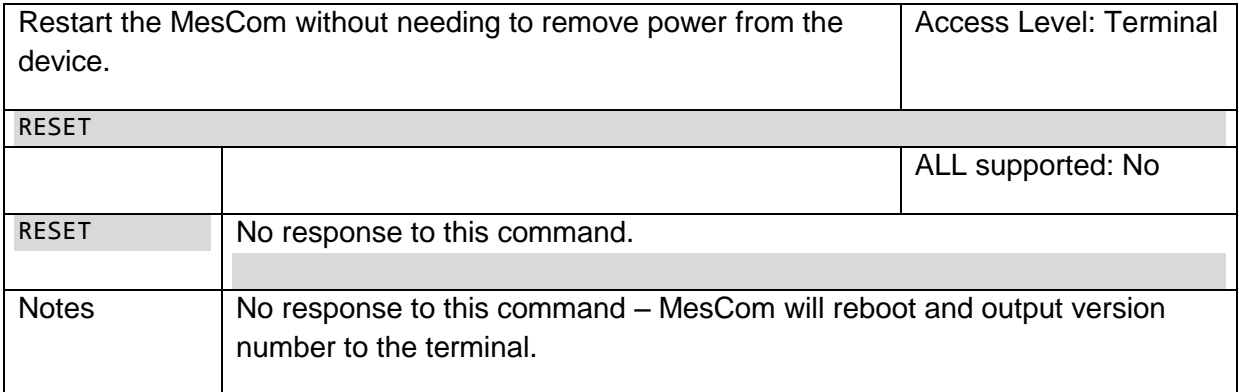

### **7.3.6 LOG**

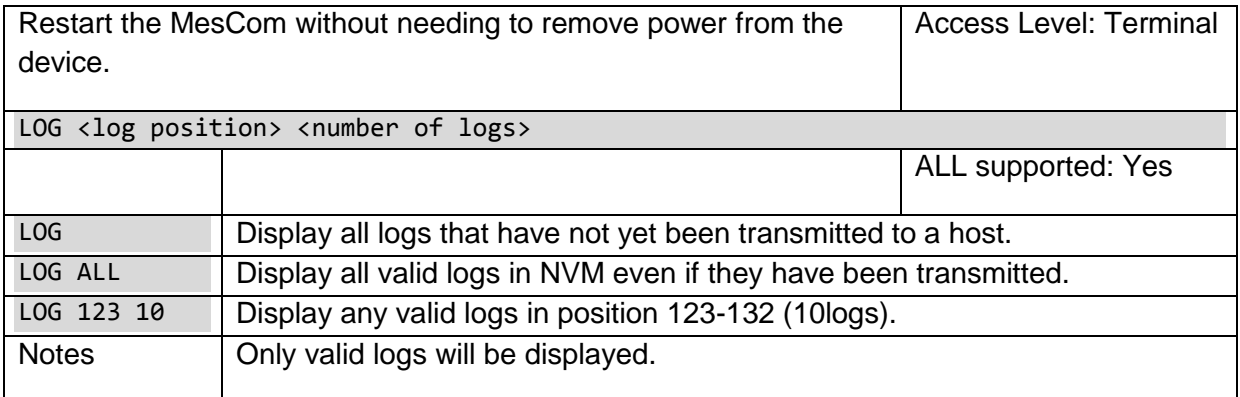

## *7.4 Input and Output Types*

The MesCom treats all inputs and outputs in a similar manor. They are collectively referred to as points and their specific behaviour is controlled by the individual TYPE parameter.

The options for the TYPE parameter are:  $0 -$  Digital input

- 
- 1 Timer (digital input)
- 2 Counter (digital input)
- 3 16bit Analogue input
- 4 Reserved
- 5 Digital output
- 6 Reserved
- 7 Reserved

All points can be configured as any one of these types. Care must be taken to assign physical outputs as output type and inputs as input types. This flexibility is to allow for future expansion of the system.

The different types make use of the 4 threshold levels and state labels in different ways - see descriptions below.

When the TYPE parameter is set, other point parameters will be set to the default for that point type. See section [8.3](#page-61-0) for a list of the parameters changed and what they are changed to.

Alarm messages (SMS notifications) can be suppress by the OPTION MAXSKIP setting if a point changed state multiple times without any other point changing state. This is highlight the end state of a point and reduce unwanted SMS messages, The Default if to skip up to 8 events but this can be reduced to zero should the user wish to receive all events.

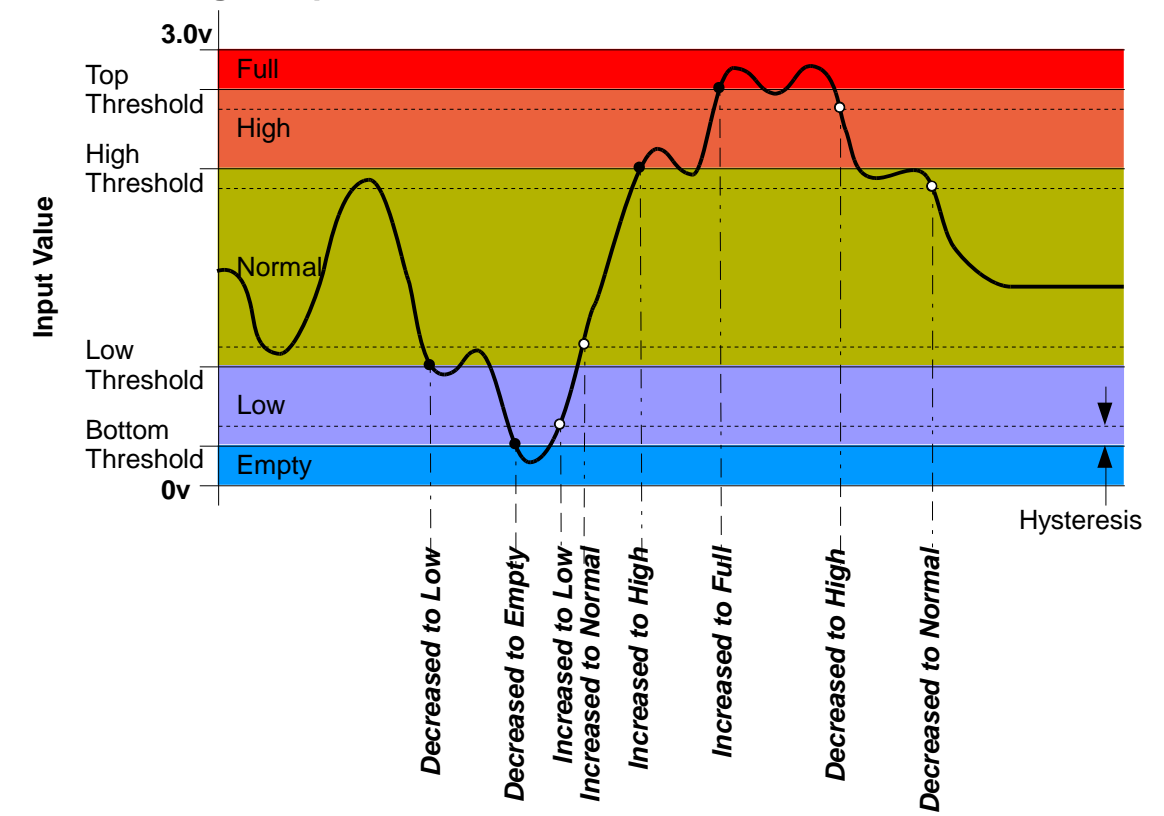

### **7.4.1 Analogue Input**

The input voltage reading is averaged\* and then compared to the 4 threshold levels to determine which of the 5 states the input is in. The 5 states can be given labels - in the diagram these are Empty, Low, Normal, High, Full.

```
9876 POINT Input1 TYPE 3
9876 POINT Input1 THRES 0.2 1.0 2.0 2.8 
9876 POINT Input1 LEVELS Empty Low Normal High Full
9876 POINT Input1 AVERAGE 20
Threshold values are input voltage values in the range 0.0000 to 3.0000.
```
An input can be configured to create alarm events any time the state changes, only when moving away from normal (fault), only when moving toward normal (restore) or no alarms. See diagram, black dot moving away, white dot moving toward 'Normal'.

#### 9876 POINT Input1 ALARM fault

Hysteresis can be applied to the Threshold levels. See diagram above, hysteresis allows an input to fluctuate around a threshold with causing repeated notifications. For the 2 thresholds above 'Normal' the hysteresis is applied when the signal is dropped (toward 'normal'), in effect making the threshold (threshold – hysteresis). For the 2 thresholds below 'Normal' the hysteresis is applied when the signal is rising (toward 'normal'), in effect making the threshold (threshold + hysteresis). The hysteresis value is applied to all thresholds.

9876 POINT Input1 HYST 0.1

\*Average is a moving average calculation based on the given number of samples. InputValue =  $((n-1)$  x oldInputValue + newReading) / n See section [7.5](#page-44-0) for more detail.

Please Note: the AVERAGE and DEBOUNCE keywords are interchangeable; a point will either use the value as number of samples to average or number of samples to debounce depending on the input type.

The LEVELS labels each have a maximum of 16 characters – no spaces.

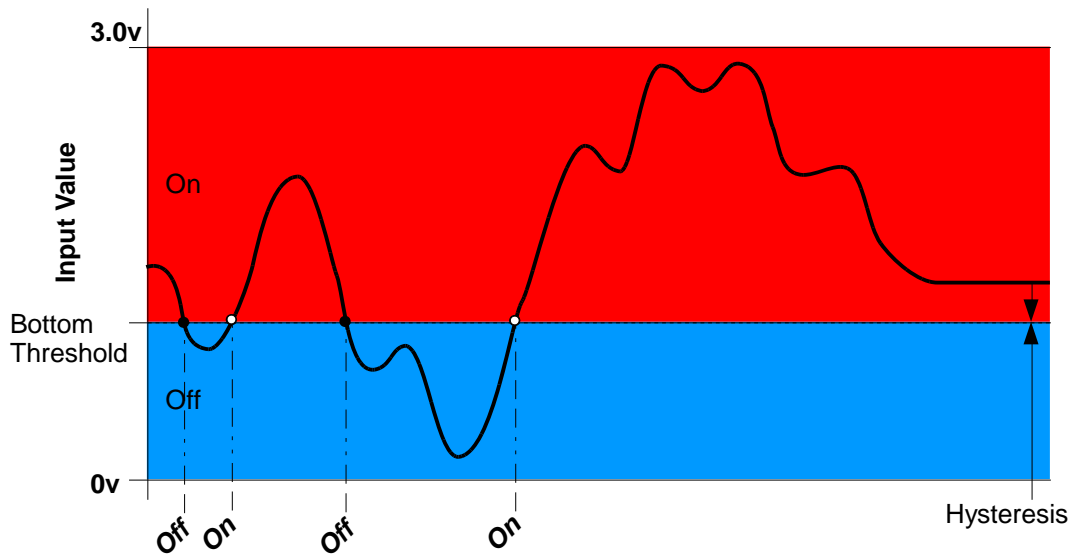

## **7.4.2 Digital Input**

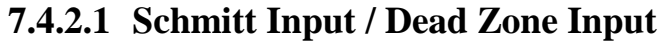

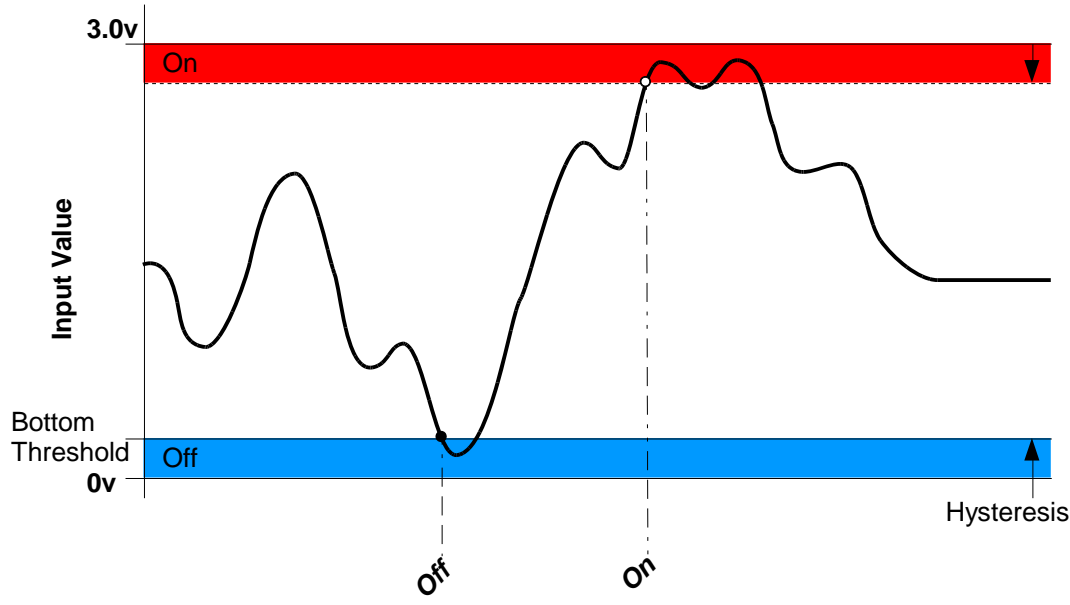

Input voltage reading is compared to the threshold to determine which state the input is in. The reading state is then debounced and only once the debounce criteria\* is met, does the input state change.

The digital input requires one threshold but due to the universal nature of the MesCom point system, all 4 thresholds need to be configured. The first threshold is used - the others are

ignored when the input is configured as a digital input. The state labels are the first 2 labels, Off and On in the diagram.

9876 POINT Input2 TYPE 0 9876 POINT Input2 THRES 1.0 3.0 3.0 3.0 9876 POINT Input2 LEVELS Off On Na Na Na 9876 POINT Input2 DEBOUNCE 20

Threshold values are input voltage values in the range 0.0000 to 3.0000.

An input can be configured to create alarm events on any state change; only high to low (negative edge), only low to high (positive edge) or no alarms. See diagram, black dot negative, white dot moving positive.

#### 9876 POINT Input2 ALARM pos

Hysteresis can be applied to the threshold level to create a digital input with a dead zone, See diagram. The Off level is the threshold value; the On value is (Threshold + Hysteresis).

9876 POINT Input2 HYST 0.1

\*Debounce algorithm: the new reading has got to be in the same state for N samples before a change of state is registered. See section [7.5](#page-44-0) for more detail.

Please Note: the AVERAGE and DEBOUNCE keywords are interchangeable; a point will either use the value as number of samples to average or number of samples to debounce depending on the input type.

#### **7.4.3 Counter Input**

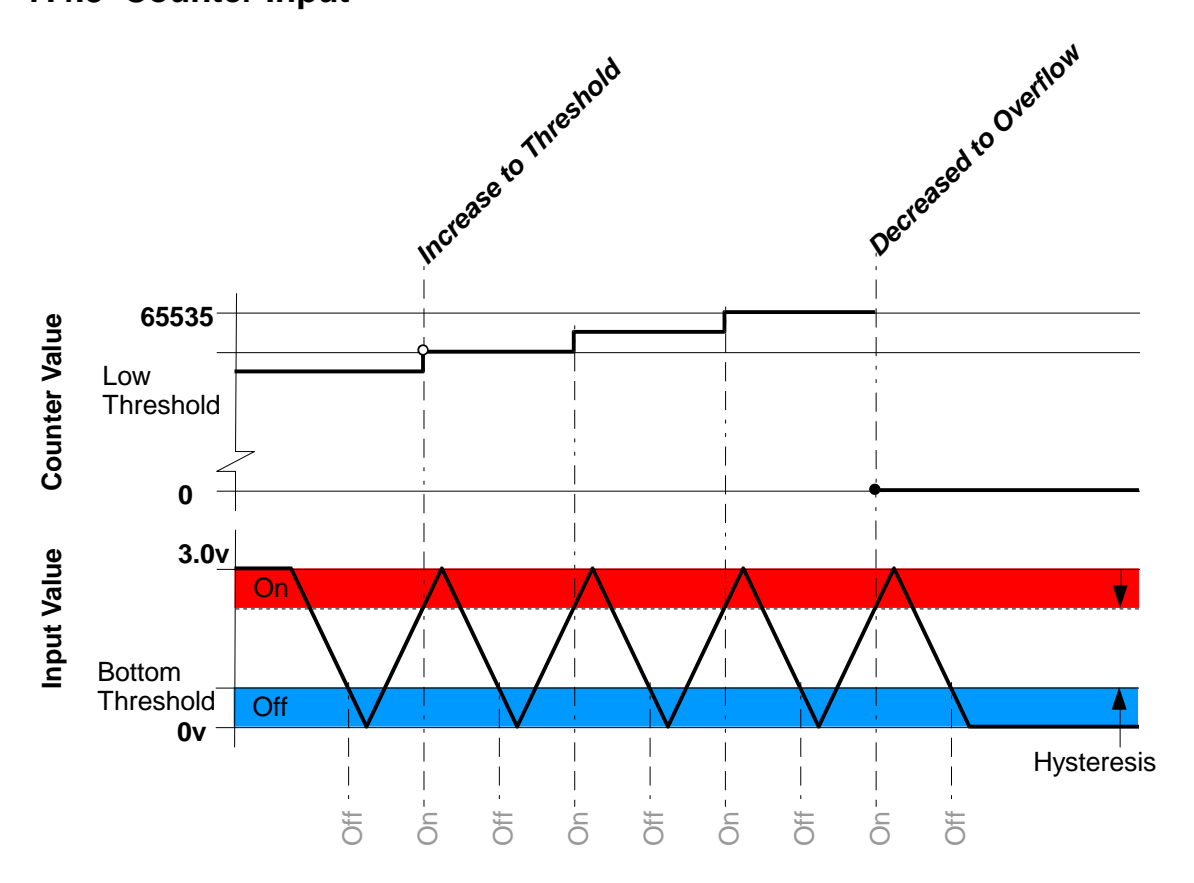

Can be used to count the number of times an input has been activated. This input uses the digital input method to determine the input state. If this changes in the selected direction (positive or negative edge), then the counter is increased by 1 count.

The counter input requires three thresholds but due to the universal nature of the MesCom point system, all 4 thresholds need to be configured. The first threshold is used for digital input filter, the second is the counter threshold, and the third is the overflow threshold. Two labels are used, the first for Overflow events and second for Threshold events.

```
9876 POINT Input3 TYPE 1
9876 POINT Input3 COUNT pos
9876 POINT Input3 THRES 0.5 #2000 #5000 3.0
9876 POINT Input3 LEVELS Overflow Threshold na na na
9876 POINT Input3 DEBOUNCE 20 
Where first value is the digital input threshold, the second value is the count threshold and 
the third is the overflow threshold (maximum count value).
# Signifies a raw count value and not a scaled voltage value.
```
Should an increment cause the value to reach the threshold value, then a fault alarm can be created. Additional when the counter reaches the overflow value a restore alarm can be created. See diagram, black dot overflow (restore), white dot moving threshold (fault).

9876 POINT Input3 ALARM both

Hysteresis can be applied the same as digital inputs:

9876 POINT Input2 HYST 0.1

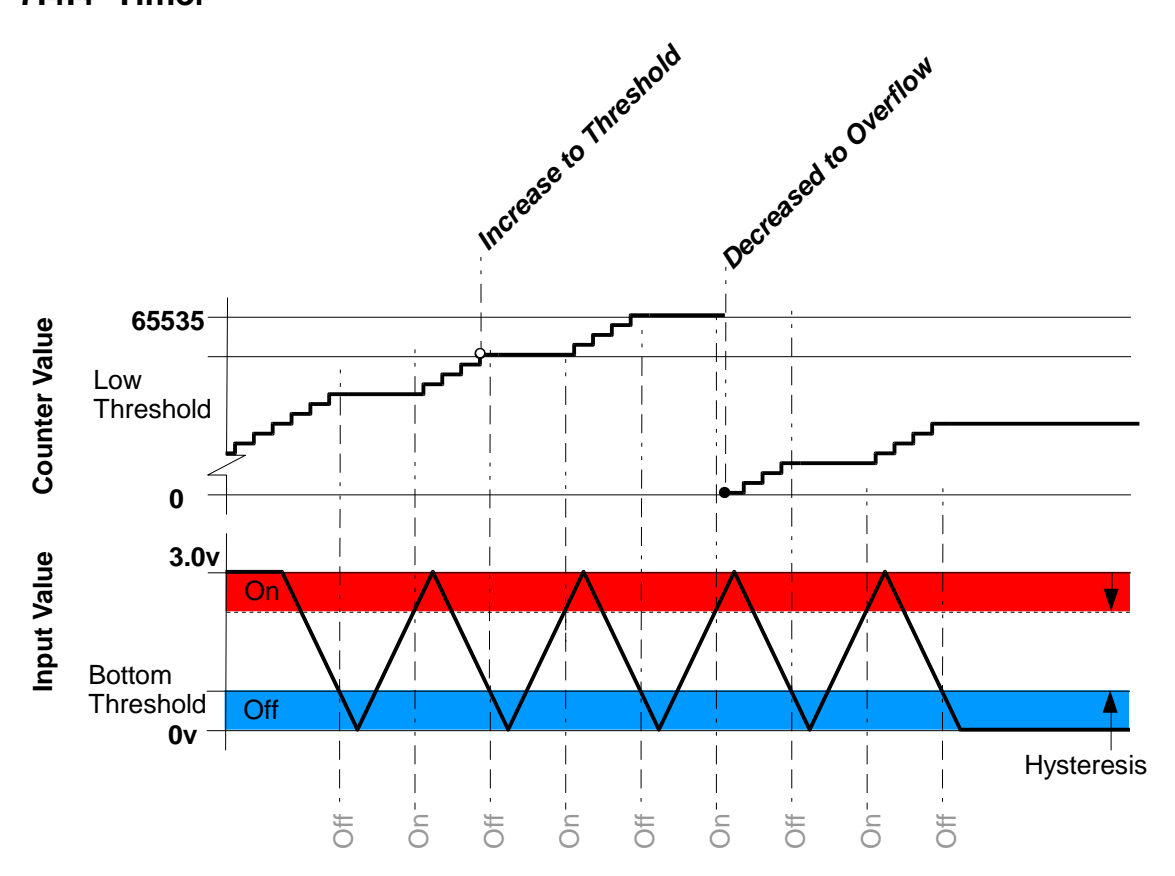

Can be used to time how long an input is in the specified state. This input uses the digital input method to determine the input state whenever the input is sampled, and it is in the specified state, the sample counter is increased. The Input value increases by 1 for each accumulated second the input is in the specified state.

The timer input requires two thresholds but due to the universal nature of the MesCom point system all 4 thresholds need to be configured. The first threshold is used for digital input filter the second is the timer threshold. Two labels are used the first for Overflow events and second for Threshold events.

9876 POINT Input3 TYPE 2 9876 POINT Input3 COUNT on 9876 POINT Input3 THRES 0.5 #65531 3.0 3.0 9876 POINT Input3 LEVELS Overflow Threshold na na na 9876 POINT Input3 DEBOUNCE 20

Where the first value is the digital input threshold and the second value is the timer threshold, # signifies a raw count value and not a scaled voltage value.

Should an increment cause the value to reach the threshold value, then a fault alarm can be created. Additional when the counter reaches the overflow value a restore alarm can be created. See diagram, black dot overflow (restore), white dot moving threshold (fault).

9876 POINT Input3 ALARM both Hysteresis can be applied the same as digital inputs:

9876 POINT Input2 HYST 0.1

### **7.4.5 Digital Output**

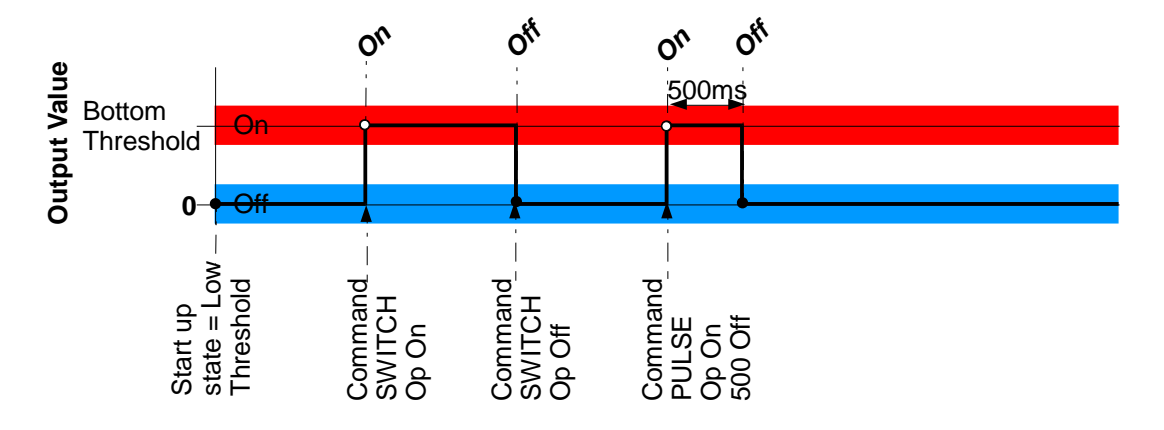

This is currently the only type of output supported by the MesCom. See section [0](#page-6-0) for more details on the MesCom outputs.

The current state of an output can be read and controlled. The point configuration of an output is different. The state labels and threshold levels act as a look up table. Switching the output to state label 1 will switch the output to a value of zero. Switching the output to state label 2, 3, 4 or 5 will switch the output to the value of threshold 1, 2, 3 or 4 respectively.

Note: setting threshold 1 to 0.0 would cause both state labels 1 and 2 to cause the output to be set to zero.

9876 POINT Output1 TYPE 5 9876 POINT Output1 THRES 3.0 3.0 3.0 3.0 9876 POINT Output1 LEVELS Off On na na na

An input can be configured to create alarm events on any state change, switch off only, switch on only or no alarms. See diagram, black dot off events (neg), white dot on events (pos).

9876 POINT Output1 ALARM pos

At power up the output will set the value stored in the hysteresis setting:

9876 POINT Output1 HYST 0.0

### **7.4.5.1 Controlling Outputs**

Output state can be controlled with the SWITCH and PULSE commands - see section [7.2.2](#page-23-0) and [7.2.3](#page-24-0) respectively.

9876 SWITCH Output1 Off 9876 PULSE Output2 On 1000 Off

Note: digital output can be set to a value - any value other than zero will switch the output on.

### **7.4.5.2 RING Control of Outputs**

Outputs can be configured to be controlled by a telephone call to the MesCom.

The DEBOUNCE setting is used to determine the Outputs mode of operation, zero being Normal operation, 513 and 514 being Pulse and toggle on ring respectively.

9876 POINT Output1 DEBOUNCE 513

The MesCom will hang up and pulse the configured outputs On for 1 second.

9876 POINT Output1 DEBOUNCE 514

The MesCom will hang up and toggle the state of the configured outputs.

The calling phone number must be subscribed as an SMS user.

See section [7.7.24](#page-54-0) for more configuration details of incoming calls.

### **7.4.5.3 Output Controlled by an Input State**

Each output can be configured to follow a single input. In this mode the user can't change the state of the output with the SWITCH and PULSE commands.

Digital inputs are followed with or without inversion. Analogue inputs are indicated as being in the middle 'Normal' state (or not in middle state if inverted).

The DEBOUNCE setting is used to determine the outputs mode of operation, zero being Normal operation, 1 to 255 causing the output to follow the input that point number.

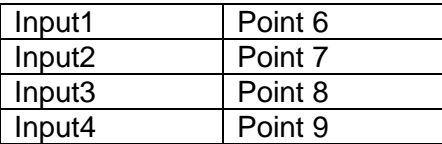

NB only points values 1-11 are supported by the current MesCom.9876 POINT Output1 DEBOUNCE 7

Example output will follow input 2

9876 POINT Output1 COUNT Neg

The COUNT setting is used to determine if the output is inverted.

The output directly follows one input there is no option to have a timed output due to follow more than one input on a single output.

#### **7.4.5.4 Fault Output**

Outputs can be configured as a system fault output. Similar to following outputs this disables the user control of the output. It can be configured to be Positive or Negative logic.

```
9876 POINT Output1 DEBOUNCE 256
9876 POINT Output1 COUNT Pos
```
## *7.5 Generic POINT Settings*

### **7.5.1 Point Name**

Each input and output can be given a name. (Maximum 24 characters – no spaces)

No spaces - we recommend you use underscore.

```
9876 POINT Input1 PNAME TankLevel
9876 POINT TankLevel PNAME FuelLevel
Use the VIEW LIST command to see a list of current points.
```
### **7.5.2 Debounce and Averaging**

Debounce is performed on digital inputs, including counters and timers.

The input signal must be in a constant state for the defined number of samples for the state to change.

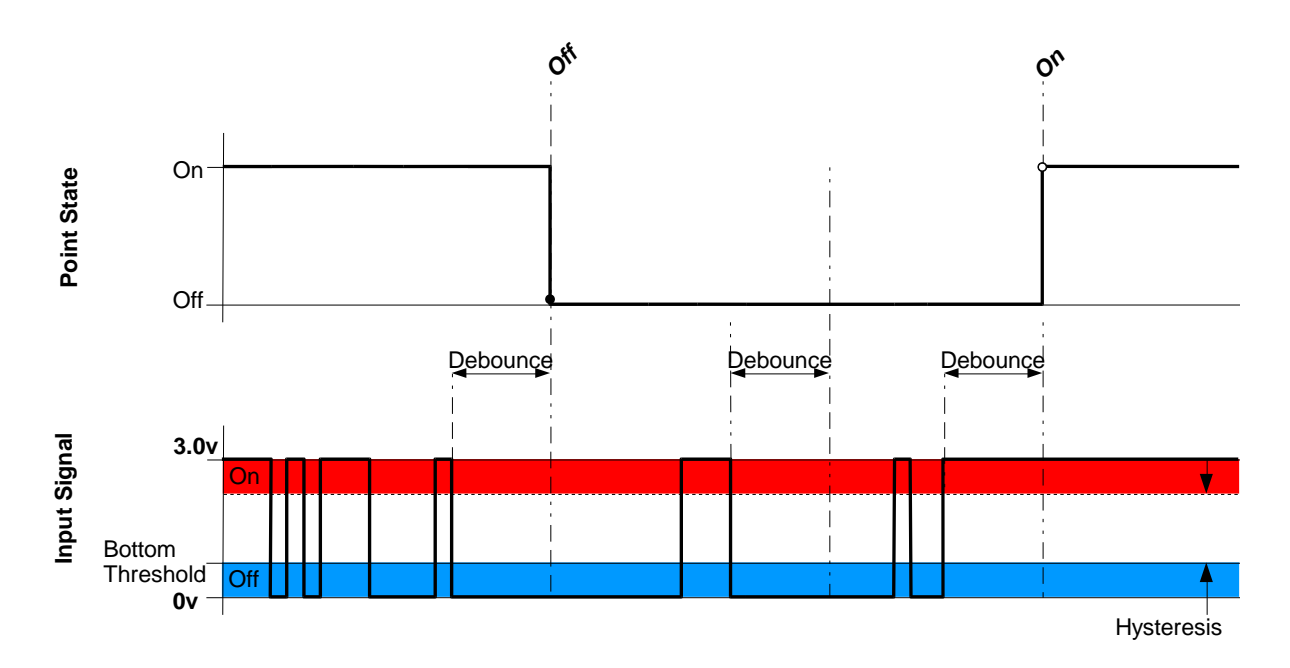

Average is performed on analogue inputs. The input signal has a modified moving average applied to it.

New Value =  $old$  value x (samples-1) + new reading samples

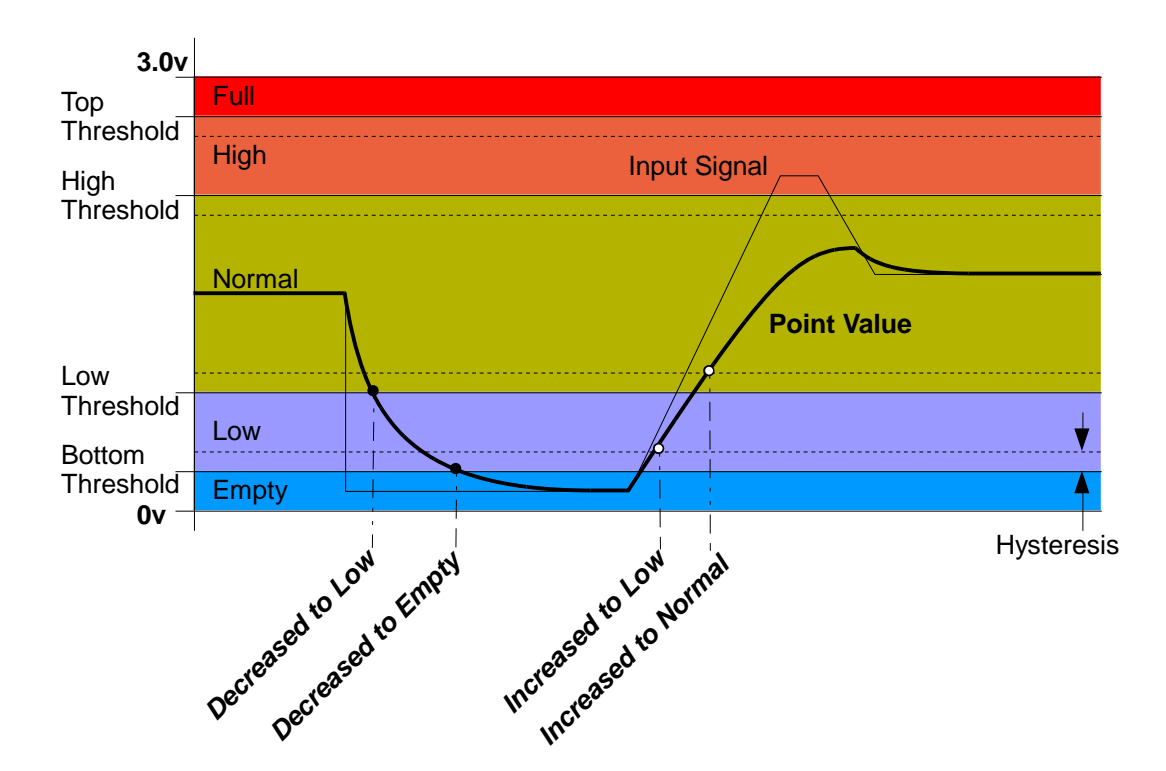

Value is number of samples (minimum 0 maximum 32767). We recommended you do not use a value less than 10.

9876 POINT Input1 DEBOUNCE 100

9876 POINT Input2 AVERAGE 100

The AVERAGE and DEBOUNCE parameters are stored as the same value in the MesCom, this value being used as average for analogue inputs and debounce for all others.

### **7.5.3 Point Scaling**

The displayed value of an input or output can be scaled to a real world value in the range from -9999.9999 to +9999.9999 with prefix and suffix (8 characters). In addition there are 2 phrases for under range and over range (12 characters).

The scaling is configured by specifying 2 points between which the value is linearly interpolated, outside which is interpreted as under or over range (12 characters).

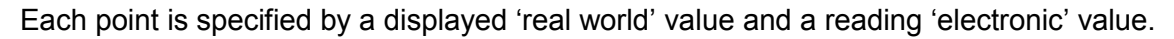

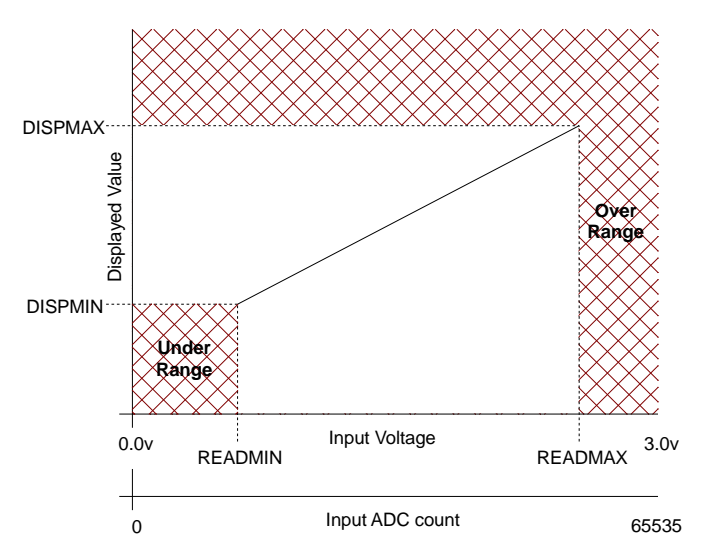

9876 POINT Input2 READMIN 0.6 DISPMIN 12 9876 POINT Input2 READMAX 2.6 DISPMAX 42 9876 POINT Input2 PREFIX rh SUFFIX % UNLIM Shorted OVLIM OpenCircuit ReadMin and ReadMax values are input voltage values in the range 0.0000 to 3.0000.

The PREFIX and SUFFIX labels each have a maximum of 8 characters – no spaces.

The UNLIM and OVLIM labels each have a maximum of 12 characters – no spaces.

#### **7.5.4 Point Action Flags**

All points have settings to determine what actions should be taken when a change is detected.

#### **7.5.4.1 ENABLE**

Allow the points status to be processed; when not set the input is disabled and no actions are taken should a change occur.

9876 POINT Output1 ENABLE yes 9876 POINT Output1 ENABLE no

#### **7.5.4.2 ALARM**

Alarm messages (SMS notifications) can be suppress by the OPTION MAXSKIP setting if a point changed state multiple times without any other point changing state. This is highlight the end state of a point and reduce unwanted SMS messages, The Default if to skip up to 8 events but this can be reduced to zero should the user wish to receive all events.

Create an event when the point changes state, you can select positive (restore)and negative (fault)edges for digital inputs and outputs, for analogue input a restore is returning to 'normal' middle state and fault is moving away from it.

```
9876 POINT Output1 ALARM both
9876 POINT Output1 AlARM pos
9876 POINT Output1 AlARM neg
9876 POINT Output1 AlARM restore
9876 POINT Output1 AlARM fault
9876 POINT Output1 AlARM no
```
### **7.5.4.3 LOG**

Create a routine log of point value, the interval of which is controlled by the OPTION [LOGINT](#page-52-0) command. 9876 POINT Output1 LOG yes 9876 POINT Output1 LOG no

### **7.5.4.4 NLOG**

Send routine logs as an event notification to SMS users.

9876 POINT Output1 NLOG yes 9876 POINT Output1 NLOG no

#### **7.5.4.5 SMS**

Send events of this point to SMS users.

9876 POINT Output1 SMS yes 9876 POINT Output1 SMS no

### **7.5.4.6 UNSOL**

Send events of this point to data collection servers.

9876 POINT Output1 UNSOL yes 9876 POINT Output1 UNSOL no

### **7.5.4.7 CALL**

When an event occurs on this point trigger a call to the primary host.

The only primary host currently supported by the MesCom is an FTP server for HTML or CSV file upload. See section [12](#page-63-0) for more detail.

9876 POINT Output1 CALL yes 9876 POINT Output1 CALL no

### **7.5.5 Routine Notifications (data logging)**

Using the POINT LOG, NLOG and OPTION LOGINT, SYNC parameters allow the MesCom to be configured to create and send notifications on a periodic basis. This can be used as a data logging function or a poll notification to indicate the MesCom is still functioning.

POINT LOG - sets which points to create routine events for.

POINT NLOG - if LOG is set for the point this causes the event to be notified to SMS contact (Note: all users are sent the routine message).

OPTION LOGINT - sets the period between routine events.

OPTION SYNC - sets the time each to create a routine event synchronising the process over multiple days (minutes past midnight).

9876 POINT Temperature LOG yes NLOG yes 9876 OPTION Output1 LOGINT 60 SYNC 600 Eg. Send a temperature reading every hour on the hour.

### *7.6 Assigning Signals to Points*

Warning the feature if for advanced use only, incorrect use could disable the MesCom.

Signals can be re-mapped to any point, this is primarily for planned development of the MesCom platform but can be used to monitor a signal input in multiple ways.

Eg. Analogue tank level with a timer input how long it is below a fixed point.

DEV parameter specifics the address of the slave device from with to get the value for the point.

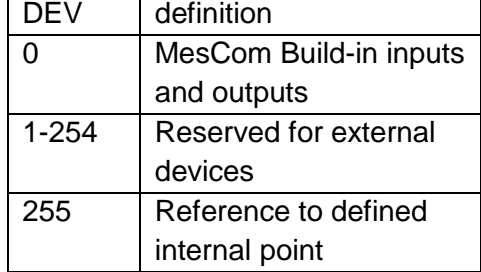

ADDR parameter specifics the address of the input or output point within the slave device (see DEV above) from which to get the value for the point.

See right for the address of the MesCom build-in inputs and outputs  $(DEV = 0)$ 

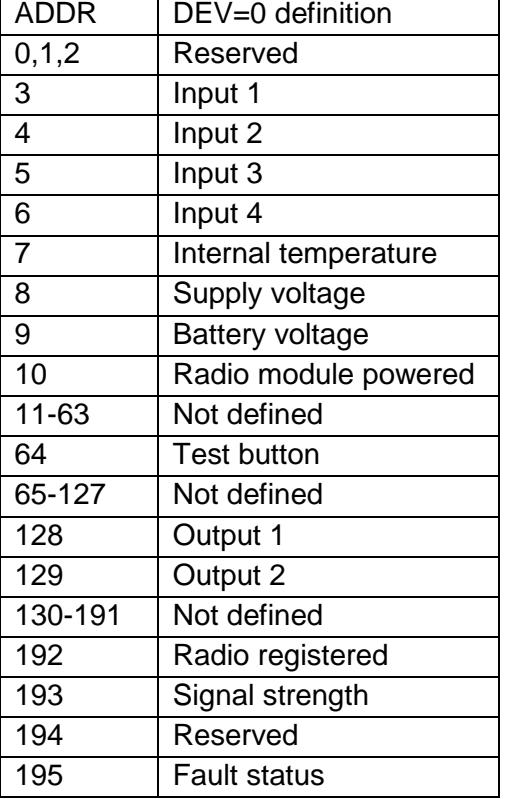

<span id="page-49-0"></span>9876 POINT 6 DEV 0 ADDR 3

### **7.6.1 Internal Monitoring**

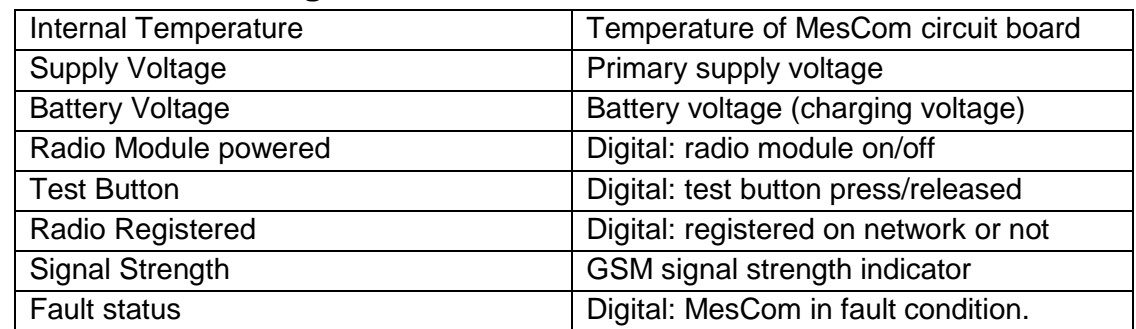

### *7.7 OPTION Command Parameters*

### **7.7.1 IDENT**

Name of device / unit's identifying name. This name will be prefixed to messages from the MesCom to help identify the source of the message should the phone number change or not be stored in the receiving phone.

Maximum of 24 characters with no spaces (we recommend you replace spaces with underscore).

Factory default: MesCom

9876 OPTION IDENT <name\_of\_device>

### **7.7.2 PSAVE**

Power saving mode, when the radio module should be powered down to save power. In power saving mode the inputs will continue to be monitored and should a notification need to be sent, the radio module will be powered. Additionally the radio module will be periodically powered to check for incoming messages. Power saving mode will only be (re)entered after all messages have been processed. When the radio module is powered down, messages can't be receive so commands and output controls will not be performed promptly.

#### **Options**

- 0 Never enter power saving mode / always keep radio module on.
- 1 Only switch radio module off when no primary supply and battery is low.
- 2 Switch radio module off when there is no primary supply (factory default).
- 3 Keep radio module off as much as possible (lowest power consumption).

9876 OPTION PSAVE 2

Also see WAKE and SLEEP parameters for power saving behaviour.

### **7.7.3 WAKE**

Amount of time to delay (re)entering power saving mode after a notification has been sent or a command has been processed. Additionally this sets the initial delay after loss of primary supply before entering power saving mode and the period of time to stay powered for when periodically checking for incoming messages.

Value in seconds: minimum 100s, maximum 32767s (approximately 9 hours).

Factory default: 120 seconds

9876 OPTION WAKE 120

### **7.7.4 SLEEP**

Interval for periodic powering of radio module in power saving mode.

While in power saving mode with the radio module switch off the MesCom can't receive SMS command message this. This setting allows the radio module to be switch so that the MesCom and check if any SMS messages are pending and action them. Value in minutes: minimum 5 min, maximum 32767 min (approximately 22 days).

Factory default: 360 minutes

9876 OPTION SLEEP 180

#### **7.7.5 REBOOT**

Radio Module reboot period. Some mobile networks are based against fixed installations and may force a radio device that has been powered and not changed cell to disconnect from the network, to avoid this the MesCom can be configured to switch the Radio module off and back on if powered to a number of hours.

Value in hours minimum 0(disabled) maximum 32767hours (approximately 3 years).

Factory default: 72 hours

9876 OPTION REBOOT 72

### **7.7.6 REGINT**

Interval between checks for network registration and status.

Value in milliseconds: minimum 3000ms, maximum 65535ms (approximately 1 minute).

Factory default: 2000 milliseconds

9876 OPTION REGINT 3000

#### **7.7.7 INP**

Interval between checks for SMS messages.

Value in milliseconds: minimum 5000ms, maximum 65535ms (approximately 1 minute).

Factory default: 15000 milliseconds

9876 OPTION INP 15000

#### **7.7.8 REGFAIL**

Maximum time to wait for the module to register on a network before giving up and power cycling the module to try again.

This limit is only observed if an action (call or notification) is required. If no action is pending, the module will remain powered until an action is required and if the module has still failed to register the module will be power cycled.

Value in seconds: minimum 60s, maximum 3600s (1 hour).

Factory default: 90 seconds

9876 OPTION REGFAIL 90

#### **7.7.9 REGBOOT**

Reboot the radio module if registration has been lost for a period of time.

Value in seconds: minimum 60s, maximum 32767s (approximately 9 hours).

Factory default: 300 seconds

9876 OPTION REGBOOT 300

#### **7.7.10 IDLE**

Call disconnect, idle timeout value. Disconnect a call if no data has been received or sent for a period of time.

Value in seconds: minimum 5s, maximum 65s (approximately 1 minute).

Factory default: 55 seconds

9876 OPTION IDLE 55

### **7.7.11 MAXLEN**

Maximum total call length. Disconnect a call if it has continued for a period of time.

Value in seconds: minimum 0s, maximum 32767s (approximately 9 hours).

Factory default: 600 seconds

9876 OPTION MAXLEN 600

#### **7.7.12 SAMPLE**

Input sampling period.

Value in milliseconds: minimum 20ms, maximum 65535ms (approximately 1 minute).

Factory default: 20 milliseconds

9876 OPTION SAMPLE 20

#### **7.7.13 PULLUP**

Input resistor. Inputs can be pulled up or pulled down. It is not possible to disable the input resistor.

#### **Options**

Yes - Resistor pullup enabled (factory default). No - Resistor pull down enabled.

9876 OPTION PULLUP NO

### <span id="page-52-0"></span>**7.7.14 LOGINT**

Routine logging interval. This can be used to trigger a periodic reading of an input (eg. temperature) to allow users to see a trend in that signal. Inputs and outputs can be individual configured to be included in the routine logging - see POINT LOG parameter.

Please note this can be used to generate a large number of events and should be used with caution. We recommend SMS only be used with a long interval.

Value in minutes: minimum 1min, maximum 32767min (approximately 22 days).

Factory default: 60 minutes

9876 OPTION LOGINT 60

Also see POINT LOG and NLOG parameters for logging behaviour.

#### **7.7.15 HEALTH**

Routine call interval. This can be used to trigger a periodic call to a host, which could be used to confirm the device is still operational.

Value in minutes: minimum 5min, maximum 32767min (approximately 22 days).

Factory default: 1440 minutes

9876 OPTION HEALTH 10080

### **7.7.16 SYNC**

Time of day to synchronise activities. Allow routine logs and calls to be synchronised daily to assist analysis or logged data, Ie. A log will be performed at this time.

Value in minutes past midnight: minimum 0, maximum 1440 zero = midnight, 1440 and above disable the synchronisation.

Factory default: 600 minutes past midnight (10:00am)

9876 OPTION SYNC 600

### **7.7.17 CKINT**

How often to update the clock. The MesCom has a RTC but this can be periodically synchronised with an external clock.

Value in minutes: minimum 0min (disabled), maximum 32767min (approximately 22 days).

Factory default: 60 minutes

9876 OPTION LOGINT 60

Also see CKSRC and TIME parameters for more control of MesCom clock.

### **7.7.18 CKSRC**

Source for clock to synchronise with.

**Options** 

0 – Manual update only, disable automatic synchronisation of clock.

1 – Use any available clock source (see below) (factory default).

2 – GSM clock directly from network or from received SMS header.

3 – Will be provided by or fetched from host on next connection.

9876 OPTION CKSRC 1

Also see CKINT and TIME parameters for more control of MesCom clock.

### **7.7.19 BAUD**

Terminal interface.

Permitted values are; 300, 600, 1200, 4800, 9600, 19200bps. Any other value will cause the MesCom to default to 9600bps.

Factory default: 19200bps

9876 OPTION BAUD 9600

#### **7.7.20 XOFF**

Maximum period to be in software flow control hold state before resuming (XON character assumed missing).

Value in milliseconds: minimum 1000ms, maximum 32767ms (approximately 0.5 minute).

Setting to a value of 0 will disable automatic resume (not recommended).

Factory default: 10000 milliseconds

9876 OPTION REGINT 10000

### **7.7.21 HOLDOFF**

Pause between event happening and notification being send to allow for additional events to happen, therefore allowing for a more complete picture of the event to be sent and hopefully reducing the number of notifications caused by transient events.

Value in seconds: minimum 0s, maximum 32767s (approximately 9 hours).

Factory default: 5 seconds

9876 OPTION HOLDOFF 10

#### **7.7.22 SUPPRESS**

Input that triggers enter/exit suppress "Engineer on site" mode.

See section [4.3](#page-10-0) for more detail on "Engineer on site".

255 to disable "Engineer on site" mode.

Factory default: 0 (test button)

9876 OPTION SUPPRESS 1 Also see SUPPTIME parameter.

In addition to entering suppress mode, an admin user can enable/disable this mode with the START/STOP keywords.

9876 OPTION SUPPRESS START

The suppress input will still be functional and SUPPTIME will still be used to disable suppress mode after the time has expired.

### **7.7.23 SUPPTIME**

Maximum time before exiting suppress "engineer on site" mode.

Value in seconds: minimum 0 (disables timeout), maximum 32767s (approximately 9 hours).

Factory default: 3600 seconds (1 hour)

<span id="page-54-0"></span>9876 OPTION SUPPTIME 600 Also see SUPPTIME parameter.

### **7.7.24 RINGMODE**

RING actions configuration.

The value should be the sum of the options that should be active.

**Options** 

- 1 Ignore all incoming calls and connection attempts.
- 2 Reserved.
- 4 Allow output changing by calling MesCom from SMS users' phone number.
- 8 Respond to a call from SMS users' phone number with SMS of current input status.
- 16 Hang up on incoming calls and call the programmed host.
- 32 Allow incoming calls from unknown phone numbers (you are advised to set 16 also).
- 64 Send status report to all users if button is held for 5 seconds.
- 128 Create status report as part of routine log interval, see OPTION LOGINT.

Factory default: 28 (allow output, status and ringback)

9876 OPTION RINGMODE 16

### **7.7.25 CMDMODE**

Command processing options.

**WARNING** - should you disable all command methods, the MesCom is only recoverable with a factory reset.

The value should be the sum of the options that should be active.

**Options** 

- 1 Disable commands via SMS.
- 2 Reserved
- 4 Do not ask for settings from data concentration servers.
- 8 Disable commands from terminal.
- 16 Disable commands from servers (this will disable FETCH command).
- 32 Do not send a response to commands.
- 64 Allow SMS from unknown numbers.
- 128 Make START command administrator use only.

Factory default: 6 (allow SMS, terminal, Host)

9876 OPTION CMDMODE 0

### **7.7.26 MSGTIME**

Packet wait time - maximum time to wait for response to a message packet in a call. The call will be aborted if this time is reached.

Value in seconds: minimum 0s, maximum 65535s (approximately 1 month). Value of zero disables the timeout.

Factory default: 30 seconds

<span id="page-55-0"></span>9876 OPTION CMDEXP 60

### **7.7.27 SYSACT**

What action to take for system event level.

The value should be the sum of the options that should be active. **Options** 

- 1 Send high level system events to SMS users (factory default).
- 2 Reserved.
- 4 Send high level system events to data concentration servers.
- 8 High level system events trigger call to host.
- 16 Allow bug reports to be sent to the manufacturer.
- 32 Reserved.
- 64 Reserved.

128 – Reserved.

9876 OPTION SYSACT 9 Also see SYSTEM and FACTORY parameter.

9876 OPTION ERRDELAY 1000

### **7.7.28 NUMRETRY**

Should a call fail, the MesCom will attempt to retry the call. This sets the maximum number of retry quick attempts before waiting for an extending period.

Minimum 0, maximum 255.

Factory default: 3 retries

9876 OPTION NUMRETRY 10

#### **7.7.29 RETRY**

Gap between quick retries.

Value in seconds: minimum 0s, maximum 32767s (approximately 9 hours).

Factory default: 120 seconds (2 minutes)

9876 OPTION RETRY 120

#### **7.7.30 EXTRETRY**

Big gap between retries batches.

Value in minutes: minimum 0min, maximum 32767min (approximately 22 days).

Factory default: 120 minutes (2 hours)

9876 OPTION EXTRETRY 60

### **7.7.31 MAXSKIPS**

The maximum number of consecutive events to skip. To reduce the number of SMS sent by the MesCom if consecutive stored events are for the same point, the earlier message will be skipped.

Minimum 0, maximum 255.

Factory default: 8 events

9876 OPTION MAXSKIPS 8

### **7.7.32 MAXUPLOAD**

Maximum number of events to upload in one batch. If multiple events are to be uploaded, the time taken to send them to a server could hold up sending and receiving of SMS by the MesCom. If the responsiveness of the MesCom to SMS is important so data connections are unreliable, set this to a low number - this will cause the MesCom to end the connection, check SMS and reconnected to send more event logs.

Minimum 0, maximum 255.

Factory default: 50 events

9876 OPTION MAXUPLOAD 50

### **7.7.33 TIME**

Allow the time to be manually set. Depending on clock settings this time could be over written when the clock is synchronised.

Time and date in the 24-hour format: dd/mm/yy,HH:MM:SS±zzzz

**Where** 

- $dd day of the month.$
- $mm month$  of the year (number eg December = 12).
- $yy -$  last 2 digits of year (eg. 2021=21).
- HH hour of the day in 24 hour format (eg 1pm = 13, midnight = 00).
- MM minutes past the hour.
- SS seconds past the minute.
- $\pm$ zzzz time zone in the 4 digit 24 hour format (eg 1 hour ahead of GMT is +0100).

Please note: time zone reference is always GMT (also referred to as UTC) and never daylight saving time (eg BST).

#### 9876 OPTION TIME 23-01-14,13:45:45+0100

Also see CKSRC and CKINT parameters for more control of MesCom clock.

#### **7.7.34 PIN**

Set the PIN for the SIM card – does not change the PIN on the SIM card itself and is only used if the SIM card requires a PIN. If the stored PIN fails to unlock the SIM, the stored PIN will be deleted. (Typically this command will only be used from terminal interface.).

Factory default: 0000

9876 OPTION PIN 12345678

### **7.7.35 ICCID**

This is a read only command for use with the VIEW OPTION command.

Display the current SIM card ICCID number.

9876 VIEW OPTION ICCID

#### **7.7.36 IMEI**

This is a read only command for use with the VIEW OPTION command.

Display the radio module IMEI number.

9876 VIEW OPTION IMEI

### **7.7.37 APN**

Provide APN settings. The MesCom can support 2 APNs if both are set; the MesCom is unable to attach to the primary APN, the secondary APN will be used. This command can be used to set both the primary and secondary APNs. The first use will set the primary, the second use will set the secondary all subsequent uses of the command will set the primary until the REMOVE keyword is used and the secondary will be removed, and a subsequent command will then set the secondary. The primary APN can't be removed, only over written.

9876 OPTION APN <Access\_Point\_Name> <username> <password>

Eg.

9876 OPTION APN internet web web

See section [16](#page-68-0) for common UK APN settings. Username and password can be left blank but no more OPTION parameters should follow in the same SMS.

To remove the secondary APN and allow a new secondary APN to be set.

9876 OPTION APN REMOVE

Follow this command with the set command above to set the secondary APN.

### **7.7.38 ACCOUNT**

Set the default access levels and incoming authentication for unknown users and terminal access. See section [5](#page-13-0) for more detail of user settings.

Factory default: na <imei> 1 2 0 na

Where <imei> is the last 4 digits of the IMEI number.

9876 OPTION ACCOUNT <address> <password> <access> <format> <transport> <username> eg

9876 OPTION ACCOUNT ignored password 2 2 4 username

### **7.7.39 FACTORY**

Set the address of the MesCom configuration server. See section [5](#page-13-0) for more detail of user settings.

Factory default: Dycon configuration manager [\(http://www.dyconconfig.com\)](http://www.dyconconfig.com/).

9876 OPTION FACTORY ftp.mydomain.com:21 password 4 0 7 username Runtime error reports can also be sent to this address - see SYSACT parameters.

### **7.7.40 DEBUG**

Terminal debug output level - this can be set remotely but only affects the real-time debugging output to the wired terminal interface.

Minimum 0, maximum 255 (the higher the number, the more debug messages are produced) the value of zero disable debug output.

Factory default: 221 (all but the every verbose debug messages)

9876 OPTION DEBUG 60

### **7.7.41 SYSTEM**

System event number that needs action, any general system event with a lower number than this will trigger the actions as set by

[SYSACT.](#page-55-0) See section [19.1](#page-71-0) for a list of general system events.

Minimum 0, maximum 255. The value of zero will mean no system events actioned.

Factory default: 2 (suppress mode and system started)

9876 OPTION SYSTEM 60 Also see SYSACT parameter

# **8 Factory Defaults**

To reset the setting to factory defaults, hold down the test button while powering up the device. When the yellow LED starts to flash quickly, release and press the test button again. See section [4.2.1](#page-9-0) for more detail.

For general configuration defaults, see individual parameter details in section [7.7.](#page-49-0)

## *8.1 Default Password*

The default MesCom password is the last 4 digits of the units IMEI number which is printed on the radio module label inside the MesCom. This password will only work if there are no primary users already subscribed to the MesCom.

## *8.2 Default System Point Configuration*

Factory defaults system points. These can be confirmed with the VIEW POINT command.

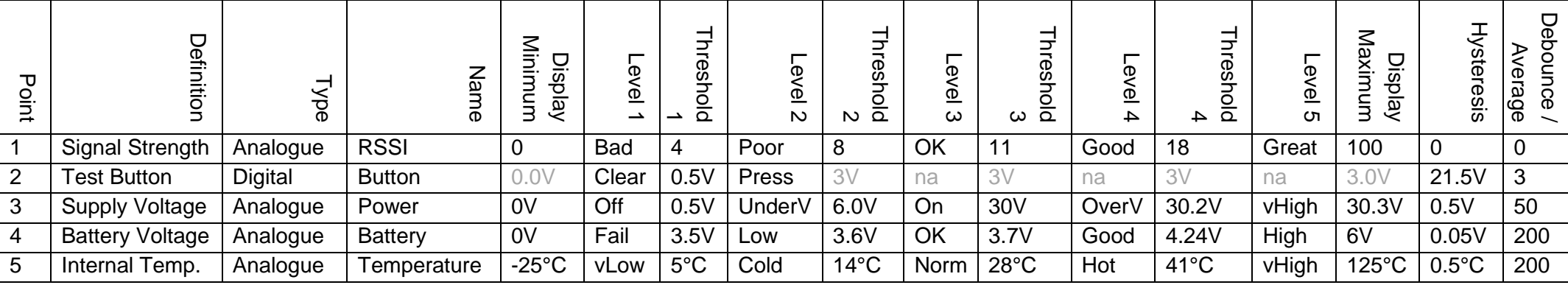

Factory default action flags for system points.

<span id="page-61-0"></span>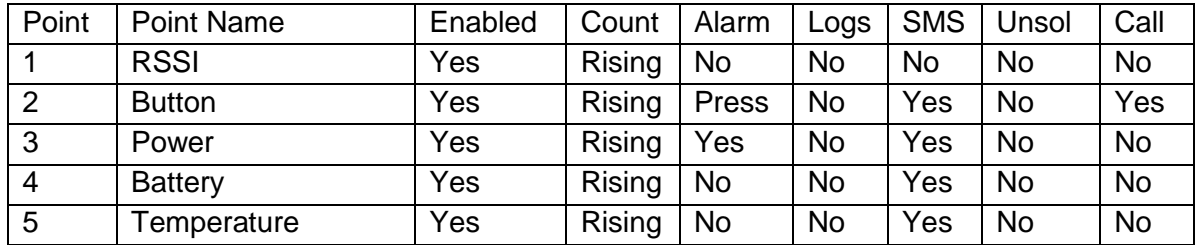

## *8.3 Default User Input Output Point Configuration*

Factory defaults user points. These can be confirmed with eth VIEW POINT command.

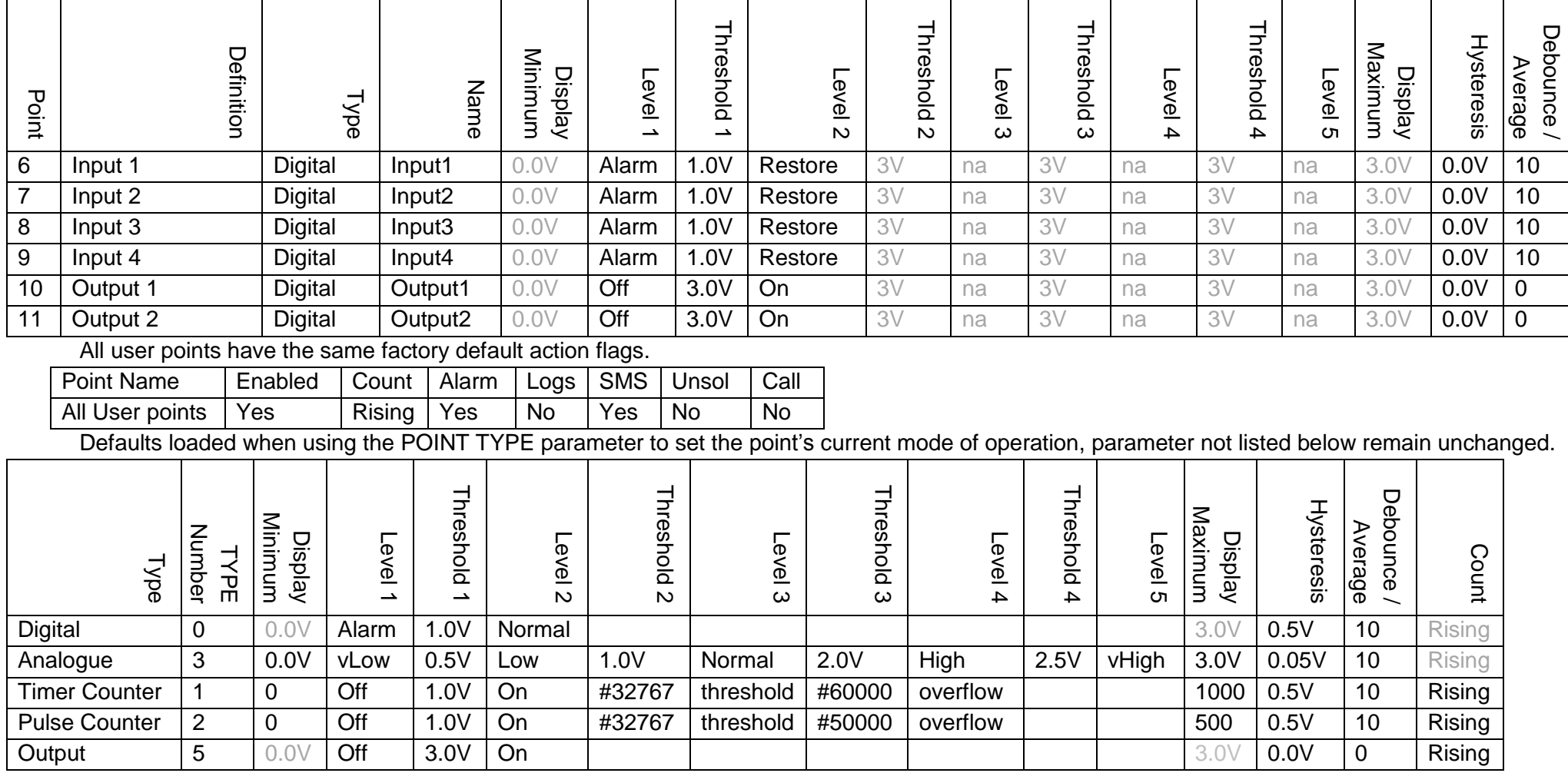

# **9 Using a Pre-Pay SIM Card**

The current version has no special feature for pre-pay SIM cards - it is up to the user to ensure the account is kept in credit and that the SIM is used frequently enough to keep the account active with the service provider.

Most service providers allow the account to be registered online and the account balance to be checked from a webpage. Topping up can be performed by phone, online, in most shops and at most ATMs.

The MesCom can be configured to send a routine text message to ensure the SIM is kept active.

The example below will send a text message with the board temperature every 7days at 10am

9876 OPTION LOGINT 10800 SYNC 600 9876 POINT Temperature LOG yes

# **10 Using a Roaming SIM Card (TIME not set)**

The MesCom will work with roaming SIM cards. When using a roaming SIM, the radio module is unable to get the time in a suitable format so the MesCom is unable to determine the current time from the GSM network The MesCom will attempt to get the current time from other sources. If this fails the default power up date is 1<sup>st</sup> January 2000 - the user can change this with the OPTION TIME command.

Example: 9876 OPTION TIME 25/07/13,17:52:12+0100

# **11 Using Web Based Data Concentration Services eg Xively**

The MesCom has limited support for services such as Xively (aka Cosm or Pachube), Nimbits etc. Please contact Dycon for more details.

# <span id="page-63-0"></span>**12 FTP Upload**

The MesCom can use FTP in 2 ways to allow you to see the status of your MesCom via a remote server. Please contact Dycon for more details.

### *12.1Remote Event log*

The MesCom can be configured to create a list, on a remote FTP server, of all events that occur in the MesCom. The remote server could be configured to allow this file to be viewed from a web page or imported into spread-sheet program (eg. Excel).

### *12.2Remote status page*

The MesCom can be configured to create a simple status file on a remote FTP server in plain text or HTML format. The remote server would have to be configured to allow this file to be accessed from a web browser on another computer.

# **13 Web Configuration Service**

Please note the availability of the MesCom Configuration manager service is not guaranteed.

### *13.1Using the Configuration Manager*

To configure your MesCom using this service you will first need to set correct APN in your MesCom. See section [16](#page-68-0) for list or common APN settings.

Example:

9876 OPTION APN internet web web

Alternatively you can manually configure any/all parameters on a MesCom by SMS (see section [5](#page-13-0) for more details).

This is a multi-step process; all steps must be complete successfully to re-configure your MesCom.

You will need: Your phone number, the MesCom IMEI number, printed on the metal can inside the MesCom. And the phone number of the MesCom (for you to send the FETCH command to via SMS).

Please Note: the configuration manager is to simplify the configuration of a MesCom - it **DOES NOT display current status of your MesCom or allow you to control the outputs.**

### **13.1.1 Step 1: Setup the MesCom**

See section [3](#page-8-0) for details on connected and power up the MesCom.

### **13.1.2 Step 2: Enable the MesCom**

To configure your MesCom using this configuration manager service, you will first need to set the APN in your MesCom. See section [16](#page-68-0) for a list of common network APN settings.

Example:

9876 OPTION APN internet web web

### **13.1.3 Step 3: Log in / create web manager account**

Using the web browser on your smartphone, computer or any other internet connected device, visit<http://www.dyconconfig.com/> then log in or follow the on screen instructions to create an account. You will be asked for your phone number this is so the MesCom knows the configuration has come from you when you send the FETCH command.

### **13.1.4 Step 4: Create configuration**

Navigate to the type of configuration you wish to perform and follow the on-screen instructions. Fields marked with a red star **\*** must be completed as these are required by the MesCom to process the configuration. All other fields are optional and only the fields you complete will be changed in the MesCom.

Please note: due to the design of the MesCom system only the previously entered configuration can be viewed. If you have changed the configuration by other means these changes will not be shown and will be overwritten next time you FETCH.

The most common changes are included on the quick configuration form, more detailed settings can be access in the advanced section but should be used with care.

## **13.1.5 Step 5: Submit configuration to the server**

Once you have filled in all the sections you wish to make changes to, the form must be submitted to the server so the configuration can be prepared for the MesCom. At this point you will be prompted to send the FETCH command and providing you have the option selected in your account settings you will be send a copy of the configuration via email as a record of the changes.

After submitting new users always send the FETCH command as user changes are only included in the configuration for the MesCom once to avoid overwriting users passwords.

### **13.1.6 Step 6: Instruct MesCom to get configuration**

With the configuration has been successfully submitted to the server, the MesCom can be instructed to retrieve the configuration from the server: to do this you need to send the FETCH command via SMS from your mobile phone.

9876 FETCH

### **13.1.7 Step 7: Wait for confirmation**

The MesCom will not respond immediately to the FETCH command as it must connect to the server and update its configuration before it can reply with a success or failure message.

### *13.2Re-configuring the MesCom*

The MesCom can be re-configured at any time using the above method. Should you wish to re-assert the last configuration sent from the configuration manager you can either:

- 1. Send the FETCH command to the MesCom and it will download the last configuration setting.
- 2. Power up the MesCom with the test button held for 10 seconds (or until the LEDs stop flashing together) - see section [4.2.1](#page-9-1) for more detail.

### *13.3Security*

The configuration manager can only have one instance of a MesCom in its system. Should you as the owner wish to allow the MesCom to be configured by another user of the system, you will need to share it with their username (email address).

The MesCom will only contact the configuration manager when it receives a FETCH command from a valid administer to its system, or when someone physically uses the power-up method detailed in section [4.2.1.](#page-9-1) The MesCom will only process the configuration from the server if the configuration is stamped with a valid administrator's phone number.

# **14 Appendix 1 - Specification**

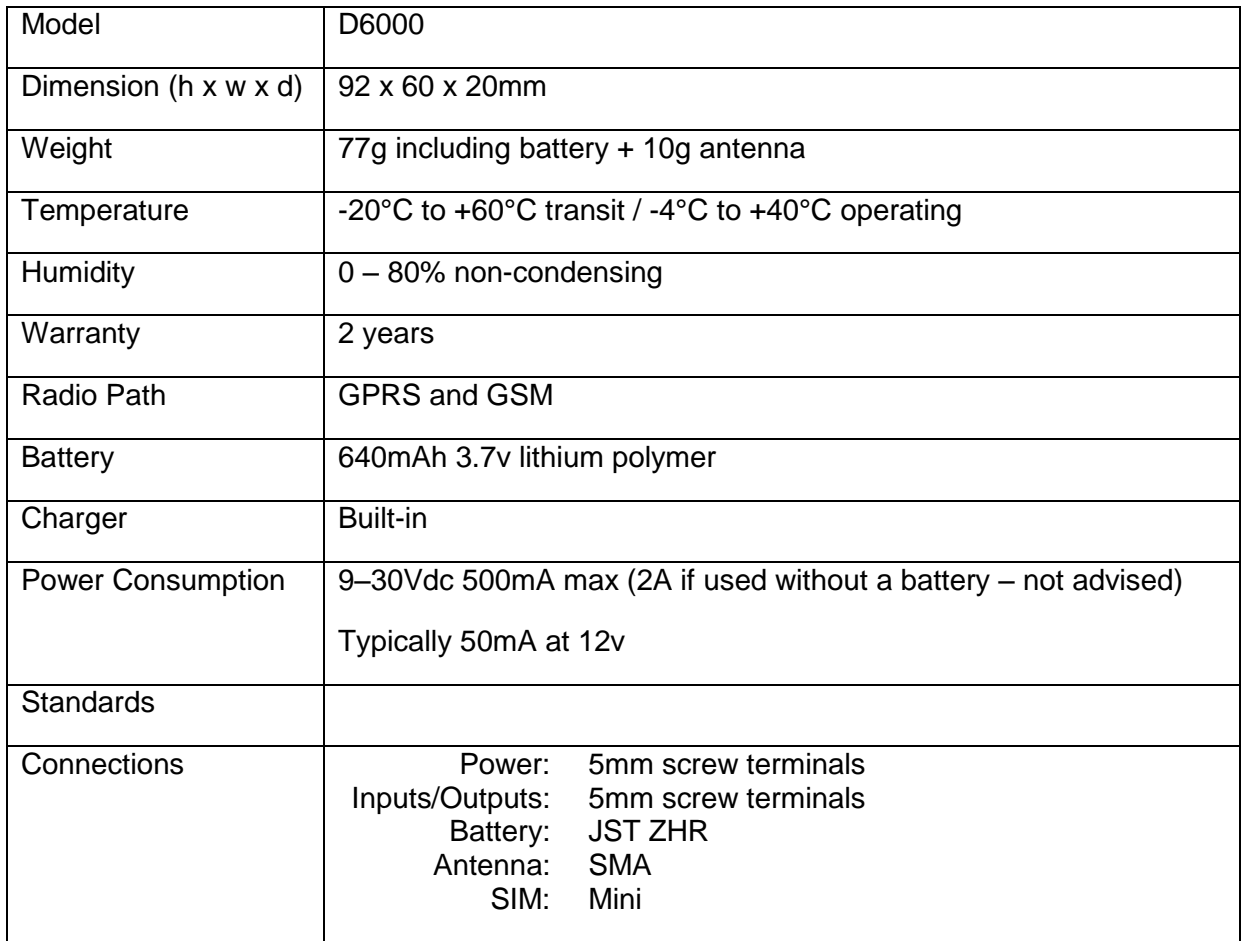

#### **International Radio Approval**

The D6000 MesCom incorporates an independently tested and approved GSM/GPRS radio module that meets the requirements of European radio communication standards.

#### **Approval Authority: CE0889**

 $C \in$ 

# **15 Appendix 2 - Glossary of Terms**

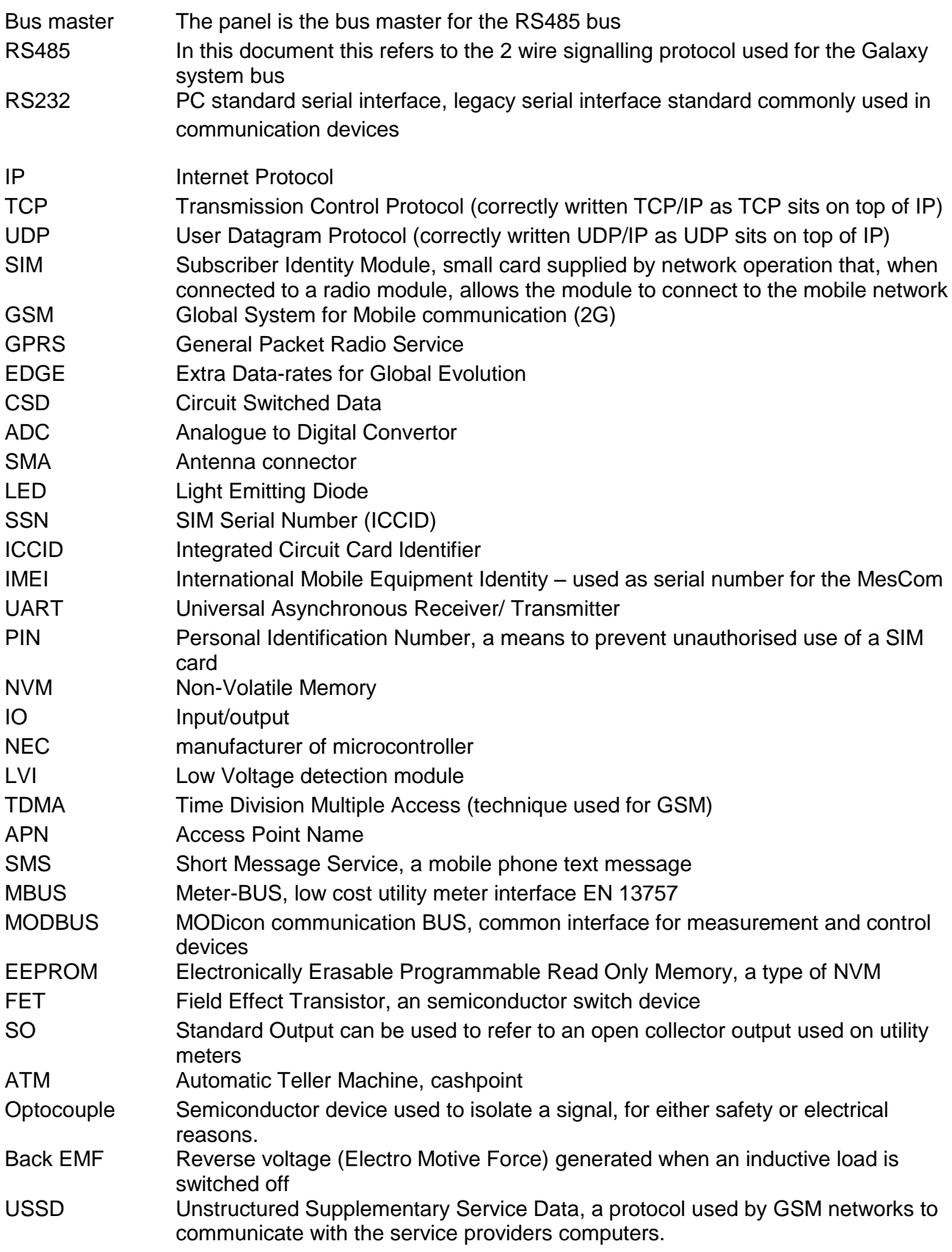

For additional explanation please refer to the internet

<http://encyclopedia.thefreedictionary.com/>

<http://www.acronymfinder.com/>

# <span id="page-68-0"></span>**16 Appendix 3 UK GPRS Settings**

This setting are provided for reference only they were correct on 1<sup>st</sup> July 2013 please check with your SIM card provided before use.

 $\Omega$ 

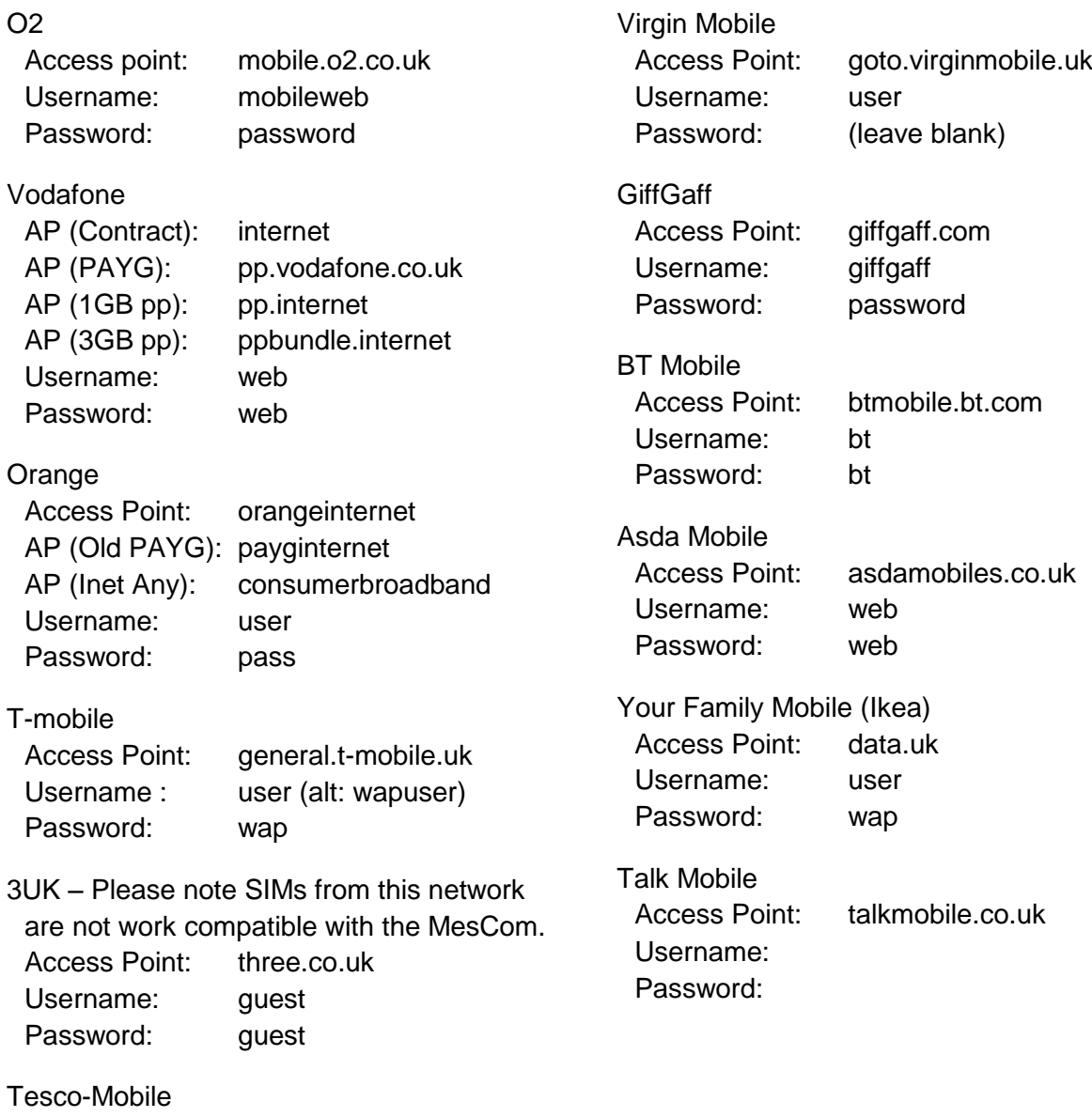

Access Point: prepay.tesco-mobile.com

Username : tescowap Password: password

# **17 Appendix 4 Network PAYG balance numbers**

For the MesCom to be able to monitor PAYG credit it must be provided with a suitable USSD number for balance checks. Not all networks provide a USSD number for credit balance checking.

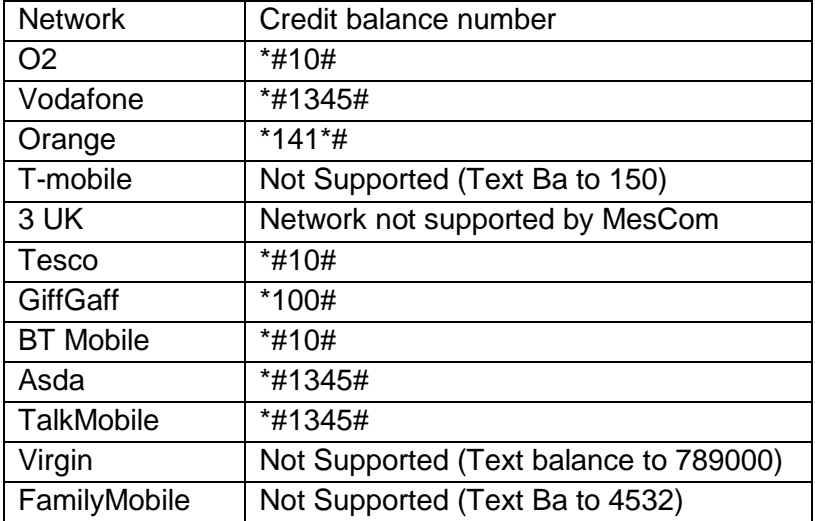

Credit monitoring is currently not available in the MesCom2.

## **18 Appendix 5 Command Index**

ADDNUM, 16, 28 CALLNOW, 21, 35 CLEAR, 21, 35 DEBUG, 21, 37 DEFAULT, 21, 36 DISABLE, 13, 21, 29 ECHO, 21, 36

- ENABLE, 13, 21, 29
- FETCH, 21, 34

#### FTEST, 21

#### HELP, 21, 30

COMMAND, 30 LIST, 30 OPTION, 30 POINT, 30

#### OPTION, 21, 34

ACCOUNT, 59 APN, 59 BAUD, 54 CKINT, 54 CKSRC, 54 CMDMODE, 56 DEBUG, 60 EXTRETRY, 57 FACTORY, 59 HEALTH, 53 HOLDOFF, 55 ICCID, 59 IDENT, 50 IDLE, 52

IMEI, 59 INP, 52 LOGINT, 53 MAXLEN, 53 MAXSKIPS, 58 MAXUPLOAD, 58 MSGTIME, 56 NUMRETRY, 57 PIN, 58 PSAVE, 51 PULLUP, 53 REBOOT, 51 REGBOOT, 52 REGFAIL, 52 REGINT, 52 RETRY, 57 RINGMODE, 56 SAMPLE, 53 SLEEP, 51 SUPPRESS, 55 SUPPTIME, 55 SYNC, 54 SYSACT, 57 SYSTEM, 60 TIME, 58 WAKE, 51 XOFF, 54

#### PASSWORD, 21, 30

#### POINT, 21, 23, 33

ADDR, 50 ALARM, 39, 41, 42, 43, 44 AVERAGE, 39, 46 CALL, 49 COUNT, 42, 43, 45 DEBOUNCE, 41, 42, 43, 45, 46 DEV, 49 DISPMAX, 48

DISPMIN, 48 ENABLE, 48 HYST, 39, 41, 42, 43, 44 LEVELS, 39, 41, 42, 43, 44 LOG, 48 NLOG, 48 OVLIM, 48 PNAME, 33, 46 PREFIX, 48 READMAX, 48 READMIN:, 48 SMS, 48 SUFFIX, 48 THRES, 39, 41, 42, 43, 44 TYPE, 39, 41, 42, 43, 44 UNLIM, 48 UNSOL, 49

PULSE, 21, 26

READ, 21, 24

REMOVE, 13, 17, 21, 27

REPORT, 21, 35

RESET, 21, 37

SHOW, 21, 36

START, 13, 17, 21, 31

STOP, 17, 21, 31

SWITCH, 21, 25

#### VIEW, 13, 18, 21, 32

COUNTER, 32 LIST, 32 OPTION, 24, 32 POINT, 32 USER, 18, 32

# **Appendix 6 Event descriptions**

All MesCom events are stored in the same format the elements of an event log are: <uint>Sequence Number – sequential numbering of events may be useful to identity duplicate or missing events.

<uint>Value – Instantaneous value of point or system event number.

<8bit>Point – number of point(255 for system events).

<2bit>Type – type of event (0-System, 1-Alarm, 2-Restore, 3-Rountine).

<3bit>State – current state.

<3bit>Point Type – points currently defined type or system event sub type.

<7bytes>Time – time and date of event.

<8bits>Status Flags – flags to help manage the actions relating to the log.

### <span id="page-71-0"></span>*19.1Appendix 6.1 System Event Descriptions*

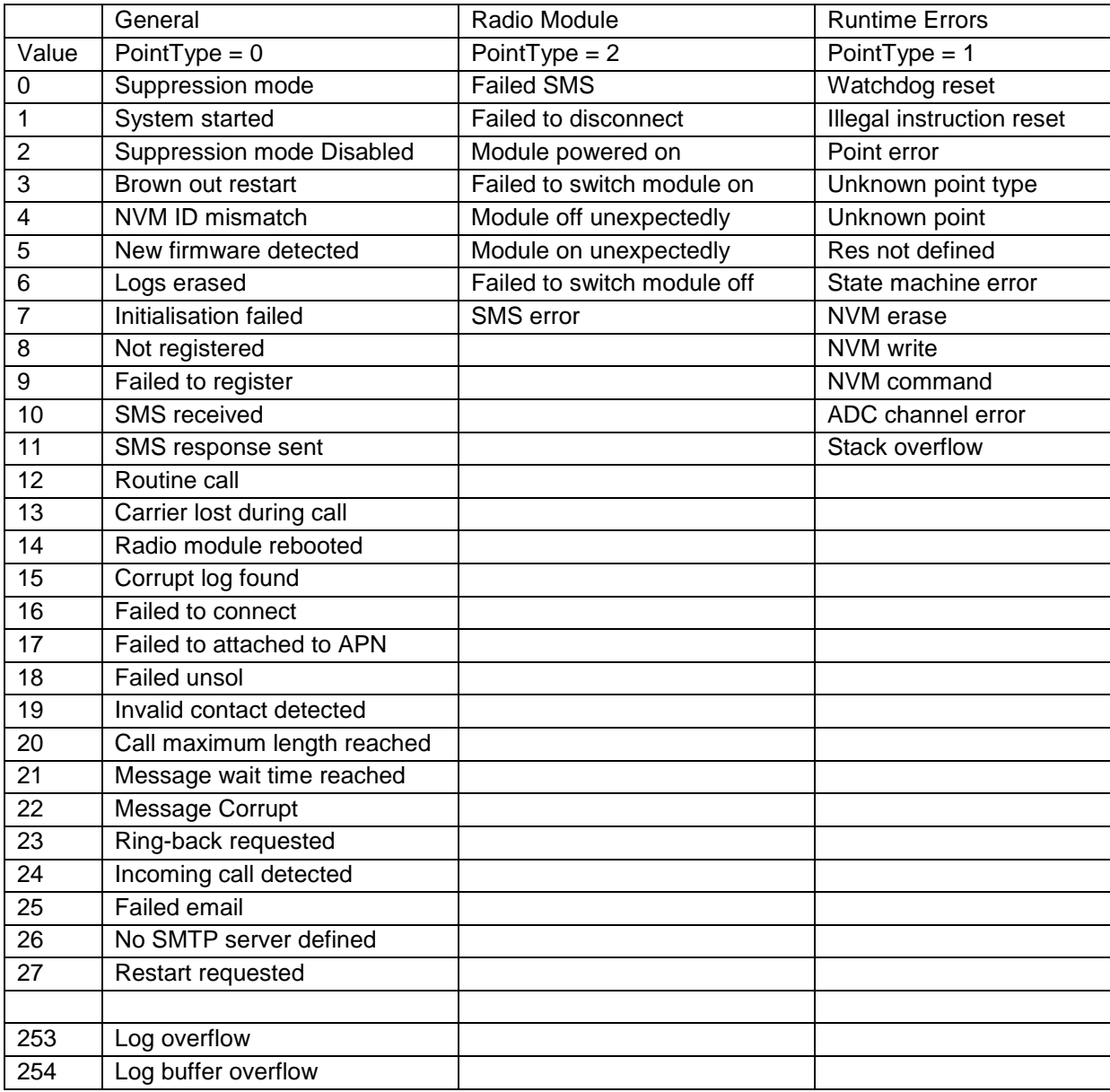

System event PointType = 3 are factory test reports which are not covered in this document.